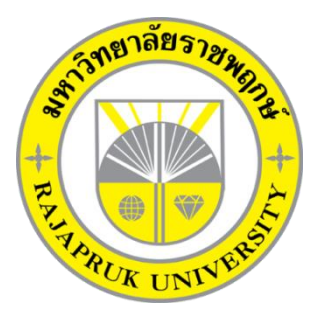

**ระบบเช่าพระเครื่องสยามออนไลน์กรณีศึกษา ร้าน Siam Amulet SIAM AMULET RELTAL SYSTEMA CASE STUDY OF SIAM AMULET**

> **นาย มณฑล ธนวลีกุล นางสาวอังคณา เด่นนะหลี**

**โครงงานนี้เป็นส่วนหนึ่งของการศึกษาตามหลักสูตรบริหารธุรกิจบัณฑิต สาขาวิชาคอมพิวเตอร์ธุรกิจ คณะบริหารธุรกิจ มหาวิทยาลัยราชพฤกษ์ ปีการศึกษา 2560**

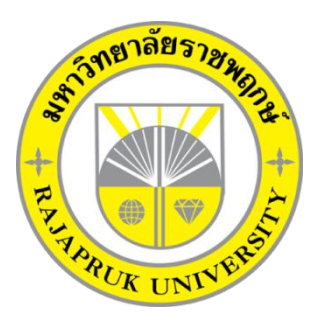

ระบบเช่าพระเครื่องสยามออนไลน์กรณีศึกษา ร้าน Siam Amulet SIAM AMULET RELTAL SYSTEMA CASE STUDY OF SIAM AMULET

> นาย มณฑล ธนวลีกุล นางสาวอังคณา เด่นนะหลี

โครงงานนี้เป็นส่วนหนึ่งของการศึกษาตามหลักสูตรบริหารธุรกิจบัณฑิต สาขาวิชาคอมพิวเตอร์ธุรกิจ คณะบริหารธุรกิจ มหาวิทยาลัยราชพฤกษ์ ปีการศึกษา 2560

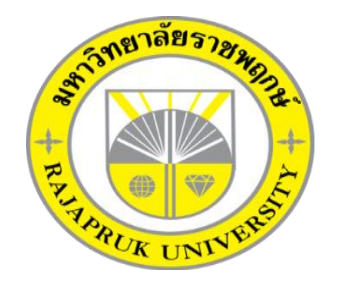

## **ใบรับรองโครงงานคอมพิวเตอร์ธุรกิจ**

### **สาขาคอมพิวเตอร์ธุรกิจ คณะบริหารธุรกิจ มหาวิทยาลัยราชพฤกษ์**

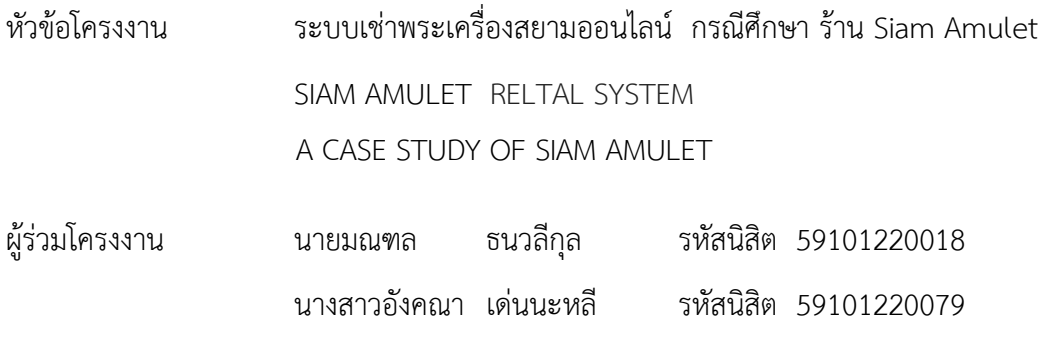

อาจารย์ที่ปรึกษา อาจารย์พิชญาวี คณะผล

คณะบริหารธุรกิจ มหาวิทยาลัยราชพฤกษ์ อนุมัติให้นับโครงงานคอมพิวเตอร์ธุรกิจฉบับนี้ เป็นส่วนหนึ่งของการศึกษาตามหลักสูตรบริหารธุรกิจบัณฑิต สาขาคอมพิวเตอร์ธุรกิจ

คณะบดีคณะบริหารธุรกิจ

(รองศาสตราจารย์ศิริ ภู่พงษ์วัฒนา)

คณะกรรมการสอบโครงงานคอมพิวเตอร์ธุรกิจ

ประธานกรรมการ

(อาจารย์พิชญาวี คณะผล)

กรรมการ

(ผ.ศ.ศิริพร อ่วมมีเพียร)

กรรมการ

(ผ.ศ.วลัยนุช สกุลนุ้ย)

**โครงงานฉบับนี้เป็นลิขสิทธิ์ของมหาวิทยาลัยราชพฤกษ์**

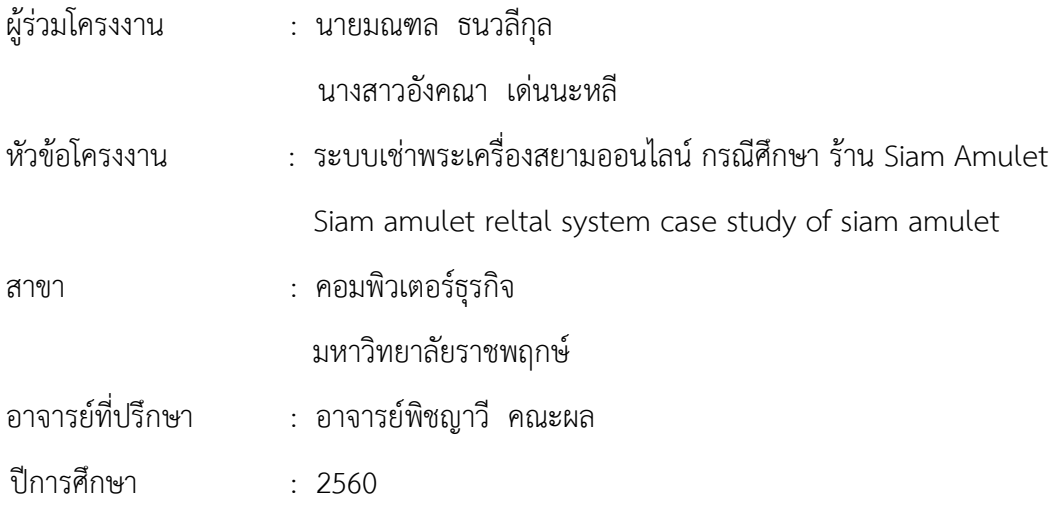

### **บทคัดย่อ**

 โครงงานฉบับนี้มีวัตถุประสงค์ เพื่อพัฒนาระบบเช่าพระเครื่องสยามออนไลน์กรณีศึกษา ร้าน Siam Amuletระบบนี้จัดท าขึ้นเพื่ออ านวยความสะดวกในการสั่งซื้อสินค้า โดยลดระยะเวลา และค่าใช้จ่ายในการเดินทาง ซึ่งระบบจะมีการทำงานในส่วนของการเพิ่ม ลบ แก้ไขข้อมูล เพื่อเพิ่ม ี ประสิทธิภาพในการจัดเก็บข้อมูล อีกทั้งยังช่วยเพิ่มความสะดวกและรวดเร็วในการทำงานมากยิ่งขึ้น โปรแกรมที่ใช้ในการพัฒนาระบบ ได้แก่ Adobe Dreamweaver CS6 และโปรแกรมการจัด ฐานข้อมูล AppServ (phpMyAdmin Database Manager Version 2.10.3) ผลที่ได้รับ ระบบเช่า พระเครื่องสยามออนไลน์ กรณีศึกษา ร้าน Siam Amulet สามารถนำมาใช้เพื่ออำนวยความสะดวก ์ในการทำงานให้กับลูกค้าและเจ้าของร้าน Siam Amulet ร้านทำให้ลูกค้าเข้าถึงผลิตภัณฑ์พระ ้ เครื่องออนไลน์ได้สะดวกและรวดเร็ว และเพิ่มช่องทางการจำหน่ายพระเครื่องให้แก่ทางร้านมากขึ้น

### **กิตติกรรมประกาศ**

 จากการรวบรวมและศึกษาระบบสารสนเทศการจัดการข้อมูลระบบเช่าพระเครื่องออนไลน์ กรณีศึกษา ร้าน Siam Amuletส าเร็จลุล่วงลงได้ ขอขอบคุณอาจารย์ทุกท่านที่ได้กรุณาเสียสละ ี เวลา และให้คำแนะนำปรึกษาอันเป็นประโยชน์แก่ผู้จัดทำโครงงาน ทำให้โครงงานฉบับนี้มีความ ้สมบูรณ์ ทำให้สำเร็จลงได้ด้วยดี

ขอขอบพระคุณ อาจารย์พิชญาวี คณะผล ซึ่งเป็นอาจารย์ที่ปรึกษา ที่กรุณาให้ค าปรึกษา ้ต่าง ๆ เกี่ยวกับการทำโครงงานนี้ คอยให้คำชี้แนะแนวทางในการศึกษาเพื่อทำโครงงาน จนสำเร็จ ลุล่วงลงได้อย่างสมบูรณ์

ขอขอบพระคุณ อาจารย์สาขาวิชาคอมพิวเตอร์ธุรกิจ คณะบริหารธุรกิจ ที่ให้ค าปรึกษาและให้ ความรู้ทางด้านโปรแกรม และด้านอื่น ๆ

ขอขอบพระคุณ บิดาและมารดา ที่ให้โอกาสและให้การสนับสนุนในเรื่องการศึกษาเสมอมา

มณฑล ธนวลีกุล อังคณา เด่นนะหลี

# **สารบัญ**

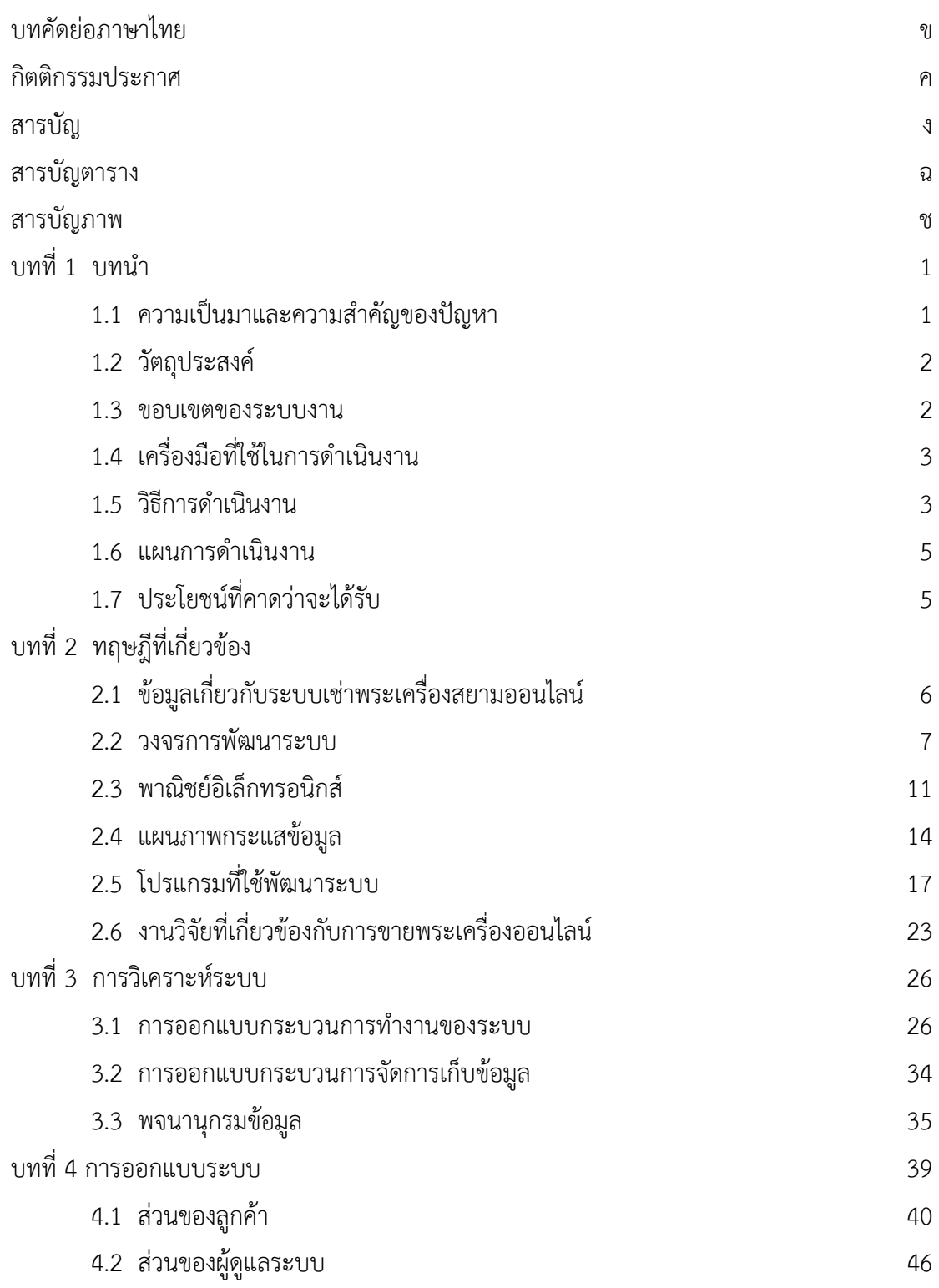

# **สารบัญ (ต่อ)**

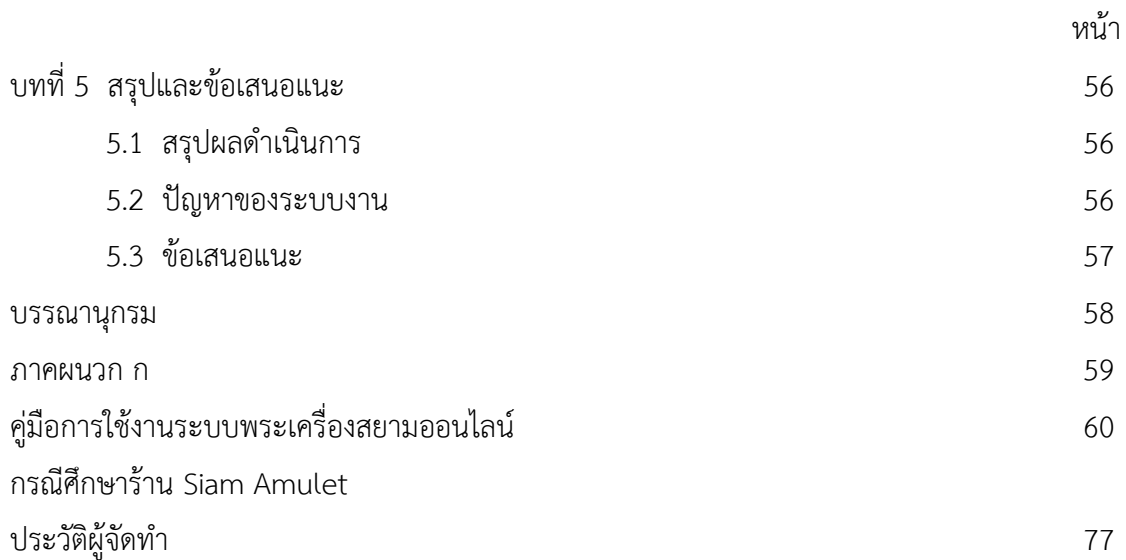

# **สารบัญตาราง**

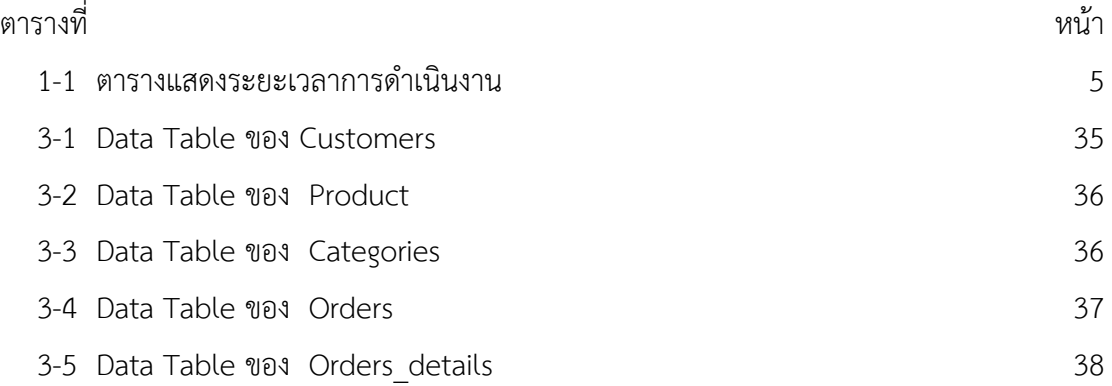

# **สารบัญภาพ**

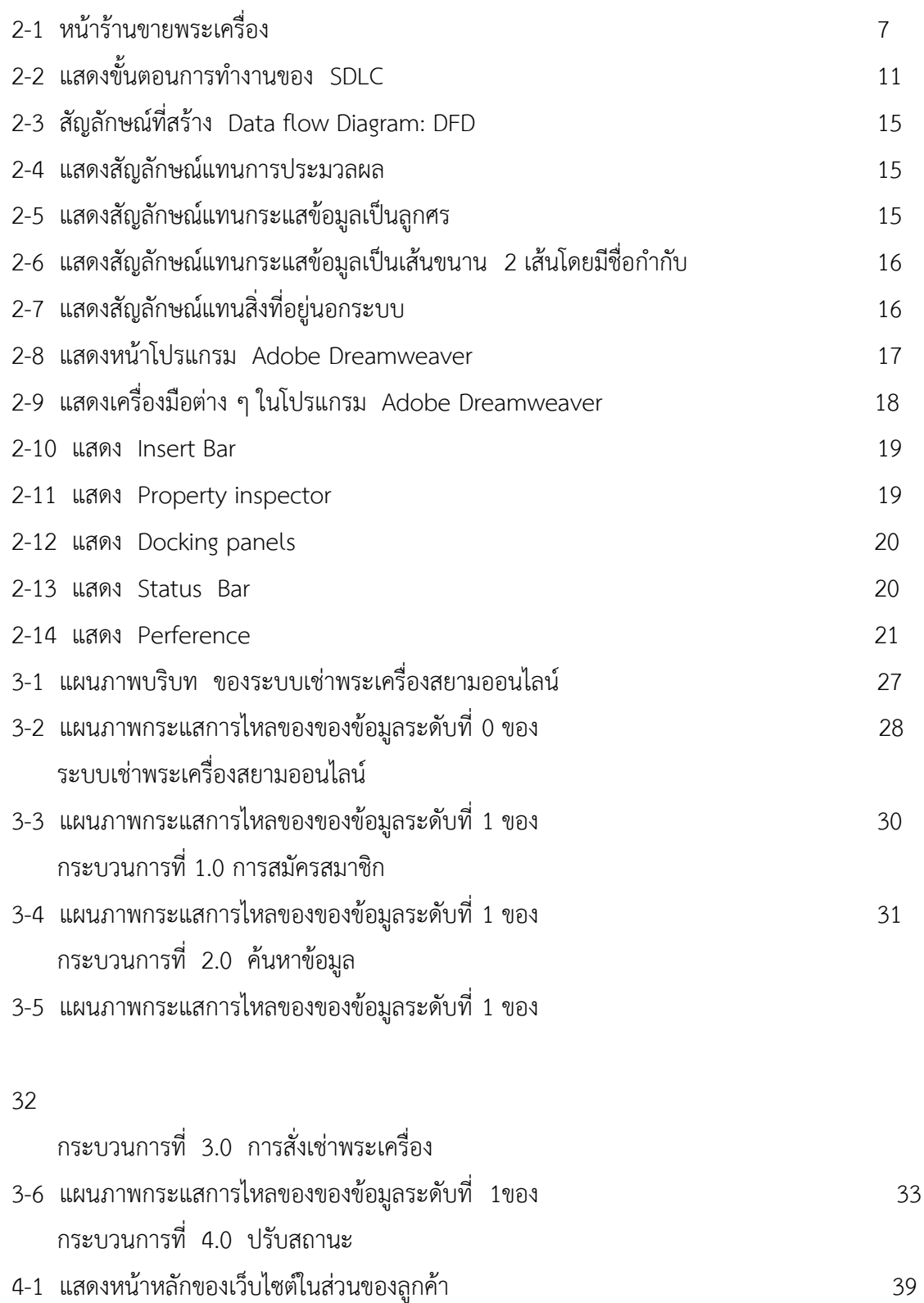

# **สารบัญภาพ (ต่อ)**

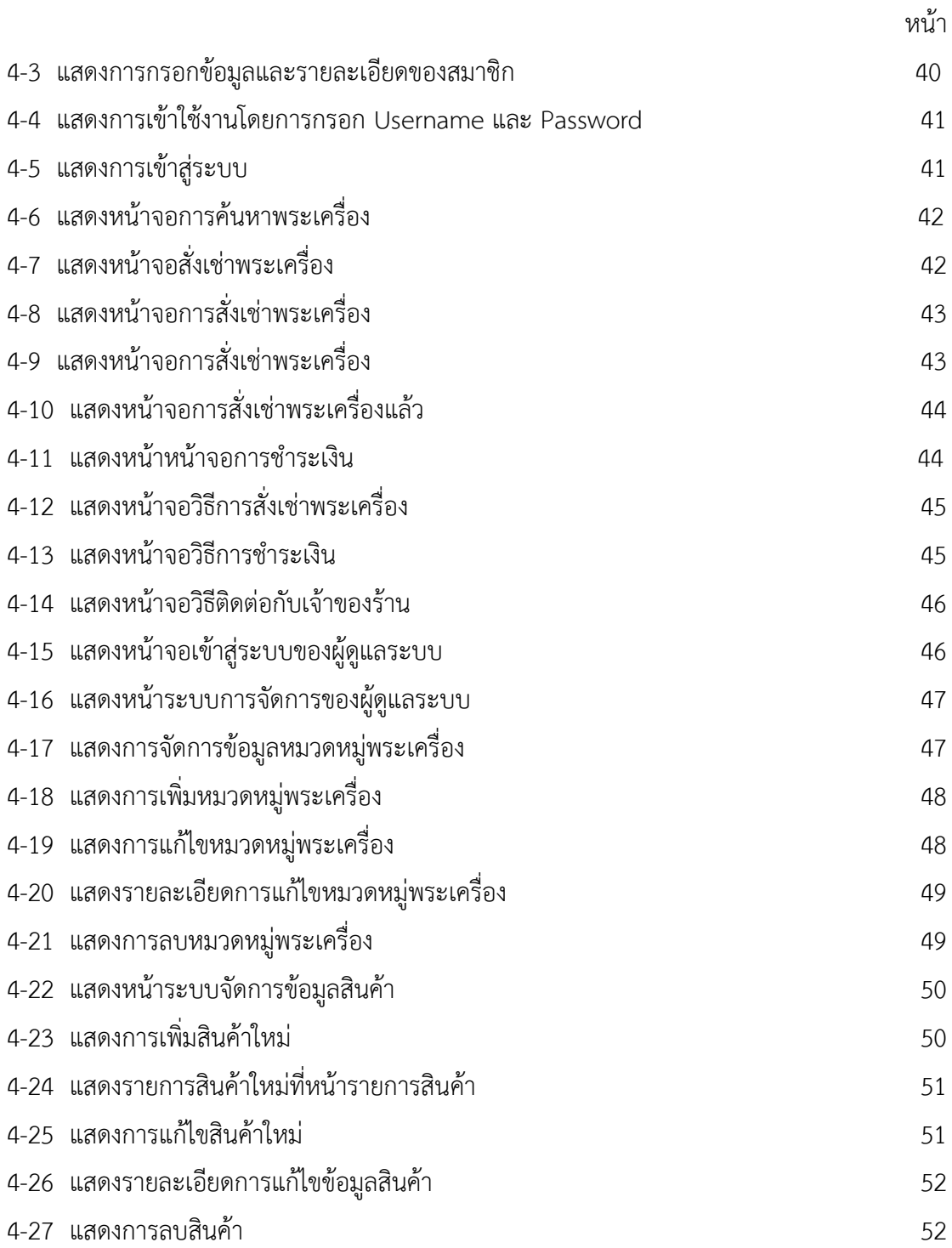

# **สารบัญภาพ (ต่อ)**

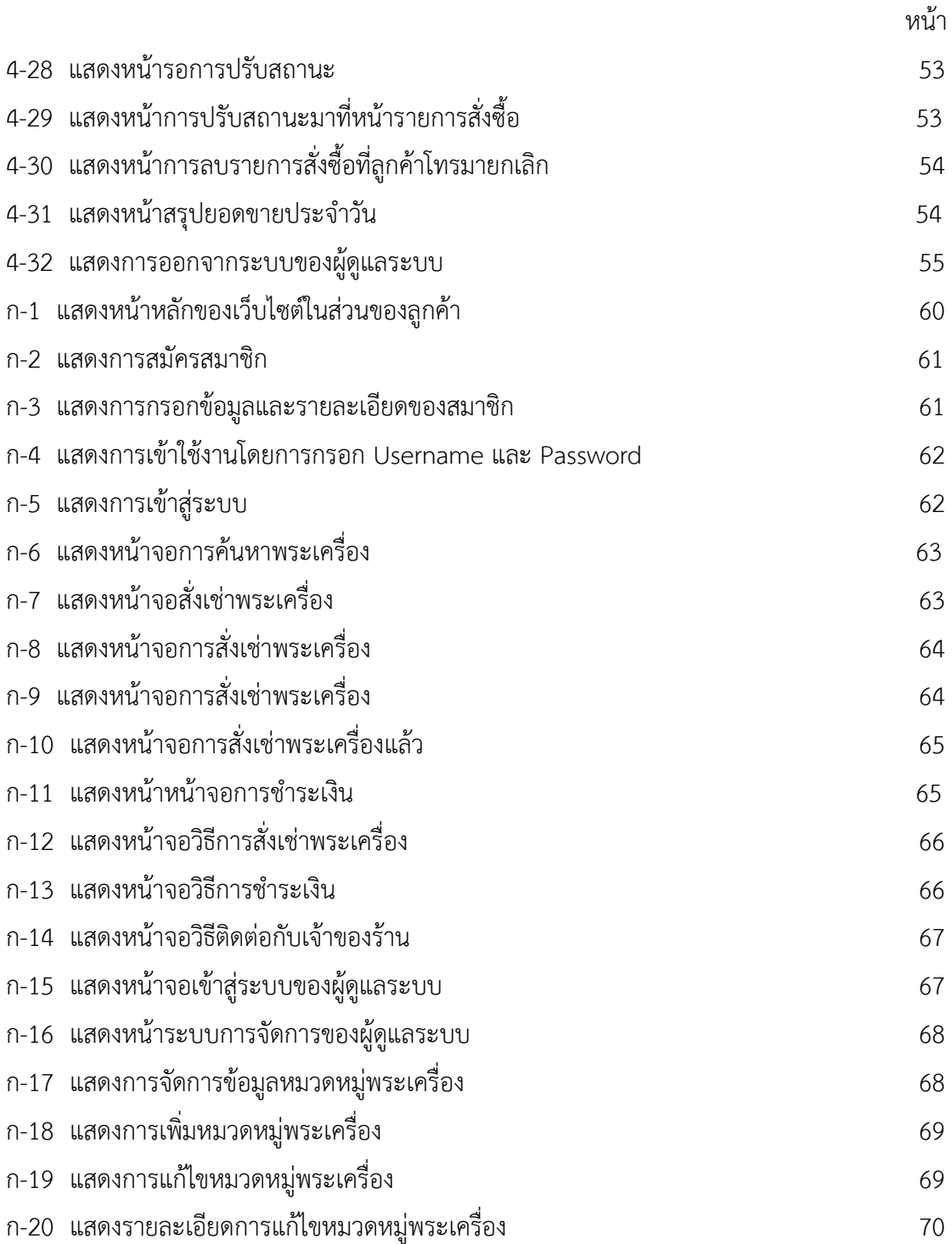

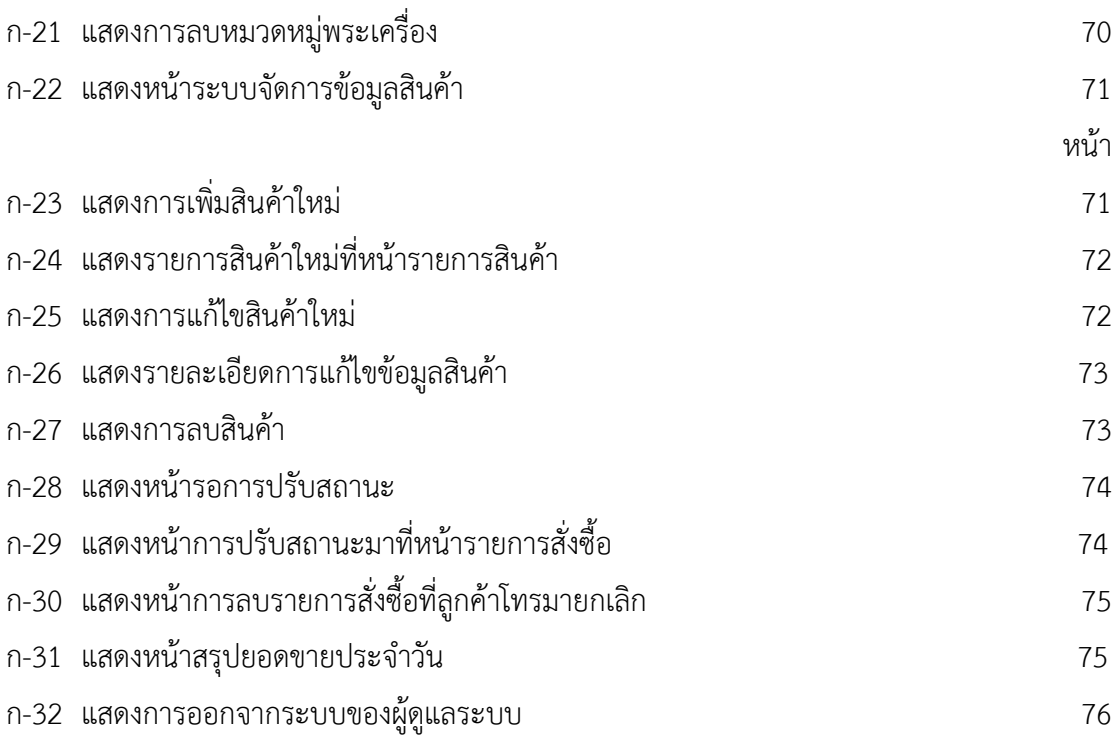

**บทที่ 1**

## **บทน ำ**

### **1.1 ควำมเป็นมำและควำมส ำคัญของปัญหำ**

่ ในปัจจุบันระบบ E-Commerce หรือพาณิชย์อิเล็กทรอนิกส์มีบทบาทสำคัญในวงการธุรกิจ ้อย่างแพร่หลายเพราะช่วยทำให้นักธุรกิจบรรลุเป้าหมายทางธุรกิจที่ได้วางไว้ เช่น การซื้อขายสินค้า และบริการ การโฆษณาผ่านสื่ออิเล็กทรอนิกส์ไม่ว่าจะเป็นโทรศัพท์ โทรทัศน์ วิทยุ หรือแม้แต่ อินเทอร์เน็ต เป็นต้น โดยมีวัตถุประสงค์เพื่อลดค่าใช้จ่ายและเพิ่มประสิทธิภาพของร้านค้าและเจ้าของ กิจการ โดยการลดบทบาทองค์ประกอบทางธุรกิจลง เช่น ทำเลที่ตั้ง อาคารประกอบการ โกดังเก็บ สินค้า ห้องแสดงสินค้ารวมถึงพนักงานขาย พนักงานแนะนำสินค้า พนักงานต้อนรับลูกค้า เป็นต้น จึงลดข้อจำกัดของระยะทางและเวลาลงได้ การดำเนินธุรกิจโดยใช้สื่ออิเล็กทรอนิกส์นั้นช่วยอำนวย ความสะดวก ให้นักธุรกิจได้หลายด้านเช่น ท าให้เปิดหน้าร้านขายของให้คนทั่วไปได้เข้ามาใช้บริการ และเปิดขายได้ทุกวันโดยไม่มีวันหยุดตลอด 24 ชั่วโมง เช่น การให้เช่าวัตถุมงคลแท้สากล ทำให้ลูกค้า สามารถสั่งซื้อสินค้าได้เองผ่านเว็บไซต์ ทำงานแทนพนักงานขายได้โดยตลอดเวลา

 ร้านเช่าพระเครื่องสยามออนไลน์ เป็นธุรกิจเกี่ยวกับการให้เช่าพระเครื่องแท้ตามหลักสากล การสั่งซื้อเช่าพระเครื่องของทางร้านยังไม่มีการนำระบบฐานข้อมูลเข้ามาช่วยในการบริหารจัดเก็บ ข้อมูลของผู้มาใช้บริการติดต่อเช่าพระเครื่องอย่างเป็นทางการ ซึ่งทำให้ยากต่อการเช็คข้อมูลสินค้า ้บันทึกข้อมูลลูกค้าโดยการจดบันทึก ซึ่งทำให้มีความล่าช้าในการตรวจสอบรายการสั่งซื้อและการ ติดต่อสอบสอบถามรายละเอียดสินค้าเพิ่มเติมของลูกค้าเป็นไปด้วยความยุ่งยากเนื่องจากทางร้านยัง ไม่มีหน้าร้านแหล่งที่ตั้งเป็นหลัก จึงได้นำเทคโนโลยีมาช่วยพัฒนาสร้างระบบออนไลน์ร้านเช่าพระ เครื่องสยามออนไลน์ขึ้นเพื่อให้ง่ายต่อการติดต่อเช่าพระเครื่องแท้ตามหลักสากล

 จากปัญหาข้างต้นผู้จัดท าโครงงานจึงจัดท าระบบเช่าพระเครื่องสยามออนไลน์เพื่อ ประชาสัมพันธ์ร้าน และสะดวกแก่ลูกค้า ที่สามารถเข้าใช้งานระบบเช่าพระเครื่องสยามออนไลน์ได้ รวดเร็วประหยัดเวลา และสะดวกสบายมากยิ่งขึ้น ทางร้านมีการจัดเก็บข้อมูลผู้ใช้บริการอย่างเป็น ระบบ เพื่อง่ายต่อการตรวจสอบข้อมูลการสั่งซื้อและสอบถามข้อมูลสินค้าหรือรายละเอียดต่าง ๆ เป็น ขั้นตอนอย่างเป็นระบบและมีประสิทธิภาพมากยิ่งขึ้น

### **1.2 วัตถุประสงค์**

1.2.1 เพื่อสร้างระบบเช่าพระเครื่องสยามออนไลน์ กรณีศึกษา ร้าน Siam Amulet

1.2.2 เพื่ออำนวยความสะดวกให้แก่ลูกค้า สามารถเช่าพระเครื่องได้สะดวกรวดเร็วขึ้น

 1.2.3 เพื่อเพิ่มช่องทางในการประชาสัมพันธ์ให้เป็นที่รู้จักในกลุ่มคนที่สนใจในพระเครื่องเพิ่ม มากขึ้น

#### **1.3 ขอบเขตของระบบงำน**

 การสร้างระบบเช่าพระเครื่องสยามออนไลน์กรณีศึกษา ร้าน Siam Amulet ขอบเขตของระบบ สามารถแยกออกได้2 ส่วน ดังนี้

1.3.1 ผู้ดูแลระบบ

- 1.3.1.1 สามารถเข้าสู่ระบบได้
- 1.3.1.2 สามารถเพิ่ม ลบ แก้ไข ค้นหา ข้อมูลหมวดหมู่พระเครื่องได้
- 1.3.1.3 สามารถเพิ่ม ลบ แก้ไข ค้นหาพระเครื่องได้
- 1.3.1.4 สามารถปรับสถานะการชำระเงินได้
- 1.3.1.5 สามารถพิมพ์รายงานยอดขายได้
- 1.3.1.6 สามารถรายงานยอดขายสินค้าคงเหลือได้
- 1.3.2 ลูกค้า
	- 1.3.2.1 สามารถสมัครสมาชิกได้
	- 1.3.2.2 สามารถค้นหาหมวดหมู่พระเครื่องได้
	- 1.3.2.3 สามารถเช่าพระเครื่องได้
	- 1.3.2.4 สามารถยกเลิกการเช่าได้
	- 1.3.2.6 สามารถพิมพ์ใบสั่งซื้อได้
	- 1.3.2.7 สามารถตรวจสอบสถานะการสั่งซื้อได้
	- 1.3.2.8 สามารถแจ้งการชำระเงินได้

### **1.4 เครื่องมือในกำรด ำเนินงำน**

- 1.4.1 คอมพิวเตอร์ฮาร์ดแวร์ (Hardware) ที่ใช้พัฒนาดังต่อไปนี้
	- 1.4.1.1 เครื่องคอมพิวเตอร์ Notebook 1 เครื่อง CPU [B920 @ 2.20GHz](mailto:B920@2.20GHz)
	- 1.4.1.2 หน่วยความจำหลัก (RAM) อย่างน้อย 4GB
	- 1.4.1.3 หน่วยความจำสำรอง (Hard Disk) อย่างน้อย 2GB
- 1.4.2 คอมพิวเตอร์ซอฟแวร์ (Software) ที่ใช้พัฒนาดังต่อไปนี้
	- 1.4.2.1 ระบบปฏิบัติการ Windows 8
	- 1.4.2.2 โปรแกรมที่ใช้ในการพัฒนาระบบ Adobe Dream Weaver CS4
	- 1.4.2.3 โปรแกรมที่ใช้ในการตกแต่งภาพ Adobe Photoshop CS6
	- 1.4.2.4 โปรแกรมที่ใช้พัฒนาระบบ PHP
	- 1.4.2.5 ระบบจัดการฐานข้อมูล PHP My Sql
	- 1.4.2.6 โปรแกรม Appserp V.8.6.0
	- 1.4.2.7 โปรแกรม Notepad ++

#### **1.5 วิธีกำรด ำเนินงำน**

1.5.1 วางแผนโครงการ ( Project Planning Phase)

1.5.1.1 ศึกษาปัญหาและวิเคราะห์ความต้องการของระบบ โดยวิเคราะห์ปัญหาของ ระบบการท างานว่ามีปัญหาอย่างไรบ้างรวบรวมไว้เป็นข้อมูลประกอบการวิเคราะห์ความเป็นไปได้ใน การพัฒนาเป็นระบบใหม่

1.5.1.2 ศึกษาขั้นตอนการพัฒนาระบบเมื่อทราบปัญหาของระบบแล้ว ก็นำข้อมูลที่ได้ นั้นมาศึกษาขั้นตอนการพัฒนาระบบใหม่ว่าควรทำย่างไรบ้างเพื่อการทำงานที่มีประสิทธิภาพและ สามารถแก้ไขปัญหาระบบแบบเดิมได้อย่างแท้จริง

1.5.1.3 ศึกษาเครื่องมือ ๆ ที่ใช้ในการพัฒนาระบบโดยศึกษาว่าระบบจำเป็นต้องใช้ เครื่องคอมพิวเตอร์ฮาร์ดแวร์ (Hardware) เครื่องคอมพิวเตอร์Notebook FUJITSU 1 เครื่อง หน่วยความจำหลัก (Ram) อย่างน้อย 4 Gb หน่วยความจำสำรอง (Hard Disk) อย่างนอย 1 Tb จอมอนิเตอร์ (Monitor) 15 VGA Card และโปรแกรมคอมพิวเตอร์ซอฟแวร์(Software) ที่ใช้พัฒนา ดังนี้ โปรแกรม Adobe Dream weaver CS4 ใช้ในการพัฒนาระบบเว็บไซต์โปรแกรม Adobe Photoshop CS4 ใช้ในการตกแต่งภาพ ภาษาที่ใช้พัฒนาระบบ PHP ระบบจัดการฐานข้อมูล PHP My SQLโปรแกรม Appserp V.2.5.10 เพื่อที่จะสามารถนำเครื่องมือเหล่านี้มาใช้ได้อย่างถูกต้องและ สอดคล้องกับความต้องการของระบบมากที่สุด

1.5.2 การวิเคราะห์ระบบ (System Analysis)

 1.5.2.1 ศึกษาความต้องการของผู้ใช้ระบบ โดยรวบรวมความต้องการในด้านต่าง ๆ และนำมาวิเคราะห์เพื่อสรุป เป็นข้อมูลความต้องการที่ชัดเจนพร้อมทั้งนำข้อมูลเหล่านั้นมาจัดทำ ระบบใหม่

1.5.2.2 สร้างแบบจำลองกระบวนการทำงานของระบบใหม่ด้วยการวาดแผนภาพ กระแสข้อมูล (Data Flow Diagram : DFD)

1.5.2.3 สร้างแบบจ าลองข้อมูล ด้วยการวาดอีอาร์ไดอะแกรม (Entity Relationship Diagram : E-R Diagram)

1.5.3 การออกแบบระบบ (System Design)

1.5.3.1 ออกแบบส่วนติดต่อกับผู้ใช้โดยจะมีออกแบบระบบให้เหมาะสมกับความ ต้องการของผู้ใช้ระบบมากที่สุด

1.5.3.2 ข้อมูลเข้า (Input) ที่จะเข้ามาในระบบ

1.5.3.4 ข้อมูลออก (Output) ที่ระบบต้องการดำเนินการ

1.5.4 การพัฒนาระบบ (System Development)

- 1.5.4.1 เริ่มพัฒนาระบบตามที่ได้ออกแบบไว้ ด้วยโปรแกรมต่าง ๆ ดังต่อไปนี้
	- ก) โปรแกรมที่ใช้ในการพัฒนาระบบ Adobe Dream weaver CS4
	- ข) โปรแกรมที่ใช้ในการตกแต่งรูปภาพ Adobe Photoshop CS6
	- ค) ภาษาที่ใช้ในการพัฒนาระบบ PHP
	- ง) ระบบจัดการฐานข้อมูล PHP Myadmin

1.5.5 การทดสอบและปรับปรุงระบบ (Testing and maintenance)

1.5.5.1 ท าการทดสอบระบบ เพื่อหาจุดบกพร่องของระบบโดยผู้จัดท าโครงงานเอง หลังจากนั้นถ้าระบบเกิดปัญหาขึ้นก็จะทำการแก้ไขปรับปรุงระบบ โดยขอคำแนะนำจากอาจารย์ที่ ปรึกษาช่วยพิจารณาเพื่อน าไปปรับปรุงให้มีประสิทธิภาพ

1.5.6 การติดตั้งระบบ (System installation) ทำการติดตั้งระบบคือ การนำระบบที่เราได้ จัดท าขึ้นมาทั้งหมด เพื่อในการใช้งาน

1.5.7 จัดทำเอกสารและคู่มือระบบ (System documentation and manuals) จัดทำ เอกสารและคู่มือ อธิบายขั้นตอนการใช้งานของระบบอย่างละเอียดเพื่อประโยชน์ของผู้ใช้ระบบ

## **1.6 แผนกำรด ำเนินงำน**

**ตารางที่ 1-1** ระยะเวลาดำเนินงาน

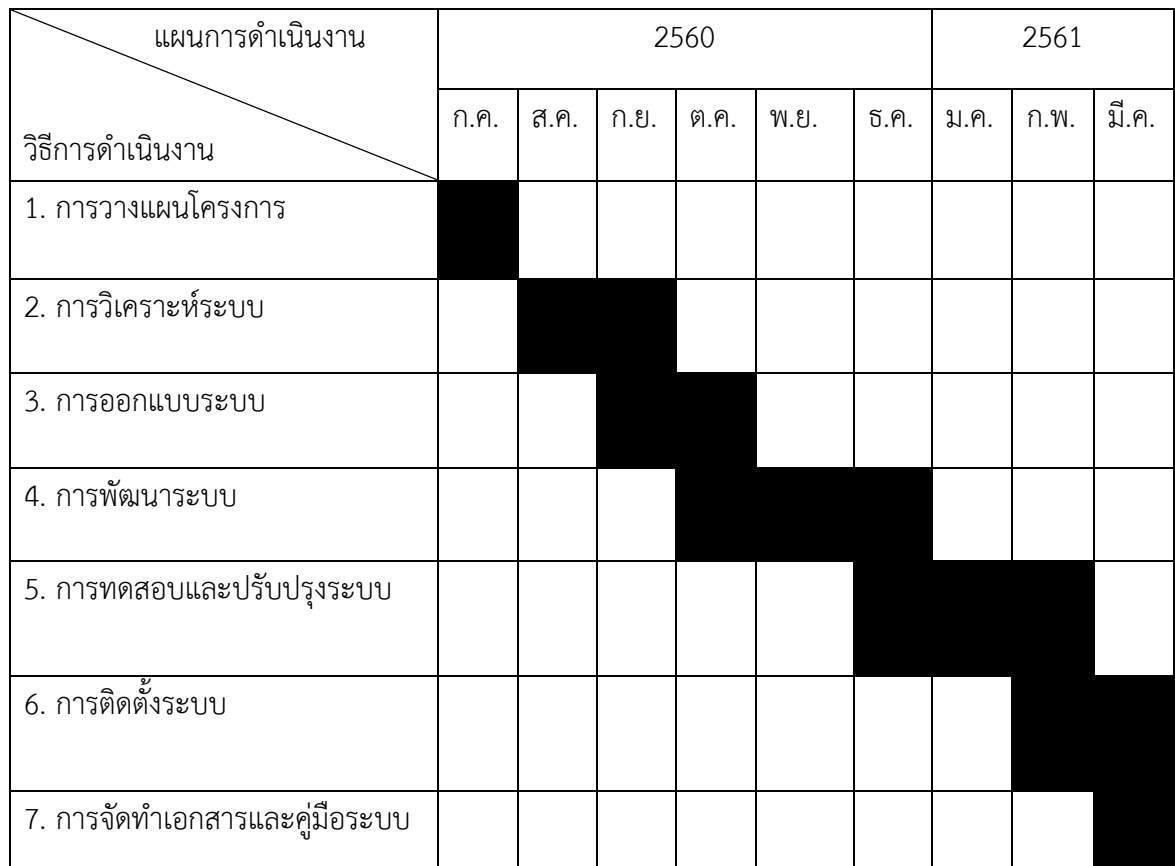

## **1.7 ผลที่คำดว่ำจะได้รับ**

- 1.7.1 ได้ระบบเช่าพระเครื่องสยามออนไลน์กรณีศึกษา ร้าน Siam Amulet
- 1.7.2 ได้อำนวยความสะดวกให้แก่ลูกค้า สามารถเช่าพระเครื่องได้สะดวกรวดเร็วขึ้น
- 1.7.3 ท าให้ร้าน Siam Amulet เป็นที่รู้จักของกลุ่มคนที่สนใจ เช่า พระเครื่องเพิ่มมากขึ้น

# **บทที่ 2 ทฤษฎีหลักการที่ใช้ในการพัฒนาระบบ**

การศึกษาด้านโปรแกรมคอมพิวเตอร์เรื่องระบบเช่าพระเครื่องสยามออนไลน์กรณีศึกษา ร้าน Siam Amulet มีเนื้อหาสาระทฤษฎีและเอกสารที่เกี่ยวข้องต่าง ๆ ดังนี้

- 2.1 ข้อมูลการขายพระเครื่องออนไลน์
- 2.2 วงจรการพัฒนาระบบ (PHP Hypertext Preprocessor)
- 2.3 พาณิชย์อิเล็กทรอนิกส์ (E-Commerce)
- 2.4 แผนภาพกระแสข้อมูล (Data Flow Diagram: DFD)
- 2.5 โปรแกรมที่ใช้ในการพัฒนาระบบ
- 2.6 งานวิจัยที่เกี่ยวข้องกับการขายพระเครื่องออนไลน์

### **2.1 ข้อมูลเกี่ยวกับระบบเช่าพระเครื่องสยามออนไลน์**

 ร้าน Siam Amulet เป็นร้านขายพระเครื่องที่มีอยู่หลายหมวดหมู่โดยแบ่งออกเป็นหมวดหมู่ ดังนี้ 1. หลวงพ่อรวย วัดตะโก 2. หลวงพ่อทวด วัดช้างไห้ 3. หลวงพ่อกวย วัดโฆสิตาราม 4. หลวง พ่อเพิ่ม วัดป้อมแก้ว 5. หลวงพ่อเอี่ยม วัดไผ่ล้อม ร้าน Siam Amulet ได้ตั้งอยู่ที่ ร้าน Siam Amulet ตั้งอยู่ที่ 1156/9 ซอย 24 ถนนสามเสน แขวงถนนนครไชยศรี เขตดุสิต กรุงเทพมหานคร จากเดิมที่มี การขายตามกลุ่ม Facebook อยู่แล้ว แต่พบปัญหาคือ เราไม่มีหน้าร้านที่เป็นจิตจะลักษณะเพื่อสร้าง ความเชื่อถือให้ผู้ที่สนใจซื้อสินค้าจึงเกิดแนวคิดที่จะขายสินค้าผ่านหน้าร้านตัวเองด้วยเพื่อเพิ่มช่องทาง ให้ลูกค้าเข้าถึง เพื่อเพิ่มยอดขายพระเครื่องของทางร้านให้สูงขึ้น และโฆษณาสินค้าผ่านทางนี้อีกด้วย ลูกค้าที่สนใจและเข้ามาเลือกพระเครื่องนั้นไม่ใช่แค่คนในประเทศ แต่สามารถเข้ามาดูได้ทั่วโลก ทาง ร้านจึง คิดที่จะพัฒนาระบบเพื่อรองรับการขายพระเครื่องผ่านอินเตอร์เน็ตนี้ จากระบบเดิมทางร้านใช้ การบันทึกข้อมูลลงสมุดจึงทำให้ข้อมูลเกิดความซับซ้อน และล่าช้า มีข้อผิดพลาดบ่อยทำให้เกิดความ ยุ่งยากในขั้นตอนการจัดเก็บพระเครื่องการรวบรวมยอดขายในแต่ละเดือน ซึ่งอาจจะทำให้เกิดความ ้ผิดพลาด การตรวจนับพระเครื่องคงเหลือภายในร้านก็ทำได้ยากลำบาก

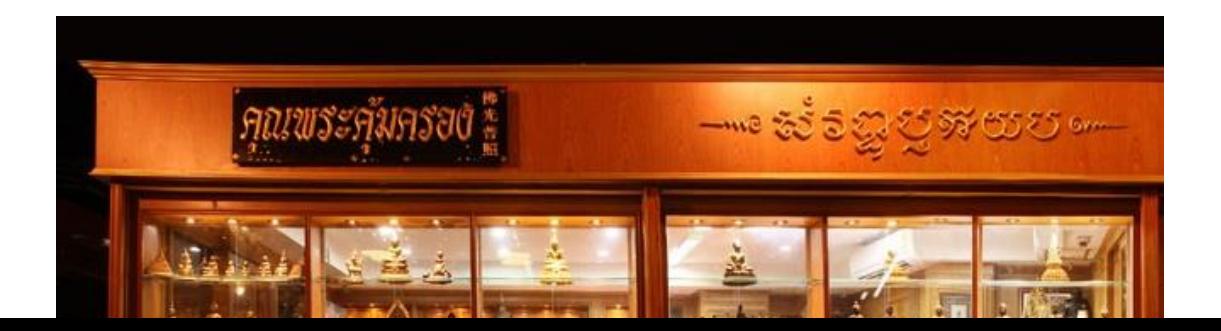

## **ภาพที่ 2-1** หน้าร้านขายพระเครื่อง

จากเหตุผลข้างต้น ทางคณะผู้จัดทำจึงเกิดแนวคิดที่จะสร้างระบบเช่าพระเครื่องสยามออนไลน์ กรณีศึกษา ร้าน Siam Amulet เพื่อให้ระบบเช่าพระเครื่องมีการจัดเก็บข้อมูล การคำนวณ และใน การจัดเก็บต่าง ๆ มีความเป็นระเบียบมากขึ้น และเพิ่มความรวดเร็วในการค้นหา รวบรวม ข้อมูลให้มี ประสิทธิภาพมากขึ้น

### **2.2 วงจรการพัฒนาระบบ System Development Life(SDLC)**

 วัฎจักรการพัฒนาระบบงาน (System development Life Cycle : SDLC ในการพัฒนา ระบบสารสนเทศในองค์กรจะต้องมีการวิเคราะห์กระบวนการทำงานขององค์กร เราเรียกว่า System development Life Cycle (SDLC) การพัฒนาระบบในองค์กรเป็นหน้าที่ของนักวิเคราะห์ระบบที่ ้จะต้องทำการติดต่อกับหน่วยงานที่ต้องการพัฒนาระบบสารสนเทศ ว่าการทำงานมีองค์ประกอบ ้อะไรบ้าง เช่น ขนาดขององค์กร รายละเอียดการทำงาน ถ้าเป็นบริษัทขนาดใหญ่นักวิเคราะห์จะต้อง ่ เข้าใจให้ชัดเจนเกี่ยวกับมาตรฐานการทำงาน กระบวนการทำงาน

 วัฎจักรการพัฒนาระบบงาน (System development Life Cycle : SDLC) หมายถึง ขั้นตอน หรือกระบวนการในการพัฒนาระบบงาน ซึ่งมีจุดเริ่มต้นในการทำงานและจุดสิ้นสุดของการ ปฏิบัติงาน

 การพัฒนาซอฟต์แวร์ ตามปกติแล้วจะประกอบไปด้วยกลุ่มกิจกรรม 3 ส่วนหลัก ๆ ด้วยกัน คือ การวิเคราะห์(Analysis) การออกแบบ (Design) และการนำไปใช้ (Implementation) ซึ่งกิจกรรมทั้ง

สามนี้สามารถใช้งานได้ดีกับโครงการซอฟต์แวร์ขนาดเล็ก ในขณะที่โครงการซอฟต์แวร์ขนาดใหญ่ มัก จ าเป็นต้องใช้แบบแผนการพัฒนาซอฟต์แวร์ตามแนวทางของ SDLC จนครบทุกกิจกรรม

 วงจรการพัฒนาระบบ (System Development Life Cycle : SDLC) ระบบสารสนเทศ ้ทั้งหลายมีวงจรชีวิตที่เหมือนกันตั้งแต่เกิดจนตายวงจรนี้จะเป็นขั้นตอน ที่เป็นลำดับตั้งแต่ต้นจนเสร็จ เรียบร้อย เป็นระบบที่ใช้งานได้ ซึ่งนักวิเคราะห์ระบบต้องท าความเข้าใจให้ดีว่าในแต่ละขั้นตอน ้ จะต้องทำอะไร และทำอย่างไร ขั้นตอนการพัฒนาระบบมีอยู่ด้วยกัน 7 ขั้น ด้วยกัน คือ

1. เข้าใจปัญหา (Problem Recognition)

- 2. ศึกษาความเป็นไปได้ (Feasibility Study)
- 3. วิเคราะห์ (Analysis)
- 4. ออกแบบ (Design)
- 5. สร้างหรือพัฒนาระบบ (Construction)
- 6. การปรับเปลี่ยน (Conversion)
- 7. บำรุงรักษา (Maintenance)

ขั้นที่ตอน 1 เข้าใจปัญหา (Problem Recognition)

 ระบบสารสนเทศจะเกิดขึ้นได้ก็ต่อเมื่อผู้บริหารหรือผู้ใช้ตระหนักว่า ต้องการระบบสารสนเทศ หรือระบบจัดการเดิม ได้แก่ระบบเอกสารในตู้เอกสาร ไม่มีประสิทธิภาพเพียงพอที่ตอบสนองความ ต้องการในปัจจุบัน

 ปัจจุบันผู้บริหารตื่นตัวกันมากที่จะให้มีการพัฒนาระบบสารสนเทศมาใช้ในหน่วยงานของตน ในงานธุรกิจ อุตสาหกรรม หรือใช้ในการผลิต ตัวอย่างเช่น บริษัทของเรา จำกัด ติดต่อซื้อสินค้าจาก ผู้ขายหลายบริษัท ซึ่งบริษัทของเราจะมีระบบ MIS ที่เก็บข้อมูลเกี่ยวกับหนี้สินที่บริษัทขอเราติดค้าง ผู้ขายอยู่ แต่ระบบเก็บข้อมูลผู้ขายได้เพียง 1,000 รายเท่านั้น แต่ปัจจุบันผู้ขายมีระบบเก็บข้อมูลถึง 900 ราย และอนาคตอันใกล้นี้จะเกิน 1,000 ราย ดังนั้นฝ่ายบริหารจึงเรียกนักวิเคราะห์ระบบเข้ามา ศึกษา แก้ไขระบบงาน

ขั้นตอนที่ 2 ศึกษาความเป็นไปได้ (Feasibility Study)

จดประสงค์ของการศึกษาความเป็นไปได้ก็คือ การกำหนดว่าปัญหาคืออะไรและตัดสินใจว่า การ พัฒนาสร้างระบบสารสนเทศ หรือการแก้ไขระบบสารสนเทศเดิมมีความเป็นไปได้หรือไม่โดยเสีย ค่าใช้จ่ายและเวลาน้อยที่สุด และได้ผลเป็นที่น่าพอใจ

้ปัญหาต่อไปคือ นักวิเคราะห์ระบบจะต้องกำหนดให้ได้ว่าการแก้ไขปัญหาดังกล่าวมีความเป็นไป ได้ทางเทคนิคและบุคลากร ปัญหาทางเทคนิคก็จะเกี่ยวข้องกับเรื่องคอมพิวเตอร์ และเครื่องมือเก่า ๆ ถ้ามี รวมทั้งเครื่องคอมพิวเตอร์ซอฟต์แวร์ด้วย ตัวอย่างคือ คอมพิวเตอร์ที่ใช้อยู่ในบริษัทเพียงพอ หรือไม่ คอมพิวเตอร์อาจจะมีเนื้อที่ของฮาร์ดดิสก์ไม่เพียงพอ รวมทั้งซอฟต์แวร์ ว่าอาจจะต้องซื้อใหม่

หรือพัฒนาขึ้นใหม่ เป็นต้น ความเป็นไปได้ทางด้านบุคลากร คือ บริษัทมีบุคคลที่เหมาะสมที่จะพัฒนา และติดตั้งระบบเพียงพอหรือไม่ ถ้าไม่มีจะหาได้หรือไม่ จากที่ใด เป็นต้น นอกจากนั้นควรจะให้ความ สนใจว่าผู้ใช้ระบบมีความคิดเห็นอย่างไรกับการเปลี่ยนแปลง รวมทั้งความเห็นของผู้บริหารด้วย ขั้นตอนที่ 3 การวิเคราะห์ (Analysis)

เริ่มเข้าสู่การวิเคราะห์ระบบ การวิเคราะห์ระบบเริ่มตั้งแต่การศึกษาระบบการทำงานของ ธุรกิจนั้น ในกรณีที่ระบบเราศึกษานั้นเป็นระบบสารสนเทศอยู่แล้วจะต้องศึกษาว่าทำงานอย่างไร เพราะเป็นการยากที่จะออกแบบระบบใหม่โดยที่ไม่ทราบว่าระบบเดิมทำงานอย่างไร หรือธุรกิจ ้ ดำเนินการอย่างไร หลังจากนั้นกำหนดความต้องการของระบบใหม่ ซึ่งนักวิเคราะห์ระบบจะต้องใช้ เทคนิคในการเก็บข้อมูล (Fact-GatheringTechniques) ดังรูป ได้แก่ ศึกษาเอกสารที่มีอยู่ ตรวจสอบ ้วิธีการทำงานในปัจจุบัน สัมภาษณ์ผู้ใช้และผู้จัดการที่มีส่วนเกี่ยวข้องกับระบบ เอกสารที่มี อยู่ได้แก่ คู่มือการใช้งาน แผนผังใช้งานขององค์กร รายงานต่างๆที่หมุนเวียนใน ระบบการศึกษา วิธีการทำงาน ในปัจจุบันจะทำให้นักวิเคราะห์ระบบรู้ว่าระบบจริงๆทำงานอย่างไร ซึ่งบางครั้งค้นพบ ข้อผิดพลาดได้ ตัวอย่าง เช่น เมื่อบริษัทได้รับใบเรียกเก็บเงินจะมีขั้นตอนอย่างไรในการจ่ายเงิน ขั้นตอนที่เสมียนป้อน ใบเรียกเก็บเงินอย่างไร เฝ้าสังเกตการณ์ทำงานของผู้เกี่ยวข้อง เพื่อให้เข้าใจและ เห็นจริงๆ ว่าขั้นตอน ึการทำงานเป็นอย่างไร ซึ่งจะทำให้นักวิเคราะห์ระบบค้นพบจุดสำคัญของระบบ ว่าอยู่ที่ใด การ สัมภาษณ์เป็นศิลปะอย่างหนึ่งที่นักวิเคราะห์ระบบควรจะต้องมีเพื่อเข้ากับผู้ใช้ได้ง่าย และสามารถดึง สิ่งที่ต้องการจากผู้ใช้ได้ เพราะว่าความต้องการของระบบคือ สิ่งสำคัญที่จะใช้ในการ ออกแบบต่อไป ถ้าเราสามารถกำหนดความต้องการได้ถูกต้อง การพัฒนาระบบในขั้นตอนต่อไปก็จะ ง่ายขึ้น เมื่อเก็บ รวบรวมข้อมูลแล้วจะนำมาเขียนรวมเป็นรายงานการทำงานของ ระบบซึ่งควรแสดง หรือเขียนออกมา เป็นรูปแทนที่จะร่ายยาวออกมาเป็นตัวหนังสือ การแสดงแผนภาพจะท าให้เราเข้าใจ ได้ดีและง่ายขึ้น หลังจากนั้นนักวิเคราะห์ระบบ อาจจะนำข้อมูลที่รวบรวมได้นำมาเขียนเป็น แบบทดลอง (Prototype) หรือตัวต้นแบบ แบบทดลองจะเขียนขึ้นด้วยภาษาคอมพิวเตอร์ต่างๆ และที่ ช่วยให้ง่าย ขึ้นได้แก่ ภาษายุคที่ 4 (Fourth Generation Language) เป็นการสร้างโปรแกรม คอมพิวเตอร์ขึ้นมา เพื่อใช้งานตามที่เราต้องการได้ ดังนั้นแบบทดลองจึงช่วยลดข้อผิดพลาดที่อาจจะ เกิดขึ้นได้ ขั้นตอนที่ 4 การออกแบบ (Design)

ในระยะแรกของการออกแบบ นักวิเคราะห์ระบบจะนำการตัดสินใจ ของฝ่ายบริหารที่ได้จาก ขั้นตอนการวิเคราะห์การเลือกซื้อคอมพิวเตอร์ ฮาร์ดแวร์และซอฟต์แวร์ด้วย (ถ้ามีหรือเป็นไปได้) หลังจากนั้นนักวิเคราะห์ระบบจะนำแผนภาพต่าง ๆ ที่เขียนขึ้นในขั้นตอนการวิเคราะห์มาแปลงเป็น แผนภาพลำดับขั้น (แบบต้นไม้) ดังรูปข้างล่าง เพื่อให้มองเห็นภาพลักษณ์ที่แน่นอนของโปรแกรมว่ามี ความสัมพันธ์กันอย่างไร และโปรแกรมอะไรบ้างที่จะต้องเขียนในระบบ หลังจากนั้นก็เริ่มตัดสินใจว่า ้ ควรจะจัดโครงสร้างจากโปรแกรมอย่างไร การเชื่อมระหว่างโปรแกรมควรจะทำอย่างไร ในขั้นตอน

การวิเคราะห์นักวิเคราะห์ระบบต้องหาว่า แจะต้องท าอะไร (What)" แต่ในขั้นตอนการออกแบบต้องรู้ ว่าจะต้องทำอย่างไร(How)" ในการออกแบบโปรแกรมต้องคำนึงถึงความปลอดภัย (Securitv) ของ ้ระบบด้วย เพื่อป้องกันการผิดพลาดที่อาจจะเกิดขึ้น เช่น รหัสสำหรับผู้ใช้ที่มีสิทธิ์สำรองไฟล์ข้อมูล ทั้งหมด เป็นต้น

### ขั้นตอนที่ 5 การพัฒนาระบบ (Construction)

ในขั้นตอนนี้โปรแกรมเมอร์จะเริ่มเขียนและทดสอบโปรแกรมว่า ทำงานถูกต้องหรือไม่ ต้องมี การทดสอบกับข้อมูลจริงที่เลือกแล้ว ถ้าทุกอย่างเรียบร้อย เราจะได้โปรแกรมที่พร้อมที่จะนำไปใช้งาน จริงต่อไป หลังจากนั้นต้องเตรียมคู่มือการใช้และการฝึกอบรมผู้ใช้งานจริงของระบบ ระยะแรกใน ้ขั้นตอนนี้นักวิเคราะห์ระบบต้องเตรียมสถานที่สำหรับ เครื่องคอมพิวเตอร์แล้วจะต้องตรวจสอบว่า คอมพิวเตอร์ท างานเรียบร้อยดีโปรแกรมเมอร์เขียนโปรแกรมตามข้อมูลที่ได้จากเอกสารข้อมูลเฉพาะ ของการออกแบบ (Design Specification) ปกติแล้วนักวิเคราะห์ระบบไม่มีหน้าที่เกี่ยวข้องในการ เขียนโปรแกรม แต่ถ้าโปรแกรมเมอร์คิดว่าการเขียนอย่างอื่นดีกว่าจะต้องปรึกษานักวิเคราะห์ระบบ 1 เสียก่อน เพื่อที่ว่านักวิเคราะห์จะบอกได้ว่าโปรแกรมที่จะแก้ไขนั้นมีผลกระทบกับระบบทั้งหมดหรือไม่ โปรแกรมเมอร์เขียนเสร็จแล้วต้องมีการทบทวนกับนักวิเคราะห์ระบบและผู้ใช้งาน เพื่อค้นหา ข้อผิดพลาด วิธีการนี้เรียกว่า แStructure Walkthrough" การทดสอบโปรแกรมจะต้องทดสอบกับ ข้อมูลที่เลือกแล้วชุดหนึ่ง ซึ่งอาจจะเลือกโดยผู้ใช้ การทดสอบเป็นหน้าที่ของโปรแกรมเมอร์ แต่ นักวิเคราะห์ระบบต้องแน่ใจว่า โปรแกรมทั้งหมดจะต้องไม่มีข้อผิดพลาด ขั้นตอนที่ 6 การปรับเปลี่ยน (Construction)

ขั้นตอนนี้บริษัทนำระบบใหม่มาใช้แทนของเก่าภายใต้การดูแลของนักวิเคราะห์ระบบ การป้อน ข้อมูลต้องทำให้เรียบร้อย และในที่สุดบริษัทเริ่มต้นใช้งานระบบใหม่นี้ได้การน าระบบเข้ามาควรจะทำ อย่างค่อยเป็นค่อยไปทีละน้อย ที่ดีที่สุดคือ ใช้ระบบใหม่ควบคู่ไปกับระบบเก่าไปสักระยะหนึ่งโดยใช้ ข้อมลชุดเดียวกันแล้วเปรียบเทียบผลลัพธ์ว่าตรงกันหรือไม่ ถ้าเรียบร้อยก็เอาระบบเก่าออกได้ แล้วใช้ ระบบใหม่ต่อไป

### ขั้นตอนที่ 7 บำรุงรักษา (Maintenance)

 การบ ารุงรักษาได้แก่ การแก้ไขโปรแกรมหลังจากการใช้งานแล้ว สาเหตุที่ต้องแก้ไขโปรแกรม หลังจากใช้งานแล้ว สาเหตุที่ต้องแก้ไขระบบส่วนใหญ่มี 2 ข้อ คือ 1. มีปัญหาในโปรแกรม (Bug) และ ่ 2. การดำเนินงานในองค์กรหรือธุรกิจเปลี่ยนไป จากสถิติของระบบที่พัฒนาแล้วทั้งหมดประมาณ 40%ของค่าใช้จ่ายในการแก้ไขโปรแกรม เนื่องจากมี"Bug"ดังนั้นนักวิเคราะห์ระบบควรให้ ความสำคัญกับการบำรุงรักษา ซึ่งปกติจะคิดว่าไม่มีความสำคัญมากนัก เมื่อธุรกิจขยายตัวมากขึ้น ความต้องการของระบบอาจจะเพิ่มมากขึ้น เช่น ต้องการรายงานเพิ่มขึ้น ระบบที่ดีควรจะแก้ไข เพิ่มเติมสิ่งที่ต้องการได้การบำรุงรักษาระบบ ควรจะอยู่ภายใต้การดูแลของนักวิเคราะห์ระบบ เมื่อ

ผู้บริหารต้องการแก้ไขส่วนใดนักวิเคราะห์ระบบต้องเตรียมแผนภาพต่าง ๆ และศึกษาผลกระทบต่อ ระบบ และให้ผู้บริหารตัดสินใจต่อไปว่าควรจะแก้ไขหรือไม่

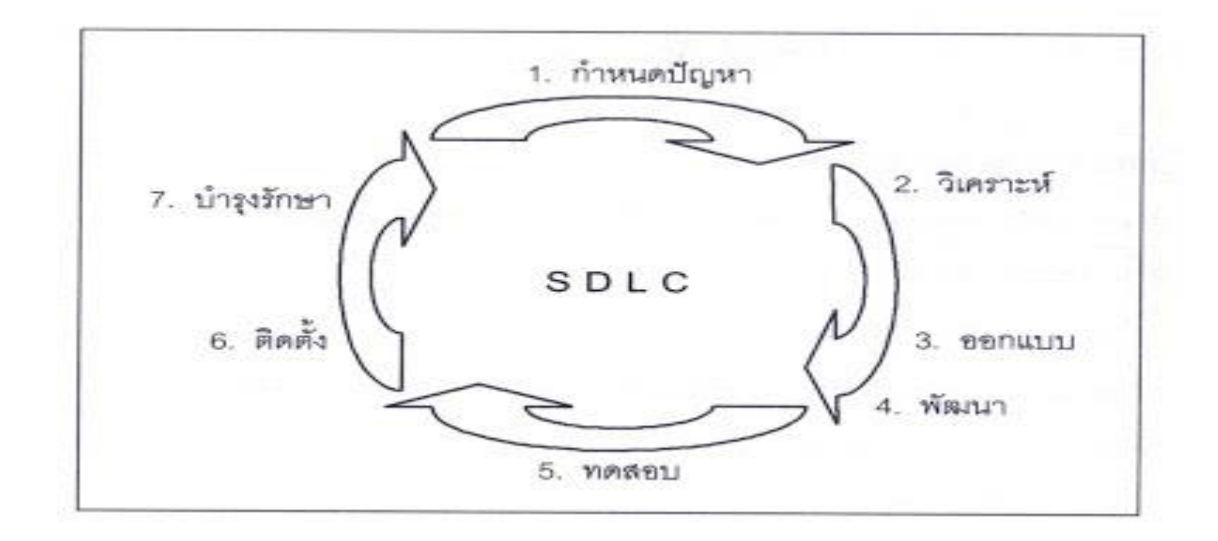

**ภาพที่ 2-2** แสดงขั้นตอนการทำงานของ SDLC

### **2.3 พาณิชย์อิเล็กทรอนิกส์ (E-Commerce)**

E-Commerceหรือ พาณิชย์อิเล็กทรอนิกส์ คือ การดำเนินธุรกิจโดยใช้สื่ออิเล็กทรอนิกส์ เพื่อให้ บรรลุเป้าหมายทางธุรกิจที่องค์กรได้วางไว้ เช่น การซื้อขายสินค้าและบริการ การโฆษณาผ่าน สื่อ อิเล็กทรอนิกส์ ไม่ว่าจะเป็นโทรศัพท์ โทรทัศน์ วิทยุ หรือแม้แต่อินเทอร์เน็ต เป็น ต้น โดยมี วัตถุประสงค์เพื่อลดค่าใช้จ่าย และเพิ่มประสิทธิภาพขององค์กร โดยการลดบทบาทองค์ประกอบทาง ธุรกิจลง เช่น ท าเลที่ตั้ง อาคารประกอบการ โกดังเก็บสินค้า ห้องแสดงสินค้า รวมถึงพนักงานขาย พนักงานแนะนำสินค้า พนักงานต้อนรับลูกค้า เป็นต้น จึงลดข้อจำกัดของระยะทาง และเวลาลงได้ E-Commerceช่วยอำนวยความสะดวกให้นักธรกิจได้หลายด้าน ดังนี้

1. ทำงานแทนพนักงานขายได้ โดยสามารถทำการค้าแบบอัตโนมัติ ได้อย่างรวดเร็ว

 2. ท าให้เปิดหน้าร้านขายของ ให้คนทั่วโลกได้ และเปิดขายได้ทุกวันโดยไม่มีวันหยุดตลอด 24 ชั่วโมง เช่น การขายโดยใช้ระบบ Shopping Cart ท าให้ลูกค้าสามารถสั่งซื้อสินค้าได้เอง ตลอดเวลา ผ่านเว็บไซต์

3. เก็บเงินและนำฝากเข้าบัญชีให้คุณได้โดยอัตโนมัติ

 4. ท าให้ประหยัดค่าใช้จ่าย ในการจัดพิมพ์แคตาล็อก (กระดาษ) ออกมาเป็นเล่ม ๆ และไม่ต้อง มาเสียเงินและเวลาในการจัดส่งให้ลูกค้าทางไปรษณีย์อีก

 5. แทนได้ทั้งหน้าร้าน (Showroom) หรือบูท (Booth) แสดงสินค้าของคุณที่มีคนทั่วโลก ้มองเห็นไม่ต้องเสียค่าเครื่องบิน ไปออกงานแสดงสินค้าในต่างประเทศ

 6. แทน และเพิ่มประสิทธิภาพ การบริหารธุรกิจ ภายในของเราได้อีกมากมาย ประเภทของ E-Commerce

1. การทำการค้าระหว่าง Customer (ผู้บริโภคหรือผู้ซื้อ) กับ Business (ผู้ทำการค้า) เช่น ลูกค้าต้องการซื้อหนังสือกับร้านค้า

2. การทำการค้าระหว่าง Business (ผู้ทำการค้า) กับ Business ( ผู้ทำการค้า) เช่น ร้าน ขาย หนังสือค้าต้องการสั่งซื้อหนังสือจากโรงพิมพ์

3. การทำการค้าระหว่าง Business ( ผู้ทำการค้า) กับ Customer (ผู้บริโภคหรือผู้ซื้อ) เช่น โรง ี พิมพ์ต้องการซื้อต้นฉบับจากผู้เขียนการทำการค้าระหว่าง Customer (ผู้บริโภคหรือผู้ซื้อ) กับ Customer (ผู้บริโภคหรือผู้ซื้อ) ด้วยกันเช่น ผู้บริโภคต้องการขายรถยนต์ของต้นเองให้กับผู้บริโภค ท่านที่สนใจ

ข้อดี

1. ปิดดำเนินการค้า 24 ชั่วโมง

2. ด าเนินการค้าอย่างไร้พรมแดนทั่วโลก

3. ใช้งบประมาณลงทุนน้อย

4. ตัดปัญหาด้านการเดินทาง

5. ง่ายต่อการประชาสัมพันธ์โดย สามารถประชาสัมพันธ์ได้ทั่วโลก

ข้อเสีย

1. ต้องมีระบบรักษาความปลอดภัยที่มีประสิทธิภาพ

2. จ าเป็นต้องมีกฎหมายรองรับอย่างมีประสิทธิภาพ

3. การดำเบิบการด้าบภาษีต้องชัดเจบ

-4. ผู้ซื้อและผู้ขายจำเป็นต้องมีความรู้พื้นฐานในเทคโนโลยีอินเทอร์เน็ต

อุปกรณ์และวิธีการทำ E-commerce

 อุปกรณ์เทคโนโลยีสารสนเทศประกอบด้วย ระบบสื่อสารโทรคมนาคม ระบบคอมพิวเตอร์และ ระบบฐานข้อมูล ระบบสื่อสารอาจเป็นระบบพื้นฐานทั่วไป เช่นระบบโทรศัพท์ โทรสาร หรือวิทยุ โทรทัศน์ แต่ระบบอินเทอร์เน็ตซึ่งเชื่อมโยงถึงกับได้ทั่วโลก เป็นระบบเปิดกว้าง โดยเป็นระบบ เครือข่ายของเครือข่าย ที่เรียกว่า world wide web มาจากความเป็นเอกลักษณ์คือสามารถสร้างให้ มีhyperlink จากหน้าหนึ่งไปอีกหน้าหนึ่งไป Web page อื่น หรือไป website อื่นได้อย่างมี ประสิทธิภาพ นอกจากนี้ยังสามารถสื่อได้ทั้งภาพ เสียง และภาษาหนังสือที่หลากหลายซับซ้อน สามารถมีปฏิสัมพันธ์โต้ตอบกันได้ทันทีทันใด ข้อมูลอิเล็กทรอนิกส์สามารถบันทึกเก็บไว้หรือนำใช้

ต่อเนื่องได้ การประยุกต์ใช้ และกระแสตอบรับธุรกิจบนอินเทอร์เน็ตจึงแพร่หลายภายในระยะเวลาอัน สั้น

 E-Commerce ใช้ติดต่อกับลูกค้าได้หลายระดับ ธุรกิจกับลูกค้า ธุรกิจกับธุรกิจ ธุรกิจกับ ภาครัฐ สาระของการติดต่อจะมี 4-5 ประการ คือ

ึการขาย รวมการโฆษณา แสดงสินค้า เสนอราคา สั่งซื้อ คำนวณราคาการชำระเงิน การตกลง ้วิธีชำระเงิน สั่งโอนเงิน ให้ข้อมูลบัญชีธนาคารที่ใช้ตัดบัญชี ตลอดจนเงินดิจิทัลรูปแบบใหม่ ๆ

 การขนส่ง แจ้งวิธีการส่งมอบของ ค่าขนส่ง และสถานที่ติดต่อและระบบติดตามสินค้าที่ส่ง บริการหลังการขาย การติดต่อภายในบริษัท เช่นระบบบัญชี คลังสินค้า ระบบสั่งซื้อสินค้าและวัตถุดิบ สั่งผลิต ตลอดจนบริการลูกค้าหลังการขาย บทบาทภาครัฐกับ E-Commerce

เนื่องจากการทำธุรกิจดังกล่าวมีการแข่งขันกันร้อนแรง ส่วนใหญ่ อยู่ในรูปข้อมูล อิเล็กทรอนิกส์ โดยเป็นไปได้ที่คู่ค้าอาจไม่เคยรู้จักติดต่อกันมาก่อน ปัจจัยสนับสนุนสำคัญจากภาครัฐ ได้แก่ แผนกล ยุทธ์การค้าอิเล็กทรอนิกส์ของประเทศ เพื่อมิให้เสียเปรียบเชิงการค้าในระดับโลก โครงสร้างการ สื่อสารที่ดีและเพียงพอ กฎหมายรองรับข้อมูลและหลักฐานการค้าที่ไม่อยู่ในรูปเอกสาร ระบบความ ปลอดภัยข้อมูลบนเครือข่ายและระบบการชำระเงิน

 E-Government เป็นอีกมิติหนึ่งของการให้บริการภาครัฐออนไลน์ที่จะเอื้อให้ธุรกิจ ประชาชน ติดต่อใช้บริการ ในกรอบบริการงานแต่ละด้านของส่วนราชการต่าง ๆ เช่น ธนาคารแห่ง ประเทศไทย ให้บริการโอนเงินอิเล็กทรอนิกส์แก่สถาบันการเงิน กรมทะเบียนการค้าให้บริการจด ทะเบียนการค้า เป็นต้น นอกจากนี้ การทำ E-Procurement เพื่อการจัดซื้อจัดหาภาครัฐก็เป็นบริการ ที่ควร ด าเนินการ เพราะจะช่วยให้เกิดความโปร่งใส และเป็นไปตามกรอบนโยบายของที่ประชุม เอเปคด้วยความปลอดภัยกับ E-Commerce

 ระบบความปลอดภัยนับเป็นเรื่องที่โดดเด่นที่สุด และมีเทคโนโลยีความปลอดภัยคือ Public Key ซึ่งมีองค์กรรับ รองความถูกต้องเรียกว่า CA (Certification Authority) ระบบนี้ใช้หลัก คณิตศาสตร์คำนวณรหัสคุมข้อความจากผู้ส่งและผู้รับอย่างเฉพาะเจาะจงได้ จึงสามารถพิสูจน์ตัวตน ของผู้รับผู้ส่ง (Authentication) รักษาความปลอดภัยของข้อมูล (Confidentiality) ความถูกต้องไม่ คลาดเคลื่อนของข้อมูล (Integrity) และผู้ส่งปฏิเสธความเป็นเจ้าของข้อมูลไม่ได้ (Non-repudiation) เรียกว่าลายมือชื่ออิเล็กทรอนิกส์ (Electronic Signature)ที่ส าคัญอีกประการหนึ่งคือการมีกฎหมาย รองรับการทำธุรกรรมบนเครือข่าย ประเทศในยุโรปและประเทศสหรัฐอเมริกาได้ออกกฎหมายรับรอง การใช้ลายมือชื่ออิเล็กทรอนิกส์ และกฎหมายรองรับการทำธุรกิจดังกล่าว สำหรับในประเทศไทยก็เร่ง จัดการออกกฎหมายเทคโนโลยีสารสนเทศ 6 ฉบับ โดยกฎหมาย 2 ฉบับแรกที่จะออกใช้ได้ก่อนคือ กฎหมายธุรกรรมทางอิเล็กทรอนิกส์และกฎหมายลายมือชื่ออิเล็กทรอนิกส์ การชำระเงินบน E-Commerce

จากผลการวิจัยพบว่า วิธีการชำระเงินที่สำคัญสำกรณีธุรกิจกับธุรกิจ ร้อยละ 70 ใช้วิธี หักบัญชี ้ธนาคาร ขณะที่ ธุรกิจกับผู้บริโภคร้อยละ 65 ชำระด้วยบัตรเครดิต

สำหรับในประเทศไทย ผลการสำรวจพบว่าผู้สั่งสินค้าบนอินเทอร์เน็ตร้อยละ 40-60 ใช้บัตร เครดิต อีกร้อยละ 40 ใช้วิธีโอนเงินในบัญชี ซึ่งหมายความรวมถึง Direct Debit, Debit Card และ Fund Transfer เพื่อสร้างความเชื่อมั่นแก่ระบบการชำระเงินบนอินเทอร์เน็ต มีแนวทางการพัฒนา เพื่อบริการชำระเงินดังนี้

 1. บริการ internet banking และ หรือ ธุรกิจประเภท Payment Gateway จะเป็น hyperlink ระหว่าง website ของร้านค้ากับระบบของธนาคาร และธนาคารสามารถดำเนินการตาม ่ ข้อมูลที่ได้รับเพื่อตัดโอนเงินในบัญชีของลูกค้า หรือส่งเป็นคำสั่งโอนเข้าระบบการชำระเงินระหว่าง ธนาคารที่มีมาตรการรักษาความปลอดภัยที่ได้มาตรฐาน

2. สำหรับการชำระเงินที่เป็น Micro Payment การใช้เงินดิจิทัลซึ่งบันทึกบนบัตร สมาร์ตการ์ด หรือเครื่องคอมพิวเตอร์ สามารถสร้างเสริมระบบความปลอดภัยให้มั่นใจได้เหนือกว่า ระบบบัตรเดบิต และบัตรเครดิตทั่วไป จึงเป็นแนวโน้มเทคโนโลยีที่น่าสนใจและเหมาะสม

### **2.4 แผนภาพกระแสข้อมูล (Data Flow Diagram: DFD)**

 แผนภาพกระแสข้อมูล (Data Flow Diagram: DFD) หรือเรียกอีกอย่างว่า แผนภาพการไหล ของข้อมูลและการประมวลต่าง ๆ ในระบบให้สัมพันธ์กับแหล่งข้อมูลที่ใช้ โดยแผนภาพนี้จะเป็นสื่อที่ ช่วยในการวิเคราะห์เป็นไปได้ง่าย และมีความเข้าใจตรงกันระหว่างผู้วิเคราะห์ระบบเอง

2.4.1 ประโยชน์ที่ใช้ในการใช้แผนภาพกระแสข้อมูล มีดังนี้

2.4.1.1 มีความอิสระในการใช้งาน ไม่ต้องมีเทคนิคอื่นมาช่วย

2.4.1.2 เป็นสื่อที่ต่อการแสดงความสัมพันธ์ระหว่างระบบใหญ่ระบบย่อย ซึ่งจะทำ ความ เข้าใจความสัมพันธ์ต่างได้ดี

 2.4.1.3 เป็นสื่อที่ช่วยในการวิเคราะห์ระบบให้เป็นไปได้ง่าย และมีความเข้าใจต้องกัน ระหว่างผู้วิเคราะห์ระบบเอง

2.4.1.4 ช่วยในการวิเคราะห์ระบบให้สะดวก โดยสามารถเห็นข้อมูลต่างเป็นแผนภาพ สัญลักษณ์ที่ใช่ในการเขียนแผนภาพกระแสข้อมูลนั้น ประกอบด้วย 4 สัญลักษณ์ที่แสดงถึงการ ประมวลผลการไหลของข้อมูล และสิ่งที่อยู่นอกระบบ

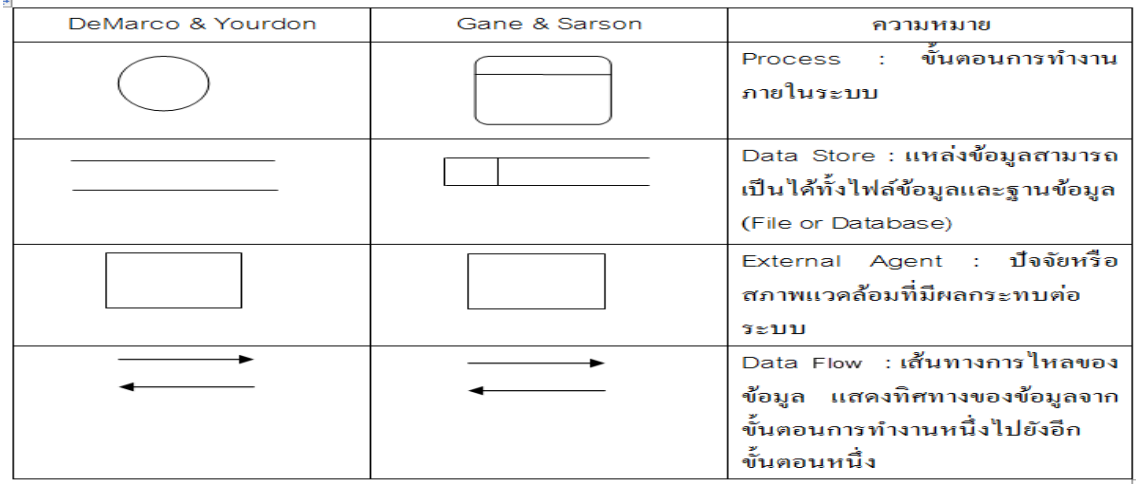

**ภาพที่ 2-3** สัญลักษณ์ที่สร้าง Data Flow Diagram: DFD

### **ส่วนประกอบของ DFD**

DFD มีองค์ประกอบ 4 อย่าง ซึ่งใช้สัญลักษณ์ต่าง ๆ แทนดังต่อไปนี้

1. สัญลักษณ์แทนการประมวลผล (Process) เป็นวงกลม

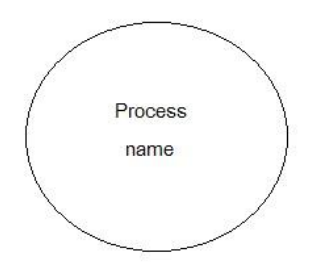

**ภาพที่ 2-4** แสดงสัญลักษณ์แทนการประมวลผล

2. สัญลักษณ์แทนกระแสข้อมูลเป็นลูกศร

Data-name-flow

**ภาพที่ 2-5** แสดงสัญลักษณ์แทนกระแสข้อมูลเป็นลูกศร

3. สัญลักษณ์แทนแหล่งเก็บข้อมูลเป็นเส้นขนาน 2 เส้น โดยมีชื่อกำกับ

File - name

**ภาพที่ 2-6** แสดงสัญลักษณ์แทนแหล่งเก็บข้อมลเป็นเส้นขนาน 2 เส้น โดยมีชื่อกำกับ

4. สี่เหลี่ยมผืนผ้าเป็นสัญลักษณ์แทนสิ่งที่อยู่นอกระบบ

Terminator Name

**ภาพที่ 2-7** แสดงสัญลักษณ์แทนสิ่งที่อยู่นอกระบบ

การประมวลผลโพรเซส (Process) การประมวลผลโพรเซส (Process) คือ งานที่จะต้องทำ แทนด้วยวงกลมและมีขื่ออยู่ภายในวงกลม

เนื่องด้วยสัญลักษณ์การเขียนแผนภาพกระแสข้อมูล ประกอบด้วยสัญญาลักษณ์ต่าง ๆ ซึ่งมี ความหมายในตัวเอง ดังนั้นการเขียนแผนภาพกระแสข้อมูลจึงต้องกฎเกณฑ์ต่าง ๆ เพื่อแสดงถึงความ ถูกต้องในการเขียนแผนภาพ ดังนี้

2.4.2 สัญลักษณ์การประมวลผล (Process Symbol) การประมวลผลเป็นการเปลี่ยนแปลง ข้อมูล จากรูปแบบหนึ่ง (Input) ไปเป็นอีกรูปแบบหนึ่ง (Output) เช่นการคำนวณราคาค้าพระเครื่อง ้จะต้องประกอบด้วยข้อมูล นำเข้าที่เป็น "การสั่งซื้อพระเครื่อง" และ "จำนวนที่สั่งซื้อ" เมื่อผ่านการ ประมวลผลแล้วจะได้ "ราคาพระเครื่องสุทธิ"

ตัวอย่างการประมวลผล

2.4.2.1 คำนวณราคาพระเครื่อง

2.4.2.2 การสมัครสมาชิก

2.4.2.3 การตรวจสอบการสั่งซื้อ

ต้องใช้สัญลักษณ์การประมวลผลคู่กับสัญญาลักษณ์ กระแสข้อมูล (Data Flow: DFD) เสมอ โดยที่ลูกศรชี้เข้าหมายถึงเป็นข้อมูลนำเข้า ถ้าลูกศรชื้ออกหมายถึงการนำข้อมูลออกจากการ ี ประมวลผล ซึ่งการประมวลผล สามารถมีข้อมูลนำเข้ามากกว่า 1 เส้น หรือข้อมูลออกมากกว่า 1 เส้น ได้ การตั้งชื่อของการประมวลผลนั้นควรเป็นวลีเดียวกันที่อธิบายการทำงานได้ทั้งหมด

### **2.5 โปรแกรมที่ใช้ในการพัฒนาระบบ**

#### 2.5.1 Adobe Dreamweaver

 Dreamweaver คือโปรแกรมสร้างเว็บเพจแบบเสมือนจริง ของค่าย Adobe ซึ่งช่วยให้ผู้ที่ ต้องการสร้างเว็บเพจไม่ต้องเขียนภาษา HTML หรือโค๊ดโปรแกรม เอง หรือที่ศัพท์เทคนิคเรียกว่า WYSIWYG " โปรแกรม Dreamweaver มีฟังก์ชันที่ทำให้ผู้ใช้สามารถจัดวางข้อความ รูปภาพ ตาราง ฟอร์ม วิดีโอ รวมถึงองค์ประกอบอื่น ๆ ภายในเว็บเพจได้อย่างสวยงามตามที่ผู้ใช้ต้องการ โดยไม่ต้อง ใช้ภาษาสคริปต์ที่ยุ่งยากซับซ้อนเหมือนก่อน Dreamweaver มีทั้งในระบบปฏิบัติการ แมคอินทอช และไมโครซอฟท์วินโดวส์ Dreamweaver ยังสามารถทำงานบนระบบปฏิบัติการแบบยูนิกซ์ ผ่าน โปรแกรมจำลองอย่าง WINE ได้ เวอร์ชั่นล่าสุดของโปรแกรมตัวนี้คือ Adobe Dreamweave

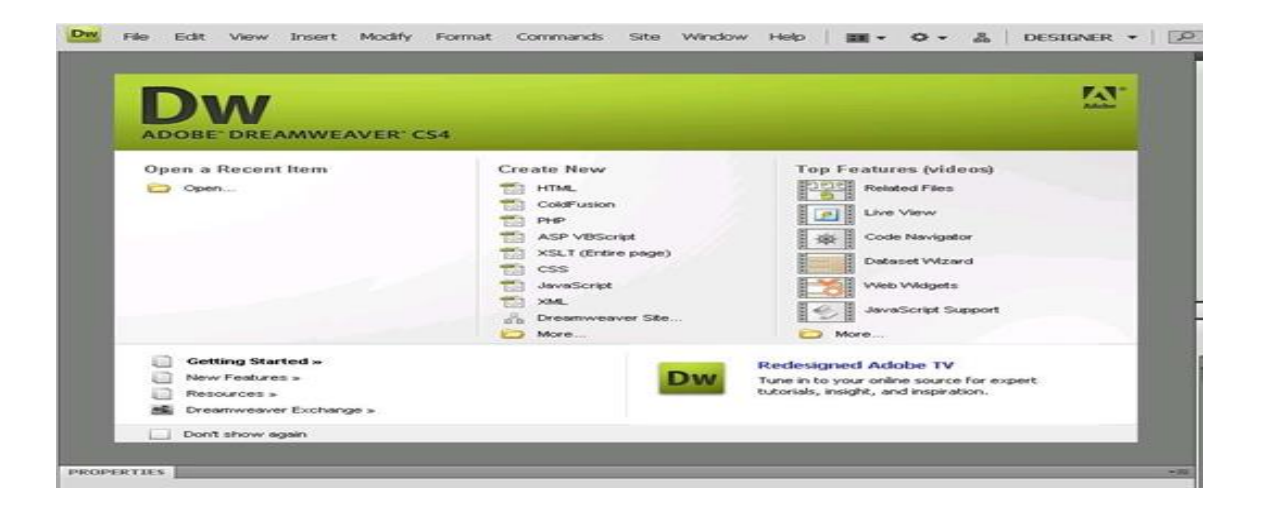

**ภาพที่ 2-8** แสดงหน้าโปรแกรม Adobe Dreamweaver

เครื่องมือต่าง ๆ ในโปรแกรม Dreamweaver

ส าหรับ Dreamweaver เป็นโปรแกรมสร้างโฮมเพจแบบเสมือนจริง โดยไม่ต้องเขียนภาษา HTML หรือที่ศัพท์เทคนิคเรียกว่า "WYSIWYG" สามารถใช้หน้าจอเสมือนจริงของ Dreamweaver ในการทำเว็บเพจได้เลย โดยใช้เครื่องมือต่างๆที่มีมาให้ดังแสดงในรูปด้านล่าง หน้าตาของโปรแกรม Dreamweaver และชื่อเรียกเครื่องมือต่าง ๆ

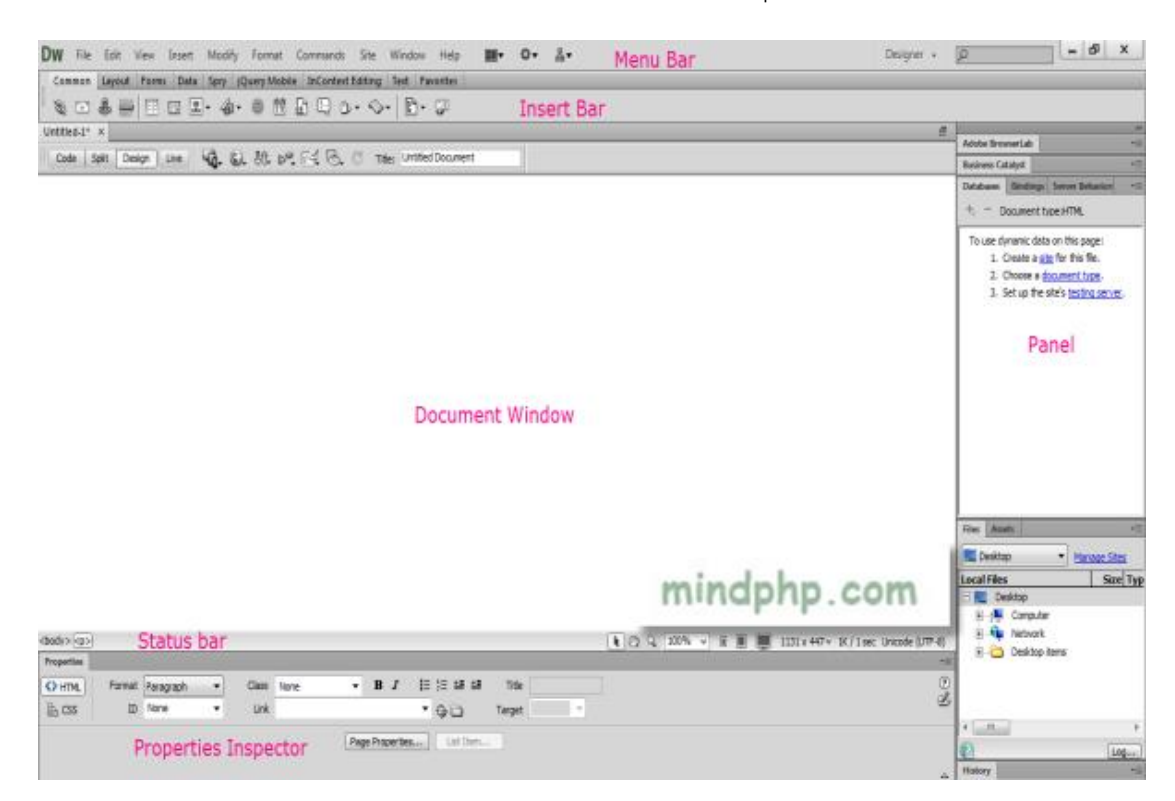

**ภาพที่ 2-9** แสดงเครื่องมือต่าง ๆ ในโปรแกรม Adobe Dreamweaver

อธิบายเครื่องมือต่าง ๆ

1. Document window เป็นส่วนที่ใช้การแสดงผลเว็บเพจที่กำลังสร้างอย่ ซึ่งแสดงผลได้ทั้ง แบบ Code และ แบบเสมือนจริงที่แสดงผลบน web browser หรือจะแสดงควบคู่ไปก็ได้ และใช้ใน การท างานแก้ไขตัวอักษร รูปภาพต่างๆในเว็บเพจด้วย โดยอาศัยเครื่องมือต่างๆ ที่แสดงอยู่ในรูป ข้อเสียของ Dreamweaver ยังไม่อยู่บ้างคือ หน้าจอที่แสดงผลเสมือนจริง กับการแสดงผล จริงใน web browser อาจไม่ตรงกัน ขึ้นอยู่กับ web browser ที่ใช้ด้วย

#### 2. Insert Bar

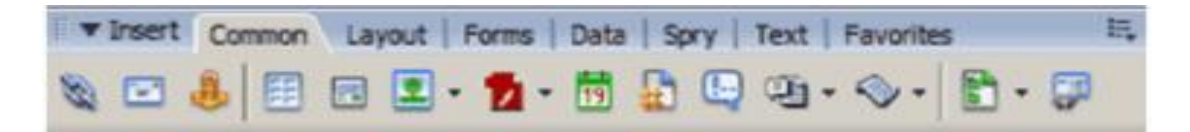

### **ภาพที่ 2-10** แสดง Insert Bar

ประกอบด้วยคำสั่งต่าง ๆ แยกย่อยดังนี้

1. Common ในแถบนี้จะประกอบด้วยเครื่องมือที่ใช้งานบ่อยๆ เช่น สร้างตาราง สร้างลิงค์ หรือใส่รูปในเว็บเพจ

2. Layout ในแถบนี้จะเป็นเครื่องมือที่เกี่ยวกับ การแสดงผลแบบ div ตาราง และ frame ส าหรับใช้สร้างเว็บเพจ แบบ layout

3. Forms ในแถบนี้ประกอบด้วยคำสั่งที่ใช้ในการสร้าง form เช่น radio check box เป็นต้น

4. Data เป็นแถบที่ใส่สำหรับ Dynamic เว็บไซต์ ใช้จัดการกับระบบ data base จะใช้มาก ในการพัฒนา web application บนเว็บไซต์ เช่นการเขียนระบบ web board ระบบสมาชิก

5. Spry เป็นแถบใหม่ของ dreamwerver ที่หลายคนจะต้องชอบ เพราะเป็นเครื่องมือที่ รวม javascript กับ HTML CSS เข้าด้วยกัน ท าให้เว็บไซต์มีความน่าสนใจ และมีความสะดวกใน การ ใช้งานมากขึ้น

6. Text ในนี้จะเป็นเครื่องมือที่ใช้จัดการกับตัวอักษรทั้งหมด เช่นใส่สัญลักษณ์พิเศษต่าง ๆ

7. Favorites แถบอันนี้สามารถเพิ่มเครื่องมือต่าง ๆ โดยการคลิกขวา สำหรับผู้ที่ต้องการเก็บ เครื่องมือต่าง ๆ ที่ใช้งานบ่อยไว้ในนี้

3. Property inspector

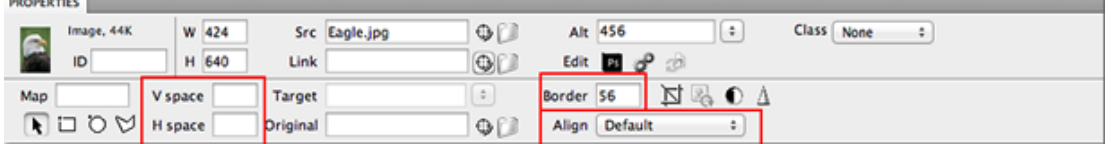

**ภาพที่ 2-11** แสดง Property inspector

property inspector เป็นแถบเครื่องมือที่จะเปลี่ยนแปลงตามวัตถุที่เลือกอยู่เช่น ถ้าคลิกที่ รูป property inspector ก็จะเป็นคุณสมบัติเกี่ยวกับรูปนั้นเช่น ขนาดรูป ชื่อรูป ลิงค์ของรูป ถ้าเลือก ที่ ิตารางอยู่ ก็จะเป็นคุณสมบัติของตาราง เช่น ขนาดตาราง จำนวนแถวและหลักของตาราง เป็นต้น

4. Docking panels

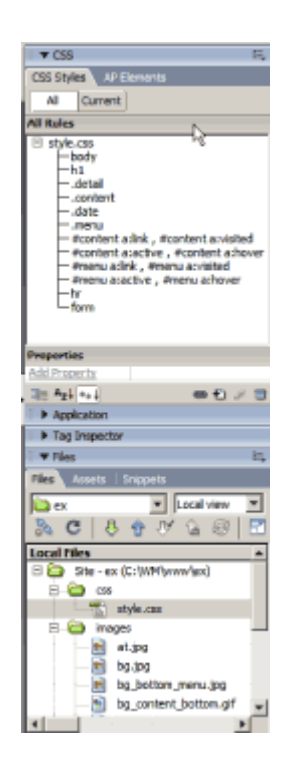

**ภาพที่ 2-12** แสดง docking panels

 เครื่องมือตัวนี้เป็นเครื่องมือที่จะต้องใช้บ่อยมาก เพราะใช้แสดง file ที่อยู่ในเว็บไซต์ไฟล์CSS และใช้แก้ไข CSS รวมถึงเครื่องมือที่ใช้แสดงภาพ และเครื่องมือ ftp เราสามารถปิด/เปิด แถบนี้ ได้ โดยการคลิกที่รูปลูกศรด้านซ้ายมือของ panels

5. menu เป็นคำสั่งที่เห็นอยู่ทั่วไปในโปรแกรมทั่วไป จะมีคำสั่งที่ใช้ที่เหมือนกับเครื่องมือต่างที่แสดง ้อย่ ใน Insert bar, Property inspector, panels แต่มีบางคำสั่งที่แสดงเฉพาะใน menu ด้วย

6. Status bar

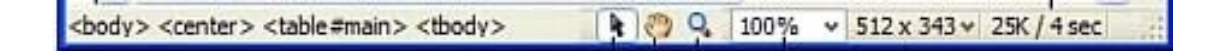

**ภาพที่ 2-13** แสดง Status bar

ทางซ้ายมือสุดจะเป็นคำสั่ง ใช้เปลี่ยนการแสดงผลของ document window อันแรกจะ แสดงเฉพาะ code อันต่อมาจะแสดงทั้ง code และ หน้าออกแบบ อันสุดท้ายจะแสดงหน้าออกแบบ เท่านั้น และ ยังมือเครื่องมือที่ใช้กำหนด Title ของหน้าเว็บเพจอีกด้วย

หน้าต่างต่อไปที่จะลืมไม่ได้คือ Perference การเปิดหน้าต่างนี้ทำได้โดยคลิกที่ Edit >Preferences เป็นหน้าต่างที่ใช้ในการปรับระบบต่าง ๆ ของ Dreamweaver ให้ตรงกับความ ต้องการ

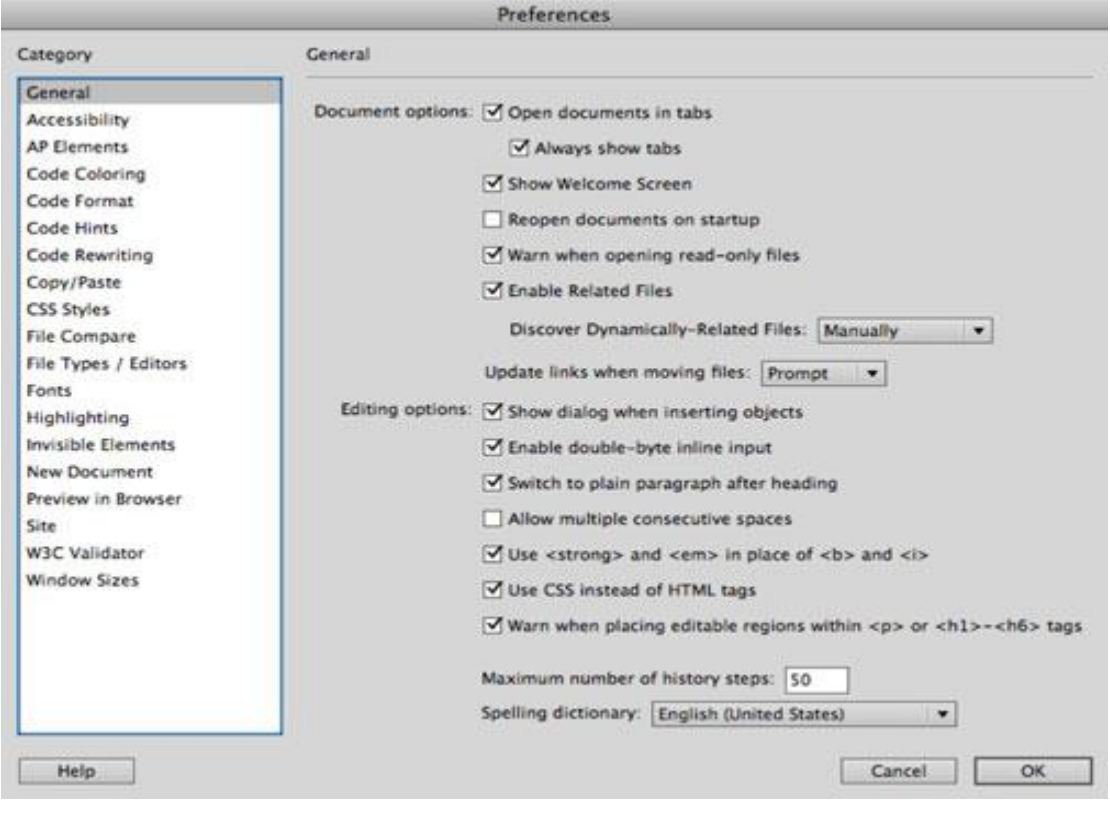

**ภาพที่ 2-14** แสดง Perference

### 2.5.2 PHP Hypertext Preprocessor

เป็นภาษาจำพวก scripting language คำสั่งต่างๆจะเก็บอยู่ในไฟล์ที่เรียกว่าสคริปต์ (script) และเวลาใช้งานต้องอาศัยตัวแปลชุดคำสั่ง ตัวอย่างของภาษาสคริปก็เช่น JavaScript, Perl เป็นต้น ลักษณะของ PHP ที่แตกต่างจากภาษาสคริปต์แบบอื่น ๆ คือ PHP ได้รับการพัฒนาและ ออกแบบมา เพื่อใช้งานในการสร้างเอกสารแบบ HTML โดยสามารถ สอดแทรกหรือแก้ไขเนื้อหาได้ โดยอัตโนมัติดังนั้น จึงกล่าวว่า PHP เป็นภาษาที่เรียก ว่า server-side หรือ HTML-embedded scripting language เป็นเครื่องมือที่สำคัญชนิดหนึ่ง ที่สามารถสร้างเอกสารแบบ Dynamic HTML ได้อย่างมีประสิทธิภาพและมีลูกเล่นมากขึ้น ถ้าใครรู้จัก Server Side Include (SSI) ก็จะสามารถ

เข้าใจการทำงานของ PHP ได้ไม่ยาก สมมุติว่า ต้องการจะแสดงวันเวลาปัจจุบันที่ผู้เข้ามาเยี่ยมชมเว็บ ไซด์ในขณะนั้นในตำแหน่งใดตำแหน่งหนึ่งภายในเอกสาร HTML ที่ต้องการอาจจะใช้คำสั่งในรูปแบบ นี้ เช่น อนุมัติ ก่อนที่จะส่งไปยังผู้อ่านอีกทีหนึ่งอาจจะกล่าวได้ว่า PHP ได้รับการพัฒนาขึ้นมา เพื่อ แทนที่ SSI รูปแบบเดิม ๆ โดยให้มีความสามารถ และมีส่วนเชื่อมต่อกับเครื่องมือชนิดอื่นมากขึ้น เช่น ติดต่อ กับคลังข้อมูลหรือ database เป็นต้น

PHP ได้รับการเผยแพร่เป็นครั้งแรกในปีค.ศ.1994 จากนั้นก็มีการพัฒนาต่อมาตามลำดับ เป็น เวอร์ชั่น 1 ในปี 1995 เวอร์ชั่น 2 (ตอนนั้นใช้ชื่อว่า PHP/FI) ในช่วงระหว่าง 1995-1997 และ เวอร์ ชั่น 3 ช่วง 1997 ถึง 1999 จนถึงเวอร์ชั่น 4 ในปัจจุบัน

 PHP เป็นผลงานที่เติบโตมาจากกลุ่มของนักพัฒนาในเชิงเปิดเผยรหัสต้นฉบับ หรือ OpenSource ดังนั้น PHP จึงมีการพัฒนาไปอย่างรวดเร็ว และแพร่หลายโดยเฉพาะอย่างยิ่งเมื่อใช้ ร่วมกับ Apache Web Server ระบบปฏิบัติอย่างเช่น Linux หรือ FreeBSD เป็นต้น ในปัจจุบัน 23 PHP สามารถใช้ร่วมกับ Web Server หลาย ๆ ตัวบนระบบปฏิบัติการอย่างเช่น Windows 95/98/NT เป็นต้น

2.5.3 My SQL

 MySQL คือ โปรแกรมระบบจัดการฐานข้อมูล ที่พัฒนาโดยบริษัท MySQL AB มีหน้าที่ เก็บ ข้อมูลอย่างเป็นระบบรับรองรับคำสั่ง SQL เป็นเครื่องมือสำหรับเก็บข้อมูล ที่ต้องใช้ร่วมกับ เครื่องมือ หรือโปรแกรมอื่นอย่างบูรณาการ เพื่อให้ได้ระบบงานที่รองรับความต้องการของผู้ใช้ เช่น ทำงานร่วมกับเครื่องบริการเว็บ (Web Server) เพื่อให้บริการแก่ภาษาสคริปต์ที่ทำงานฝั่งเครื่อง บริการ (Server-Side Script) เช่น ภาษา php ภาษา aps.net หรือภาษาเจเอสพี เป็นต้น หรือ ท างาน ร่วมกับโปรแกรมประยุกต์ (Application Program) เช่น ภาษาวิชวลเบสิกดอทเน็ต ภาษา จาวา หรือ ภาษาซีชาร์ป เป็นต้น โปรแกรมถูกออกแบบให้สามารถท างานได้บนระบบปฏิบัติการที่ หลากหลาย และเป็นระบบฐานข้อมูลโอเพนทซอร์ท (Open Source) ที่ถูกนำไปใช้งานมากที่สุด ความสามารถและการท างานของโปรแกรม MySQL มีดังต่อไปนี้

MySQL ถือเป็นระบบจัดการฐานข้อมูล (DataBase Management System (DBMS) ฐานข้อมูลมีลักษณะเป็นโครงสร้างของการเก็บรวบรวมข้อมูล การที่จะเพิ่มเติม เข้าถึงหรือ ี ประมวลผลข้อมูลที่เก็บในฐานข้อมูลจำเป็นจะต้องอาศัยระบบจัดการ ฐานข้อมูล ซึ่งจะทำหน้าที่เป็น ตัวกลางในการจัดการกับข้อมูลในฐานข้อมูลทั้งสำหรับการ ใช้งานเฉพาะ และรองรับการทำงานของ แอพลิเคชันอื่นๆ ที่ต้องการใช้งานข้อมูลในฐานข้อมูล เพื่อให้ได้รับความสะดวกในการจัดการกับข้อมูล จำนวนมาก MySQL ทำหน้าที่เป็นทั้งตัวฐานข้อมูลและระบบจัดการฐานข้อมูล

MySQL เป็นระบบจัดการฐานข้อมูลแบบ relational ฐานข้อมูลแบบ relational จะทำ ึการเก็บข้อมูลทั้งหมดในรูปแบบของตารางแทนการเก็บข้อมูลทั้งหมดลงในไฟล์ เพียงไฟล์เดียว ทำให้ ท างานได้รวดเร็วและมีความยืดหยุ่น นอกจากนั้น แต่ละตารางที่เก็บข้อมูลสามารถเชื่อมโยงเข้าหากัน ท าให้สามารถรวมหรือจัด กลุ่มข้อมูลได้ตามต้องการ โดยอาศัยภาษา SQL ที่เป็นส่วนหนึ่งของ โปรแกรม MySQL ซึ่งเป็นภาษามาตรฐานในการเข้าถึงฐานข้อมูล

 MySQL แจกจ่ายให้ใช้งานแบบ Open Source นั่นคือ ผู้ใช้งาน MySQL ทุกคนสามารถ ใช้งานและปรับแต่งการทำงานได้ตามต้องการ สามารถดาวน์โหลดโปรแกรม MySOLได้จาก ้อินเทอร์เน็ตและนำมาใช้งานโดยไม่มีค่าใช้จ่ายใด ๆ

 ในระบบปฏิบัติการ Red Hat Linux นั้น มีโปรแกรมที่สามารถใช้งานเป็นฐานข้อมูลให้ ผู้ดูแลระบบสามารถเลือกใช้งานได้ หลายโปรแกรม เช่น MySQL และPostgreSQL ผู้ดูแลระบบ สามารถ เลือกติดตั้งได้ทั้งในขณะที่ติดตั้งระบบปฏิบัติการ Red Hat Linux หรือจะติดตั้งภายหลังจาก ที่ติดตั้ง ระบบปฏิบัติการก็ได้ อย่างไรก็ตามสาเหตุที่ผู้ใช้งานจำนวนมากนิยมใช้งานโปรแกรม MySQL คือ MySOL สามารถทำงานได้อย่างรวดเร็ว น่าเชื่อถือและใช้งานได้ง่าย เมื่อเปรียบเทียบ ประสิทธิภาพใน การทำงานระหว่างโปรแกรม MySQL และPostgreSQLโดยพิจารณาจากการ ประมวลผลแต่ละ คำสั่งได้ผลลัพธ์ดังรูปที่ 1 นอกจากนั้น MySQL ถูกออกแบบและพัฒนาขึ้นมาเพื่อ ทำหน้าเป็นเครื่องให้บริการรองรับการจัดการกับ ฐานข้อมูลขนาดใหญ่ ซึ่งการพัฒนายังคงดำเนินอยู่ ้อย่างต่อเนื่อง ส่งผลให้มีฟังก์ชันการทำงานใหม่ ๆ ที่อำนวยความสะดวกแก่ผู้ใช้งานเพิ่มขึ้นอยู่ ตลอดเวลา รวมไปถึง การปรับปรุงด้านความต่อเนื่อง ความเร็วในการทำงาน และความปลอดภัย ทำ ให้ MySQL เหมาะสม ต่อการนำไปใช้งานเพื่อเข้าถึงฐานข้อมูลบนเครือข่ายอินเทอร์เน็ต

## **2.6 งานวิจัยที่เกี่ยวข้องกับการขายพระเครื่องออนไลน์**

 ในการศึกษาวิจัยเรื่อง "ทัศนคติของผู้บริโภคที่มีต่อธุรกิจขายสินค้าและบริการผ่านออนไลน์" เป็นการวิจัยเชิงปริมาณโดยมีเครื่องมือเป็นแบบสอบถาม (Questionnaire) เพื่อใช้ในการเก็บรวบรวม ี ข้อมูล โดยผู้ตอบแบบสอบถามเป็นผู้ที่อยู่ในระบบออนไลน์ เท่านั้น และเป็นผู้กรอก คำตอบด้วย ตนเองผ่านออนไลน์ โดยกลุ่มตัวอย่างมีจำนวน 100 คน จะเป็นผู้ที่เคยซื้อบริการธุรกิจขายสินค้าและ บริการผ่านออนไลน์ อายุตั้งแต่ 18 ปีขึ้นไปมีวัตถุประสงค์เพื่อศึกษาถึงทัศนคติของผู้บริโภคก่อนซื้อ และหลังซื้อ ในธุรกิจขายสินค้าและบริการผ่านออนไลน์

 การวิเคราะห์ข้อมูลผู้วิจัยใช้ ค่าร้อยละ (Percentage) ในการวิเคราะห์และอธิบายตัวแปร ทางด้านประชากรศาสตร์ของกลุ่มตัวอย่าง ได้แก่ เพศ อายุ การศึกษา สถานภาพสมรส และรายได้ รวมทั้งตัวแปรทางด้านพฤติกรรม และใช้ค่าเฉลี่ย (Mean)ค่าเบี่ยงเบนมาตรฐาน

(Standard deviation) ในการวิเคราะห์และอธิบายตัวแปรเกี่ยวกับทัศนคติของผู้บริโภคที่มีต่อธุรกิจ ขายสินค้า และบริการผ่านออนไลน์

ิ สถิติที่ใช้สำหรับทดสอบสมมติฐาน โดยการหาค่าสถิติทดสอบ (t-test) เพื่อทดสอบตัวแปร สองกลุ่ม และใช้การวิเคราะห์ความแปรปรวนทางเดียว (One Way ANOVA) แล้วแต่กรณี สำหรับการ วิเคราะห์ความแปรปรวนเมื่อพบความแตกต่างจะทำการทดสอบความแตกต่างเป็นรายคู่ ด้วย 25 ้วิธีการของเชฟเฟ่ (Scheffe Procedure) โดยกำหนดการทดสอบนัยสำคัญทางสถิติที่ระดับ .05 ผลการวิจัยพบว่า ทัศนคติของผู้บริโภคที่มีต่อธุรกิจขายสินค้าและบริการผ่านออนไลน์ ก่อนการ ตัดสินใจซื้อ โดยภาพรวมอยู่ในระดับปานกลาง ( = 3.16) เมื่อพิจารณารายด้านพบว่า ด้านข้อมูล ้ส่วนตัว และด้านสินค้า มีทัศนคติอยู่ในระดับมาก และในส่วนของ ด้านช่องทางการชำระเงิน และด้าน การให้บริการ มีทัศนคติอยู่ในระดับปานกลาง

 ส าหรับทัศนคติของผู้บริโภคที่มีต่อธุรกิจขายสินค้าและบริการผ่านออนไลน์ หลังการตัดสินใจ ซื้อ โดยภาพรวมอยู่ในระดับมาก ( =4.05) เมื่อพิจารณารายด้านพบว่า ด้านข้อมูลส่วนตัว ด้านสินค้า และด้านช่องทางการชำระเงิน มีความคิดเห็นอยู่ในระดับมาก และในส่วนของด้านการให้บริการ มี ทัศนคติอยู่ในระดับปานกลางโดยภาพรวม ทัศนคติของผู้บริโภคที่มีต่อธุรกิจขายสินค้าและบริการผ่าน ้ ออนไลน์ มีความแตกต่างกันอย่างมีนัยสำคัญทางสถิติที่ระดับ .05 ที่มาและความส าคัญของปัญหา

ี ปัจจุบันสภาพของผู้คนในสังคม มีการดำรงชีวิตที่เปลี่ยนแปลงไป ทั้งนี้ เพราะสภาพแวดล้อม ่ ของชีวิตมีการเปลี่ยนแปลงอยู่ตลอดเวลา วิธีการดำรงชีวิตก็ต้องเปลี่ยนไปตามสภาพใหม่ที่เกิดขึ้น สิ่ง ส าคัญที่แทบทุกประเทศในปัจจุบันล้วนต้องการสร้างเปลี่ยนแปลงเพื่อให้ได้ซึ่งความได้เปรียบในเชิง การแข่งขันกับประเทศอื่นๆ จึงมีการพัฒนาและสร้างองค์ความรู้ทางด้านเทคโนโลยีใหม่ๆ ขึ้นมา ท า ให้ความได้เปรียบในเรื่องทรัพยากรทางธรรมชาติถูกแทนที่ด้วยความได้เปรียบในด้านเทคโนโลยี กล่าวคือในปัจจุบันประเทศที่เป็นเจ้าของเทคโนโลยีสามารถสร้างความเจริญมั่งคั่งในทางเศรษฐกิจได้ ้อย่างรวดเร็ว เนื่องจากความจำเป็นต่างๆในด้านการดำรงชีวิตของคนที่พึ่งพาเทคโนโลยีมากขึ้น เทคโนโลยีที่มีความส าคัญอย่างมาก และเติบโตอย่างรวดเร็วมาโดยตลอด คือ เทคโนโลยีเครือข่าย อินเทอร์เน็ต ซึ่งเป็นเครือข่ายขนาดใหญ่ที่เชื่อมโยงติดต่อสื่อสารข้อมูลไปได้ทั่วโลก เป็นสังคมออนไลน์ ขนาดใหญ่ที่มีการสื่อสารด้วยภาพ เสียง และข้อความ ผ่านเครื่องมือที่รองรับอินเทอร์เน็ต จากข้อมูล ของเว็บไซต์ popgazine.com พบว่า เมื่อย้อนไปเมื่อ 1 ทศวรรษหรือ 10 ปีที่ผ่านมา อินเทอร์เน็ตได้ มีการเติบโตอย่างมหาศาล ผู้ใช้งานอินเทอร์เน็ตในปี 2545 มีจำนวนผู้ใช้ 569 ล้านคน คิดเป็นร้อยละ 9.1 ของประชากรทั่วโลกทั้งหมด และในปี 2555 มีจำนวนผู้ใช้ 2.27 พันล้านคน คิดเป็นร้อยละ 33 ของประชากรทั่วโลกทั้งหมด

ข้อมูลจากเว็บไซต์ necter.or.th ให้ข้อมูลว่า อินเทอร์เน็ตในประเทศไทยเกิดขึ้นครั้งแรกเมื่อปี พ.ศ. 2530 จนถึงปัจจุบัน อัตราการเจริญเติบโตของการใช้งานเครือข่ายอินเทอร์เน็ตก็เพิ่มมากขึ้น ้อย่างต่อเนื่อง ทำให้หน่วยงานทั้งภาครัฐ องค์กรภาคเอกชน บริษัทห้างร้าน สถาบันการศึกษา
้มองเห็นความสำคัญและประโยชน์จากเครือข่ายอินเทอร์เน็ต เช่น การใช้เผยแพร่ข้อมูล ข่าวสาร ประชาสัมพันธ์กิจกรรมต่างๆ ในภาคการศึกษาก็มีการใช้ประโยชน์ในการเรียนรู้ออนไลน์ เพื่อแก้ไข ้ปัญหาการคาดแคลนครู ในหน่วยงานภาครัฐที่ประสบผลสำเร็จมากคือ กรมสรรพากร ส่งเสริมให้ ประชาชนชำระภาษีผ่านทางระบบออนไลน์ ซึ่งสะดวกและรวดเร็วกว่าไปชำระที่หน่วยงานโดยตรง และสังคมโลก มีการพัฒนาไปสู่การขายสินค้าและบริการผ่านออนไลน์ เพื่อเป็นการขายตรงสู่ผู้บริโภค ี เพราะไม่ต้องลงทุนด้านอาคารสถานที่ เพียงแค่มีระบบจัดจำหน่ายสินค้า ระบบรับชำระเงินออนไลน์ และการจัดส่งสินค้า ไปยังผู้ซื้อปลายทาง ซึ่งปัจจุบันมีความก้าวหน้าไปมาก เห็นได้ว่าเครือข่าย อินเทอร์เน็ตมีประโยชน์ในหลายๆด้าน และอินเทอร์เน็ตได้เปลี่ยนวิถีการดำรงชีวิตของทุกคน ไม่ว่า ้จะเป็นวิธีศึกษาหาความรู้ วิธีการติดต่อสื่อสาร หรือวิธีการทำมาค้าขาย

 จากการพัฒนาอย่างต่อเนื่องของเทคโนโลยี และระบบเครือข่ายสัญญาณต่าง ๆ รวมถึง อุปกรณ์ ้ที่ใช้ในการเข้าถึงอินเทอร์เน็ต จึงทำให้การสื่อสารในยุคปัจจุบันมีความสะดวกมากยิ่งขึ้น เพราะเหตุนี้ จึงเกิดการนำอินเทอร์เน็ตมาประยุกต์ใช้ในเชิงธุรกิจขายสินค้าและบริการผ่านออนไลน์ โดยข้อเด่นชัด ของธุรกิจรูปแบบนี้ คือ สามารถลดค่าใช้จ่าย และเพิ่มประสิทธิภาพขององค์กร โดยการลดบทบาท ี ของความสำคัญขององค์ประกอบทางธุรกิจลง เช่น ทำเลที่ตั้ง อาคารประกอบการ โกดัง เก็บสินค้า ้ห้องแสดงสินค้า รวมถึงพนักงานขาย พนักงานแนะนำสินค้า พนักงานต้อนรับ เป็นต้น ดังนั้นธุรกิจ ิ ขายสินค้าและบริการผ่านออนไลน์ จึงช่วยลดข้อจำกัดด้านระยะทาง ด้านเวลา และด้าน ต้นทุนใน การทำธุรกรรมลงได้อย่างมาก รวมถึงสินค้ามีราคาที่ต่ำกว่าท้องตลาดด้วย

 ทางส านักงานสถิติแห่งชาติปี 2554 มีตัวเลขการเติบโตของธุรกิจขายสินค้าและบริการผ่าน ออนไลน์ในประเทศไทยเพิ่มขึ้นอย่างต่อเนื่อง แต่ก็พบปัญหาต่างๆ เกี่ยวกับธุรกิจขายสินค้าและบริการ ผ่านออนไลน์ คือ การพบผู้ให้บริการหลอกลวง การได้รับสินค้าไม่ตรงตามโฆษณา เรื่องของความ ปลอดภัยทางด้านข้อมูลส่วนตัว และข้อมูลบัตรเครดิต ไม่เห็นสินค้าก่อนสั่งซื้อหรือ สั่งจอง ฯลฯ ซึ่ง ความคิดเห็นต่างๆ ของประชาชนที่ได้กล่าวมาข้างต้นที่ทางส านักงานสถิติแห่งชาติได้มานั้น เป็น ้ ประโยชน์และน่านำมาศึกษาหาข้อมูลต่อให้มากยิ่งขึ้น

แต่ในขณะเดียวกันทัศนคติของผู้บริโภคจะเป็นส่วนสำคัญอย่างยิ่งที่จะทำให้ทราบถึงความ คิดเห็นต่าง ๆ ที่ผู้บริโภคมีต่อธุรกิจขายสินค้าและบริการผ่านออนไลน์ และในปัจจุบันยังไม่มีสถิติจาก ้ หน่วยงานใด ได้กล่าวถึงตัวเลขด้านทัศนคติของผู้บริโภคที่มีต่อธุรกิจรูปแบบนี้ จึงเป็นที่มาที่ทำให้ ผู้วิจัยสนใจที่จะศึกษาเกี่ยวกับทัศนคติของผู้บริโภคที่มีต่อธุรกิจขายสินค้าและบริการผ่านออนไลน์

# **การวิเคราะห์ระบบ**

เพื่อสร้างระบบเช่าพระเครื่องสยามออนไลน์ กรณีศึกษาร้าน Siam Amulet จำเป็นต้องมี การศึกษาและวิเคราะห์ถึงขั้นตอนการดำเนินงานของระบบเดิม หลังจากผ่านการวิเคราะห์ระบบแล้ว ้นั้น ทำการรวบรวมความต้องการในระบบใหม่แล้วนำมาศึกษาและวิเคราะห์ด้วยการใช้เครื่องมือต่างๆ ได้แก่แบบจำลองขั้นตอนการทำงานของระบบ (Process Modeling) ใช้แผนภาพแสดงความสัมพันธ์ ระหว่างข้อมูล (Entity Relationship Diagram : ER Diagram) และวิเคราะห์ออกแบบระบบเป็น ่ ขั้นตอนในการออกแบบลักษณะการทำงานของระบบ การกำหนดลักษณะของรูปแบบรายงานที่เกิด ้จากการทำงานของระบบ ลักษณะการนำข้อมูลเข้าสู่ระบบและผลลัพธ์ที่ได้จากระบบ และเลือกใช้ รูปแบบการนำเสนอของรายงานเป็นลักษณะของจอภาพ ทำให้สามารถเข้าใจขั้นตอนการทำงานของ ระบบได้ชัดเจนขึ้น ซึ่งสามารถสรุปขั้นตอนการทำงานได้ดังนี้

#### **3.1 การออกแบบกระบวนการท างานของระบบ**

 3.1.1 การออกแบบแผนภาพบริบท (Context Diagram) แผนภาพบริบท (Context Diagram) จะแสดงให้เห็นถึงภาพรวมของการทางานของระบบอย่างคร่าว ๆ ในกระบวนการในส่วนต่าง ๆ ที่ เกี่ยวข้องในขั้นตอนการทางานของระบบจัดเก็บข้อมูลการส่งออก ซึ่งกระบวนการจะแบ่งออกเป็น 2 ส่วน คือ

3.1.1.1 ลูกค้า ทำการเข้าสู่ระบบ โดยใช้ชื่อผู้ใช้และรหัสผ่าน ซึ่งสามารถสมัครสมาชิกได้ แก้ไขข้อมูลส่วนตัวได้สามารถค้นหาข้อมูลพระเครื่องได้เช่าพระเครื่องได้และสามารถดูรายละเอียด การเช่าพระเครื่องได้

3.1.1.2 ผู้ดูแลระบบ ทำการเข้าสู่ระบบ โดยใช้ชื่อผู้ใช้งานและรหัสผ่าน ซึ่งเมื่อเข้าสู่ระบบ ้ แล้วจะทำหน้าที่ ลบ ค้นหา ข้อมูลลูกค้าได้ เพิ่ม ลบ แก้ไข ค้นหา ข้อมูลหมวดหมู่พระเครื่อง ข้อมูล พระเครื่องได้

 เป็นการออกแบบแผนภาพการไหลของข้อมูลระดับบนสุด ที่แสดงภาพรวมการทางานของระบบ ที่มีความสัมพันธ์กับเอนทิตี้ที่เกี่ยวข้องโดยตรงกับระบบ ดังภาพที่ 3–1

## **บทที่3**

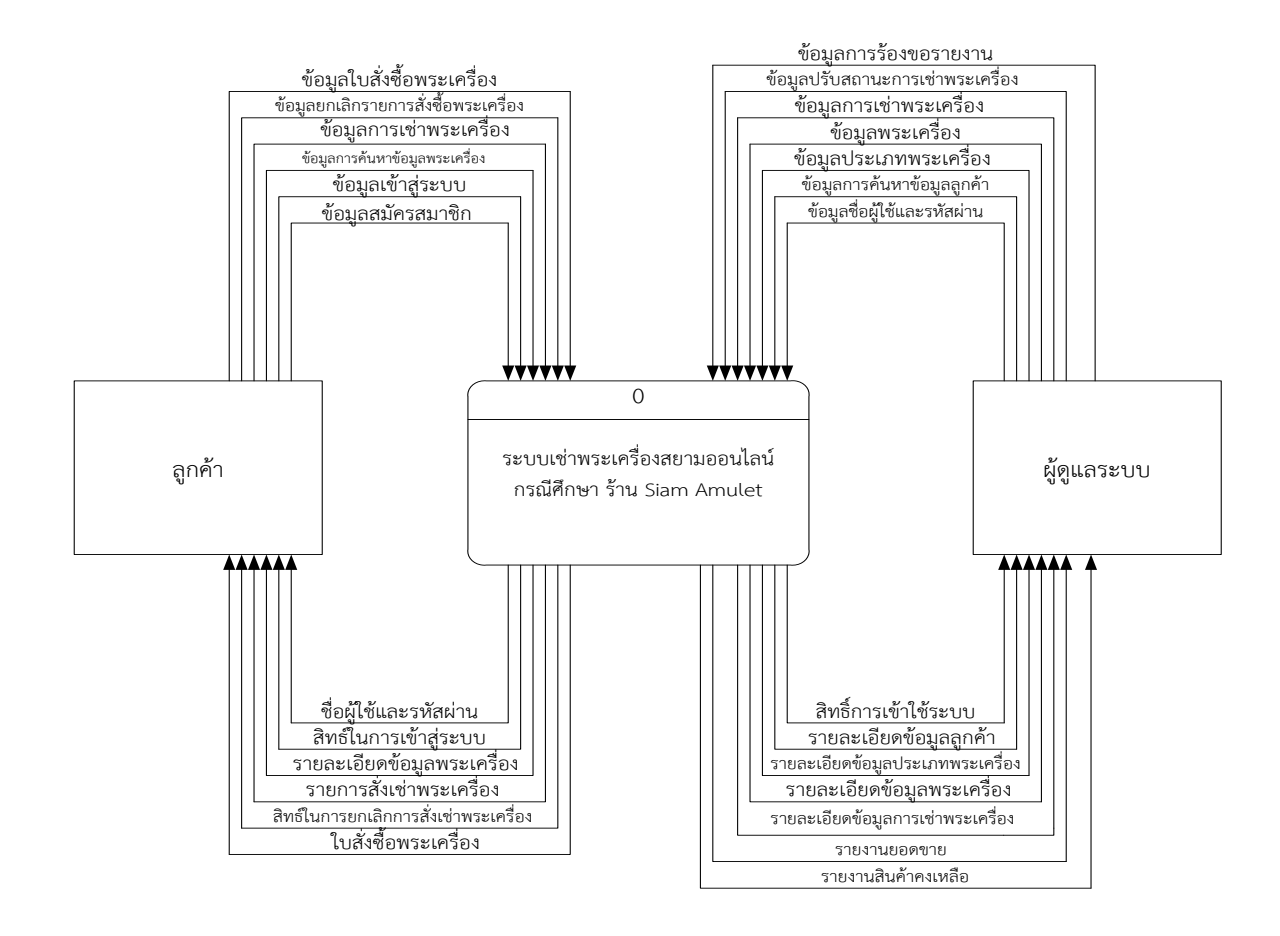

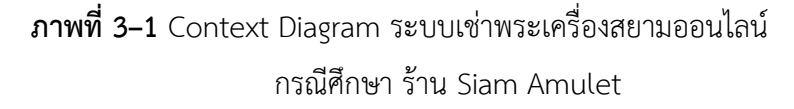

 จากการออกแบบแผนภาพบริบท แผนภาพกระแสการไหลของระดับบนสุดที่แสดงถึงภาพรวม การท างานของของระบบเช่าพระเครื่องสยามออนไลน์กรณีศึกษา ร้าน Siam Amulet ซึ่งสัญลักษณ์ Process ใช้แทนการทำงานทุกขั้นตอนของระบบได้แก่ ลูกค้า และผู้ดูแลระบบ ซึ่งมีข้อมูลรับเข้าและ ้ส่งออกระหว่าง เอนทิตี้ที่เกี่ยวข้องกับระบบที่ทำให้ทราบโดยภาพรวมของการขายระบบเช่าพระ เครื่องออนไลน์กรณีศึกษา ร้าน Siam Amulet มีการทำงานในส่วนของลูกค้าสมัครสมาชิกและเข้าสู่ ้ ระบบโดยใช้ชื่อผู้ใช้และรหัสผ่านเข้าสู่ระบบ เพื่อทำการค้นหาข้อมูลพระเครื่อง เช่าพระเครื่อง แก้ไข รายการเช่าพระเครื่อง ดูรายละเอียดเช่าพระเครื่อง ส่วนของผู้ดูแลระบบ เข้าสู่ระบบโดยใช้ชื่อผู้ใช้ และรหัสผ่านเข้าสู่ระบบจัดการข้อมูลหมวดหมู่พระเครื่อง พระเครื่อง ค้นหาข้อมูล ดูข้อมูลรายการเช่า พระเครื่องของลูกค้า ปรับปรุงสถานะการเช่าพระเครื่อง และร้องขอรายงานต่าง ๆ ได้

 3.1.2 การออกแบบแผนภาพการไหลของข้อมูล (Data Flow Diagram Level 0) ของ ระบบที่แสดงให้เห็นถึงขั้นตอนการทำงานหลักของระบบทั้งหมด แสดงทิศทางการไหลของข้อมูลและ แสดงรายละเอียดแหล่งจัดเก็บข้อมูล ดังภาพที่ 3-2

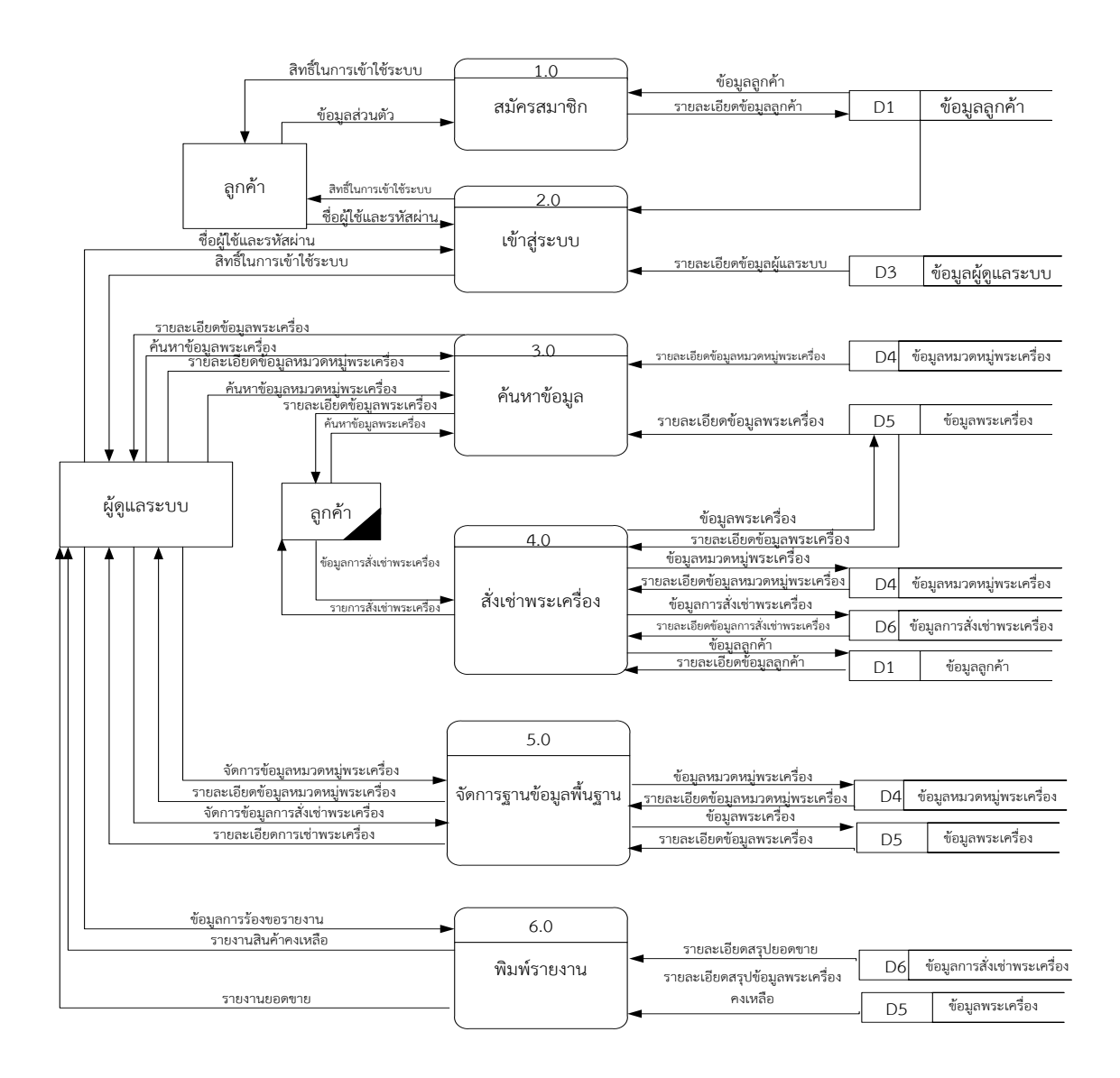

**ภาพที่3–2** แผนภาพการไหลของข้อมูล (Data Flow Diagram Level 0) ระบบเช่าพระเครื่องสยามออนไลน์กรณีศึกษา ร้าน Siam Amulet

 3.1.2.1 กระบวนการที่ 1 สมัครสมาชิก ลูกค้ากรอกข้อมูลส่วนตัวสมัครสมาชิก เมื่อยืนยันการ สมัครสมาชิก ระบบจะดึงดูดข้อมูลลูกค้าไปจัดเก็บไปแฟ้มข้อมูลลูกค้า และระบบจะส่งข้อมูลยืนยัน การสมัครสมาชิกกลับสู่ลูกค้า

3.1.2.2 กระบวนการที่ 2 เข้าสู่ระบบ ลูกค้าใช้ชื่อและรหัสผ่านเข้าใช้ระบบ ระบบทำการ ตรวจสอบข้อมูลจากแฟ้มข้อมูลลูกค้า และให้สิทธ์ในการเข้าใช้งานระบบ ผู้ดูแลใช้ชื่อผู้ใช้และรหัสผ่าน เข้าใช้ระบบ ระบบตรวจสอบข้อมูลผู้ดูแลระบบจากแฟ้มข้อมูลผู้ดูแลระบบ

 3.1.2.3 กระบวนการที่ 3 ค้นหาข้อมูล ลูกค้าป้อนข้อมูลพระเครื่อง ระบบดึงข้อมูลไปค้นหาใน ข้อมูลแฟ้มข้อมูลหมวดหมู่พระเครื่อง แฟ้มข้อมูลพระเครื่อง และระบบจะทำการส่งข้อมูลพระเครื่อง กลับลูกค้า ผู้ดูแลระบบป้อนข้อมูลค้นหาข้อมูลลูกค้า จากนั้นระบบดึงข้อมูลในแฟ้มข้อมูลลูกค้า และ ส่งข้อมูลกลับสู่ผู้ดูแลระบบ

3.1.2.4 กระบวนการที่ 4 เช่าพระเครื่อง ลูกค้าทำรายการเช่าพระเครื่อง ระบบดึงข้อมูลมา ตรวจสอบว่าลูกค้าสมัครสมาชิกเรียบร้อยแล้ว ถ้าสมัครสมาชิกแล้วระบบจะดึงข้อมูลจากแฟ้มข้อมูล พระเครื่อง เพื่อมาตรวจสอบพระเครื่อง จากนั้นข้อมูลที่ลูกค้าทำการเช่าพระเครื่องจะถูกจัดเก็บไว้ที่ แฟ้มข้อมูลการเช่าพระเครื่อง และระบบจะดึงข้อมูลรายละเอียดการเช่าพระเครื่องทั้งหมดกลับสู่ ลูกค้า

่ 3.1.2.5 กระบวนการที่ 5 จัดการข้อมูลพื้นฐาน ผู้ดูแลระบบ ลบ ข้อมูลลูกค้า ระบบจะทำการ ลบข้อมูลลูกค้าจากแฟ้มข้อมูลลูกค้า จัดการประเภทของพระเครื่อง เช่น เพิ่ม ลบ แก้ไข หมวดหมู่พระ เครื่อง ระบบจะทำการดึงข้อมูลแฟ้มหมวดหมู่พระเครื่องเพื่อทำการ เพิ่ม ลบ แก้ไข และจะจัดเก็บไว้ที่ แฟ้มข้อมูลหมวดหมู่พระเครื่อง ผู้ดูแลระบบ จัดการข้อมูลพระเครื่องเพื่อทำการ เพิ่ม ลบ แก้ไข และ จะจัดเก็บไว้ที่แฟ้มข้อมูลพระเครื่องและระบบท าการส่งข้อมูลพระเครื่องกลับสู่ผู้ดูแลระบบ

 3.1.2.6 กระบวนการที่ 6 พิมพ์รายงาน ผู้ดูแลระบบร้องขอรายงานสรุปยอดขาย ระบบส่ง รายงานข้อมูลการเช่าพระเครื่อง ให้ผู้ดูแลระบบ ผู้ดูแลระบบร้องขอรายงานพระเครื่องคงเหลือ ระบบ ส่งรายงานข้อมูลพระเครื่อง ให้ผู้ดูแลระบบ

 3.1.3 แผนภาพกระแสการไหลของข้อมูลระดับที่ 1 (Data Flow Diagram Level 1) ของ กระบวนการที่ 1.0 การสมัครสมาชิก

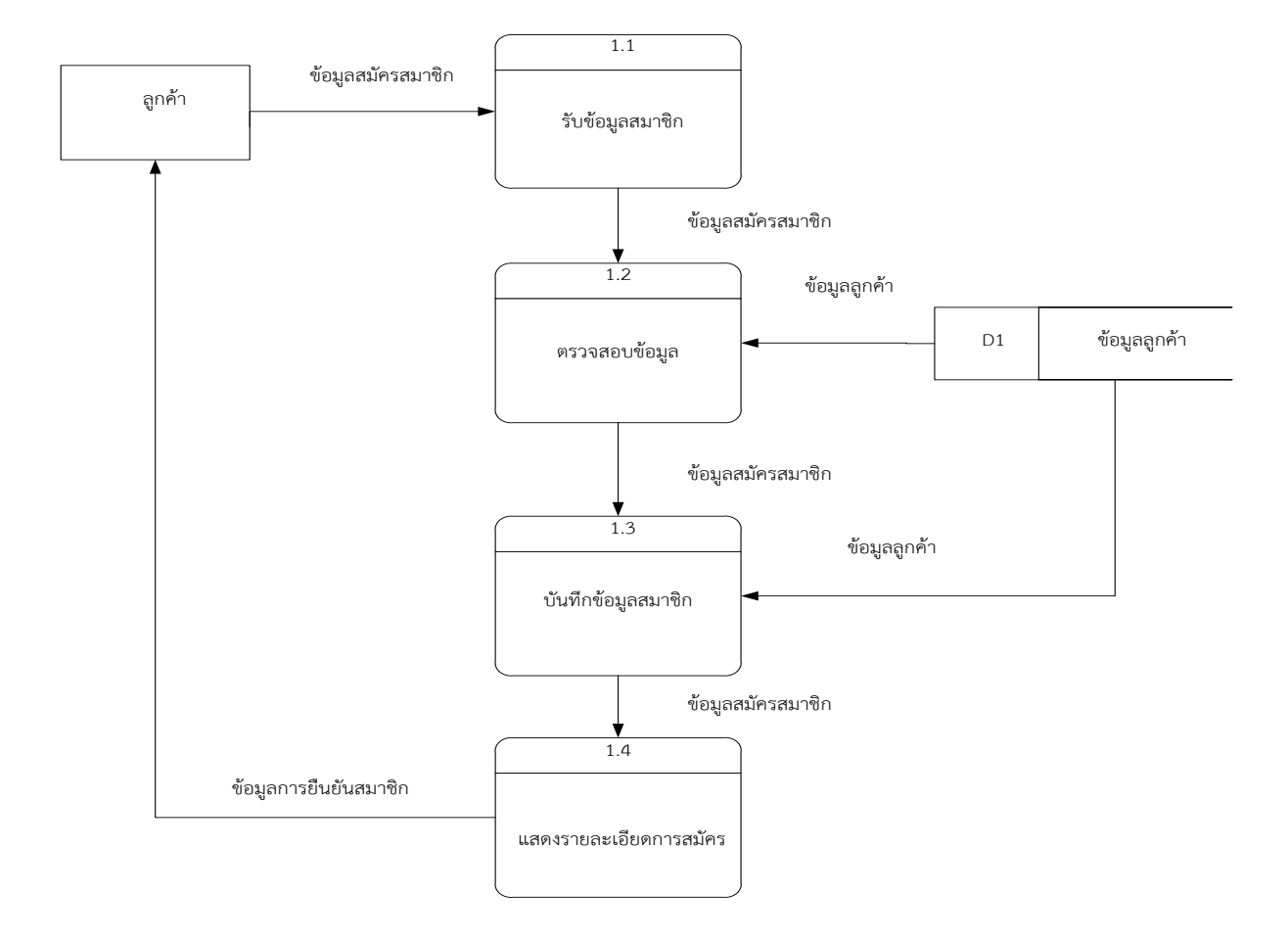

**ภาพที่3–3** แผนภาพกระแสการไหลของข้อมูลระดับที่ 1 (Data Flow Diagram Level 1) ของกระบวนการที่ 1.0 การสมัครสมาชิก

้จากภาพ เป็นการอธิบายกระบวนการสมัครสมาชิกของลูกค้า ซึ่งทำการกรอกข้อมูลส่วนตัวเพื่อ สมัครสมาชิกเข้าสู่ระบบ ระบบส่งข้อมูลไปยังแฟ้มข้อมูลลูกค้า ระบบทำการตรวจสอบข้อมูลและ แสดงรายละเอียดการสมัครสมาชิก เช่น การยืนยันการสมัคร เมื่อยืนยันแล้วระบบจะทาการบันทึก ข้อมูลลูกค้า และดึงข้อมูลสมัครสมาชิกไปจัดเก็บไว้ที่แฟ้มข้อมูลลูกค้า จากนั้นระบบจะส่งข้อมูลการ ยืนยันสมัครสมาชิกกลับสู่ลูกค้า

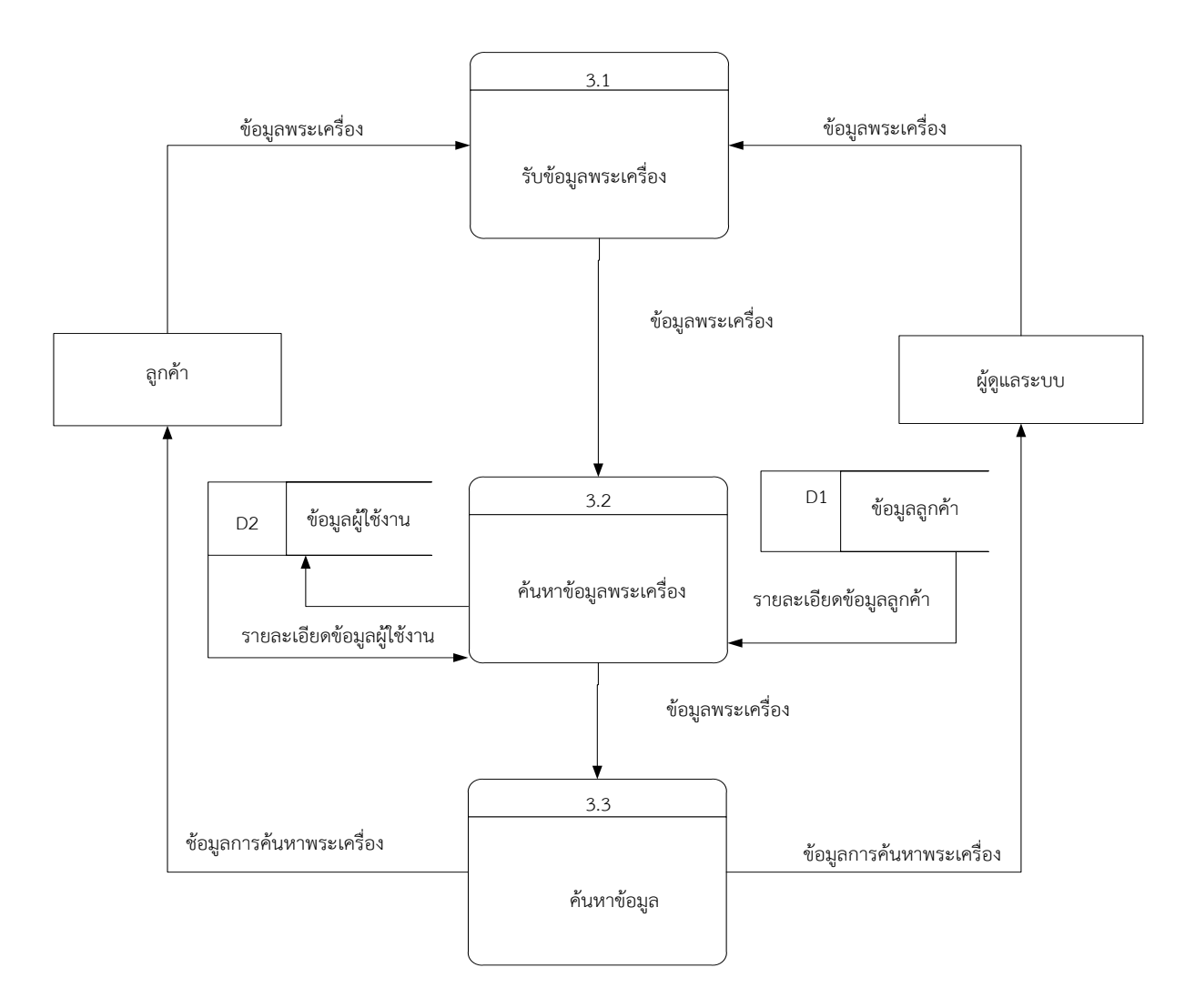

 3.1.4 แผนภาพกระแสการไหลของข้อมูลระดับที่ 1 (Data Flow Diagram Level 1) ของ กระบวนการที่ 2.0 ค้นหาข้อมูล

# **ภาพที่3–4** แผนภาพกระแสการไหลของข้อมูลระดับที่ 1 (Data Flow Diagram Level 1) ของกระบวนการที่ 2.0 ค้นหาข้อมูล

 จากภาพ เป็นการอธิบายกระบวนการค้นหาข้อมูลลูกค้าป้อนข้อมูลค้นหาข้อมูลพระเครื่อง ระบบจะดึงข้อมูลสินค้าจากแฟ้มข้อมูลหมวดหมู่พระเครื่อง แฟ้มข้อมูลพระเครื่อง จากนั้นระบบจะ แสดงข้อมูลหมวดหมู่พระเครื่อง และข้อมูลพระเครื่องกลับสู่ลูกค้า

3.1.5 แผนภาพกระแสการไหลของข้อมูลระดับที่ 1 (Data Flow Diagram Level 1) ของ กระบวนการที่ 3.0 การเช่าพระเครื่อง

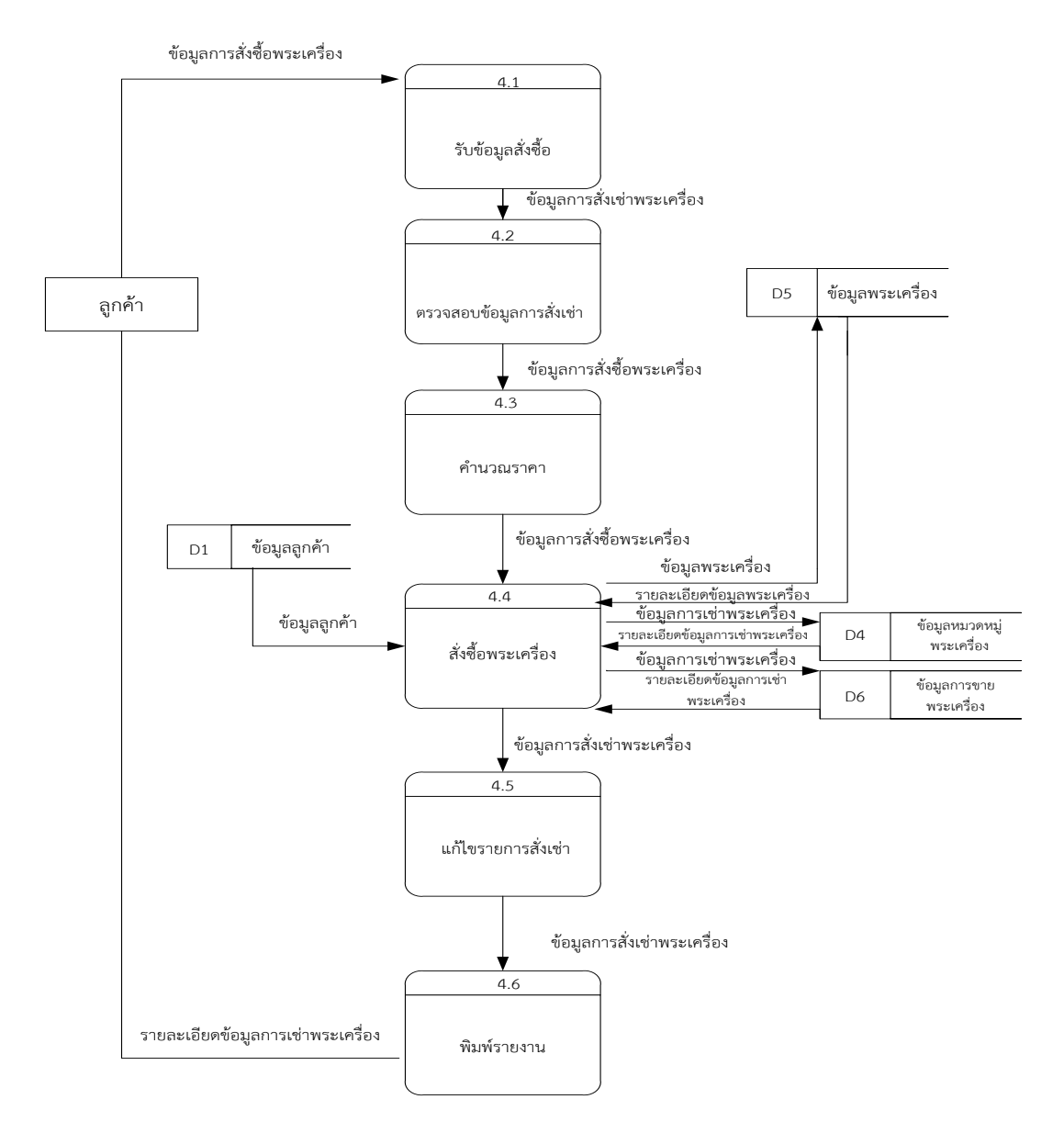

**ภาพที่3–5** แผนภาพกระแสการไหลของข้อมูลระดับที่ 1 (Data Flow Diagram Level 1) ของกระบวนการที่ 3.0 การเช่าพระเครื่อง

3.1.6 แผนภาพกระแสการไหลของข้อมูลระดับที่ 1(Data Flow Diagram Level 1) ของ กระบวนการที่ 4.0 การจัดการข้อมูลพื้นฐาน

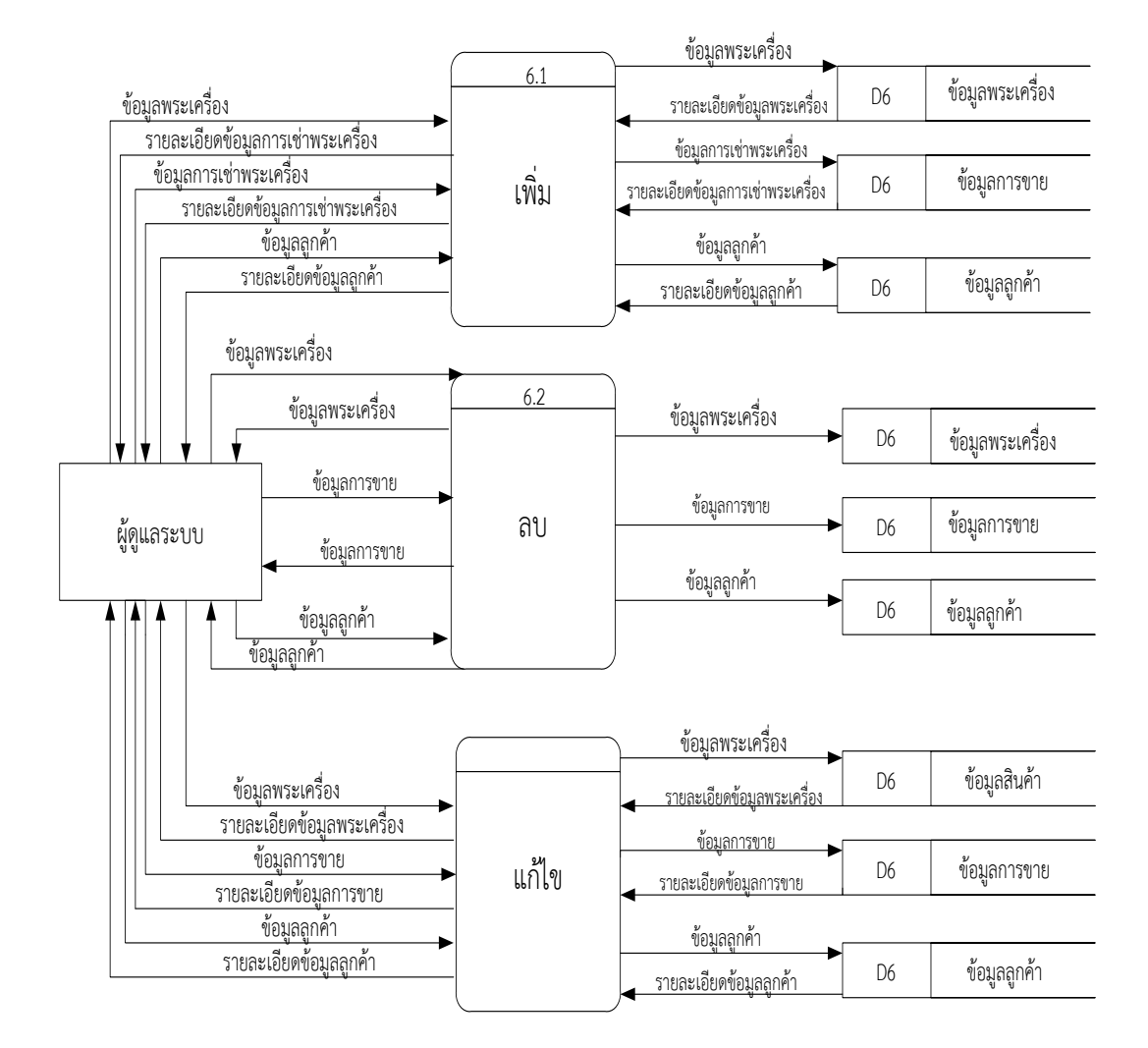

**ภาพที่3–6** แผนภาพกระแสการไหลของข้อมูลระดับที่ 1(Data Flow Diagram Level 1) ของกระบวนการที่ 4.0 การจัดการข้อมูลพื้นฐาน

 จากภาพ เป็นการอธิบายกระบวนการจัดการข้อมูลพื้นฐานการเพิ่ม ลบ แก้ไข ข้อมูลลูกค้าแล้ว จัดเก็บไว้ในแฟ้มข้อมูลลูกค้า การเพิ่ม ลบ แก้ไข ข้อมูลพระเครื่อง แล้วจัดเก็บไว้ในแฟ้มข้อมูลพระ เครื่อง การเพิ่ม ลบ แก้ไข ข้อมูลการเช่าพระเครื่อง แล้วจัดเก็บไว้ในแฟ้มข้อมูลการเช่าพระเครื่อง

### **3.2 การออกแบบกระบวนการจัดเก็บข้อมูล**

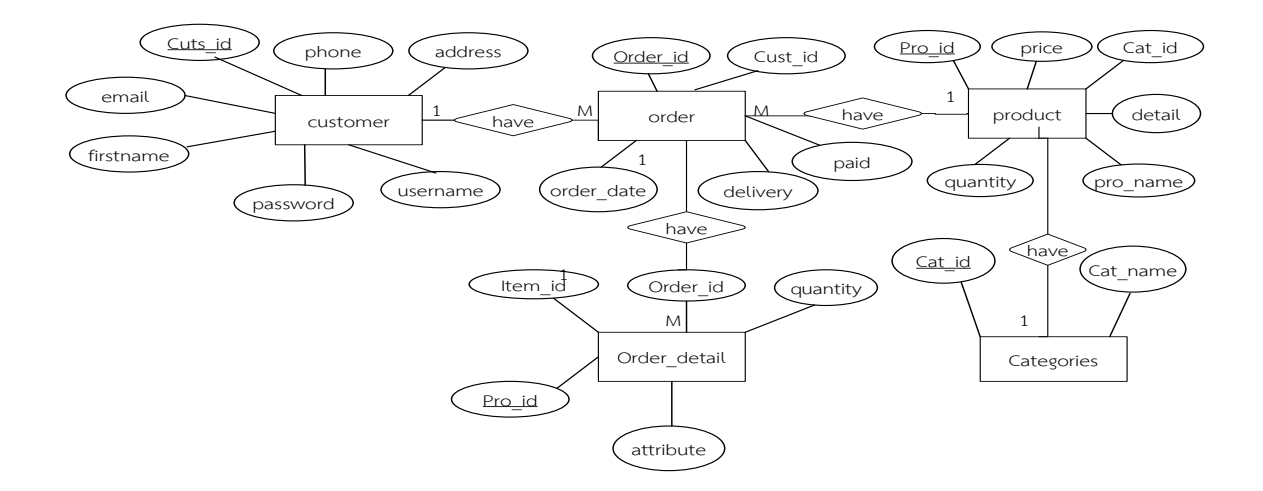

**ภาพที่ 3-7** ER – Model ของระบบเช่าพระเครื่องสยามออนไลน์ กรณีศึกษา ร้าน Siam Amulet

#### **3.3 พจนานุกรมข้อมูล (Data Dictionary)**

3.3.1 ตารางข้อมูล (Data Table) เป็นการอธิบายรายละเอียดของข้อมูลที่อยู่ในระบบที่ผู้สร้าง ระบบได้ทำการกำหนดโครงสร้างแฟ้มข้อมูลไว้ในตารางข้อมูลโดยประกอบไปด้วย 8 แฟ้ม ข้อมูลโดยมี รายละเอียดและโครงสร้างดังต่อไปนี้

**ชื่อตาราง** ข้อมูลสมาชิก (Customers)

**วัตถุประสงค์** เก็บรายละเอียดเกี่ยวกับข้อมูลลูกค้า

**แฟ้มที่เกี่ยวข้อง** ข้อมูลการสั่งซื้อ (Order)

**ตารางที่ 3-1** ตารางแสดงข้อมูลสมาชิก (Customers)

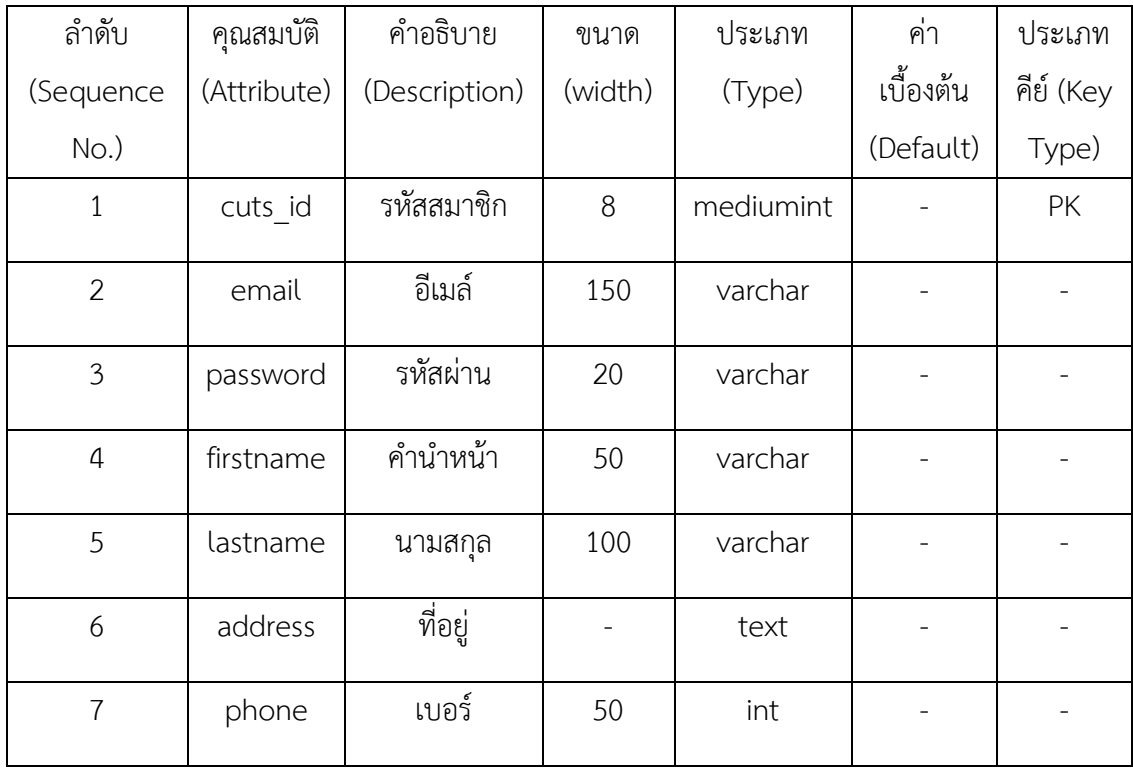

**ชื่อตาราง** ข้อมูลพระเครื่อง (Product)

**วัตถุประสงค์** เก็บรายละเอียดเกี่ยวกับข้อมูลพระเครื่อง **แฟ้มที่เกี่ยวข้อง** ข้อมูลรายละเอียดหมวดหมู่พระเครื่อง (Categories) **ตารางที่ 3-2** ตารางแสดงข้อมูลพระเครื่อง (Product)

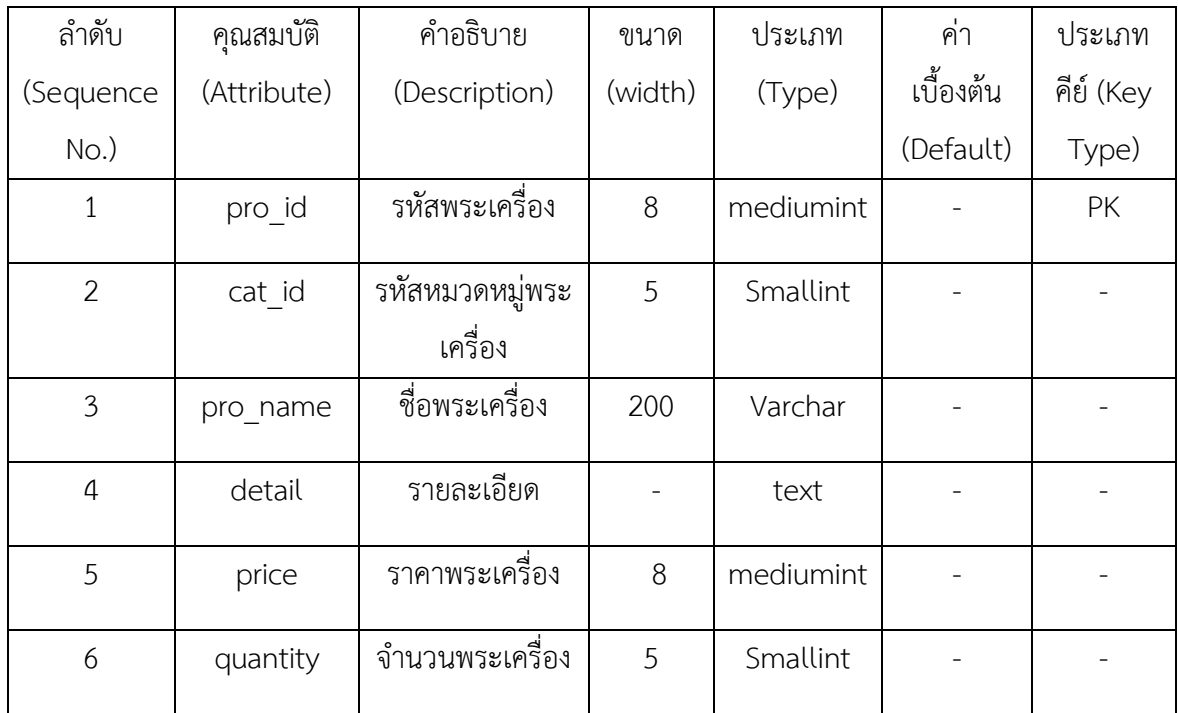

**ชื่อตาราง** ข้อมูลหมวดหมู่พระเครื่อง (Categories)

**วัตถุประสงค์** เก็บรายละเอียดเกี่ยวกับข้อมูลหมวดหมู่พระเครื่อง

**แฟ้มที่เกี่ยวข้อง** ข้อมูลพระเครื่อง (Orders)

**ตารางที่ 3-3** ตารางแสดงข้อมูลหมวดหมู่พระเครื่อง (Categories)

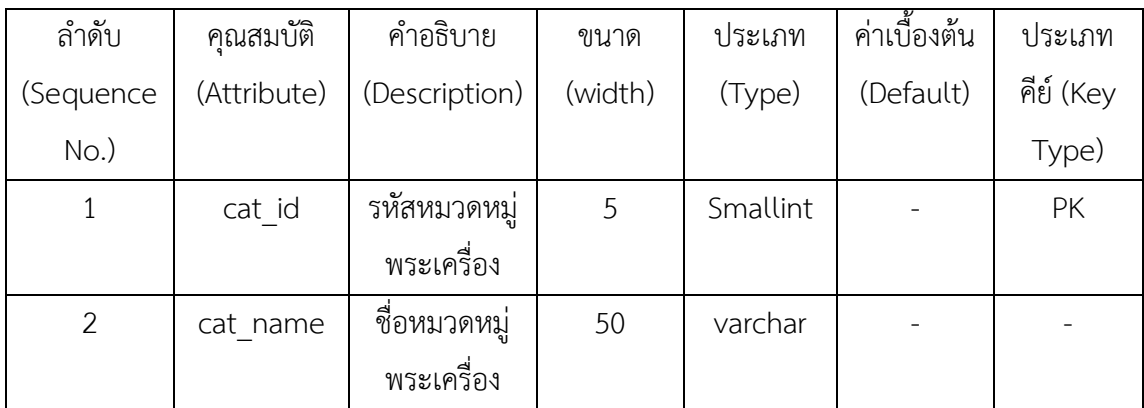

# **ชื่อตาราง** ข้อมูลการสั่งซื้อพระเครื่อง (Orders)

**วัตถุประสงค์** เก็บรายละเอียดเกี่ยวกับข้อมูลการสั่งซื้อพระเครื่อง **แฟ้มที่เกี่ยวข้อง** ข้อมูลหมวดหมู่พระเครื่อง (Categories) และข้อมูลลูกค้า (Customers) **ตารางที่ 3-4** ตารางแสดงข้อมูลการสั่งซื้อ (Order)

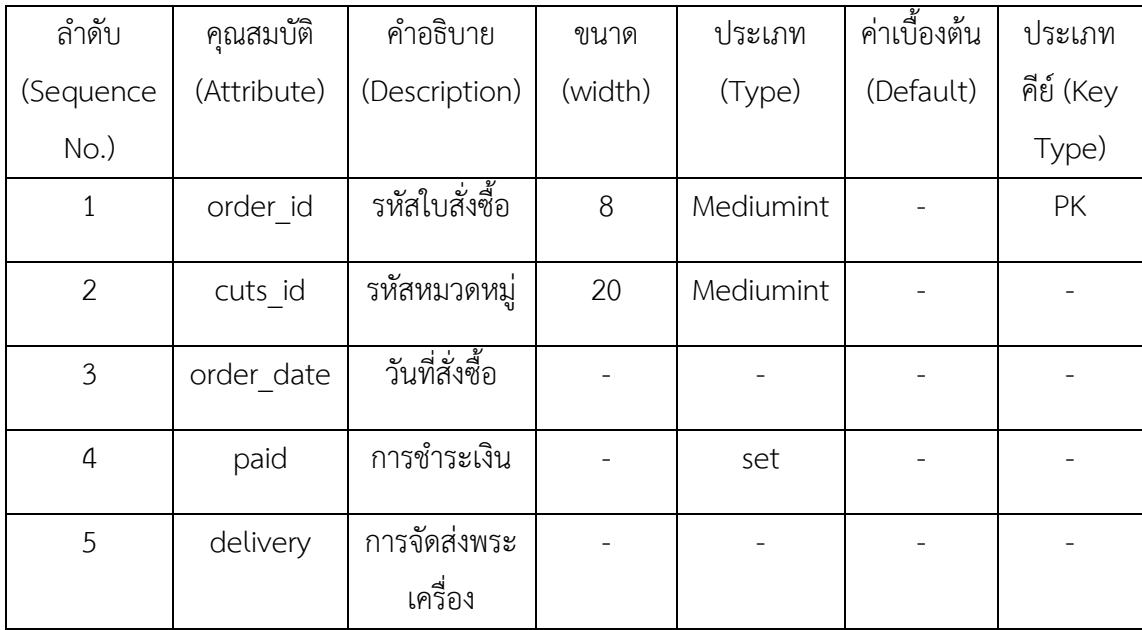

**ชื่อตาราง** รายละเอียดรายการสั่งซื้อ (orders\_details)

**วัตถุประสงค์** เก็บข้อมูลรายละเอียดรายละเอียดรายการสั่งซื้อ (orders\_details) **แฟ้มที่เกี่ยวข้อง** ข้อมูลการสั่งซื้อพระเครื่อง (orders)

**ตารางที่3–5** ตารางแสดงข้อมูลรายละเอียดรายการสั่งซื้อ (orders\_details)

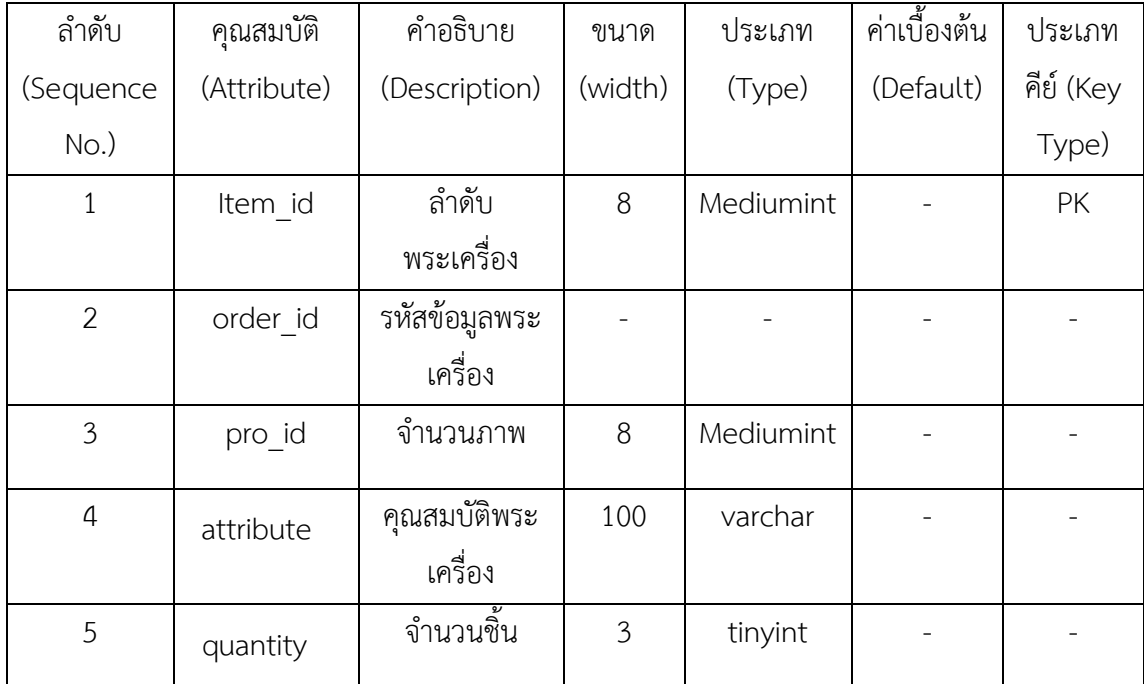

# **บทที่4**

#### **การออกแบบระบบ**

ระบบเช่าพระเครื่องสยามออนไลน์ กรณีศึกษา ร้าน Siam Amulet ได้ทำการสร้างและ ้ออกแบบระบบหน้าเว็บไซต์ โดยจำแนกส่วนต่าง ๆ ของการทำงาน และมีการใช้งาน 2 ส่วนที่สำคัญ ดังนี้

- 1. ส่วนของลูกค้า
- 2. ส่วนของผู้ดูแลระบบ

#### **4.1 ส่วนของลูกค้า (Customers)**

1.1 หน้าแรก จะเป็นการประชาสัมพันธ์และแนะนำรายการสั่งสินค้าทั้งหมดของหน้าเว็บไซต์ โดยหน้าเว็บไซต์เป็นหน้าหลักที่มีการเข้ามาใช้งานทุกครั้งในส่วนของลูกค้า ดังภาพที่ 4-1

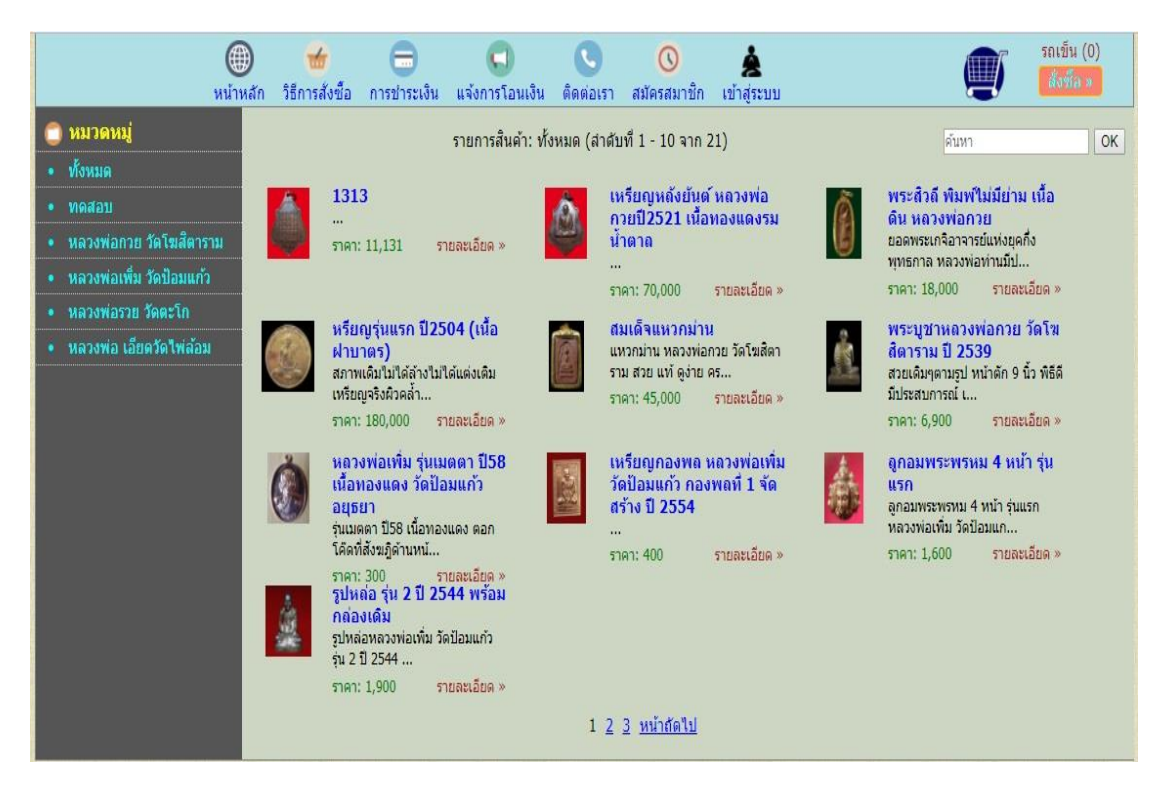

**ภาพที่ 4-1** แสดงหน้าหลักของเว็บไซต์ในส่วนของลูกค้า

4.1.2 หน้าสมัครสมาชิก ลูกค้าจะต้องสมัครสมาชิกก่อนการสั่งสินค้า โดยมีขั้นตอนและ รายละเอียดในการสมัครสมาชิกโดยหน้ากรอกข้อมูลและรายละเอียด เป็นการบอกรายละเอียดข้อมูล ของลูกค้าในการซื้อสินค้ากับทางเว็บไซต์ดังต่อไปนี้

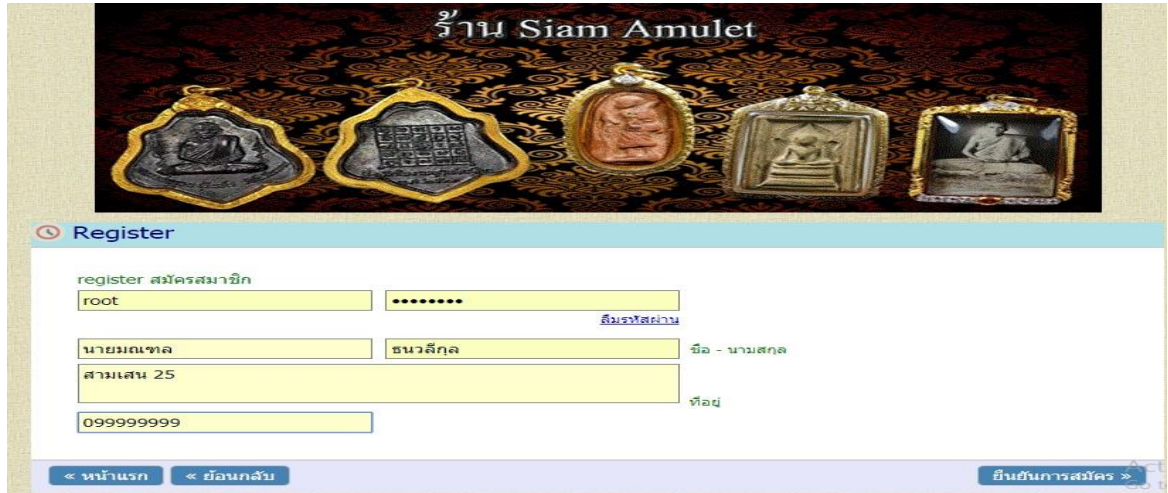

 $4.1.2.1$  ทำการคลิกที่ "register" ดังภาพที่ 4-2

**ภาพที่4-2** แสดงการสมัครสมาชิก

 4.1.2.2 หน้ากรอกข้อมูลและรายละเอียดของสมาชิก เป็นการบอกรายละเอียดของ ลูกค้าในการซื้อสินค้าทางเว็บไซต์ ดังภาพที่ 4-3

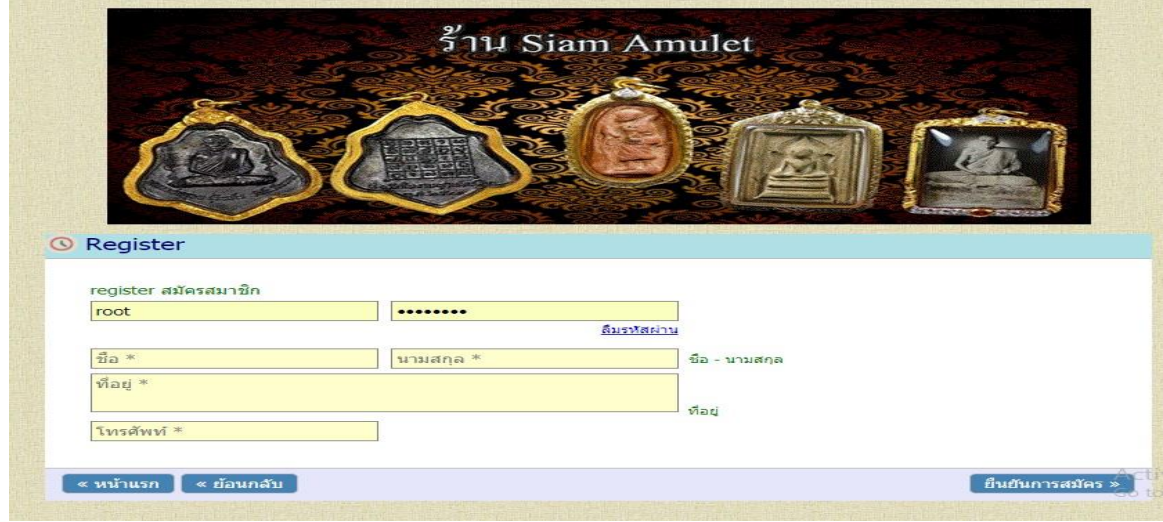

**ภาพที่ 4-3** แสดงการกรอกข้อมูลและรายละเอียดของสมาชิก

4.1.2.3 เมื่อทำการสมัครสมาชิกเรียบร้อยแล้ว นำ Username และ Password มาเข้า ใช้งาน สามารถใช้งานได้ทันที ดังภาพที่ 4-4

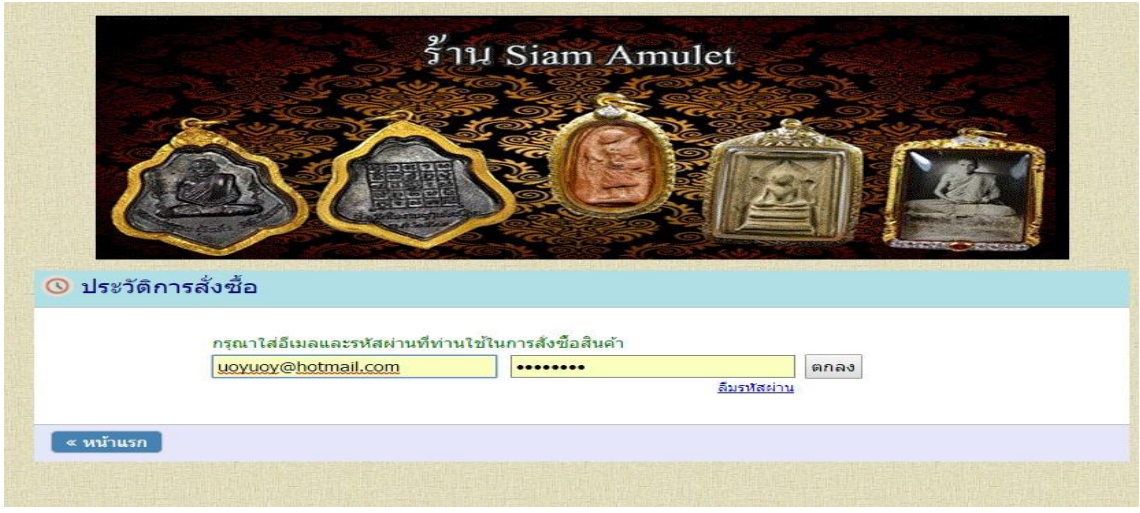

**ภาพที่ 4-4** แสดงการเข้าใช้งานโดยการกรอก Username และ Password

4.1.2.4 เมื่อทำการสมัครสมาชิกเสร็จเรียบร้อยแล้ว ระบบจะแสดงข้อความ "การ สมัครเสร็จเรียบร้อย" สามารถใช้งานได้ทันที ดังภาพที่ 4-5

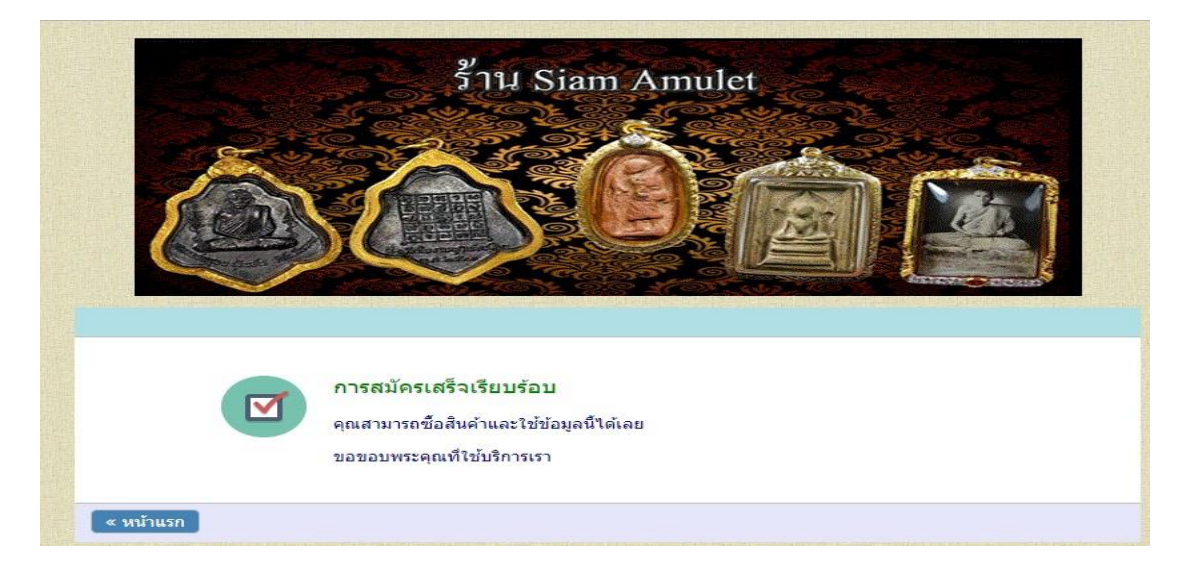

**ภาพที่ 4-5** แสดงการเข้าสู่ระบบ

้หลังจากเข้าสู่ระบบเข้าใช้งานแล้ว ลูกค้าสามารถใช้งานในส่วนที่สำคัญดังนี้

 ก) การค้นหาหมวดหมู่ ลูกค้าสามารถค้นหาพระเครื่องที่เราต้องการได้เลยค้นหาจาก หมวดหมูพระเครื่อง ดังภาพที่ 4-6

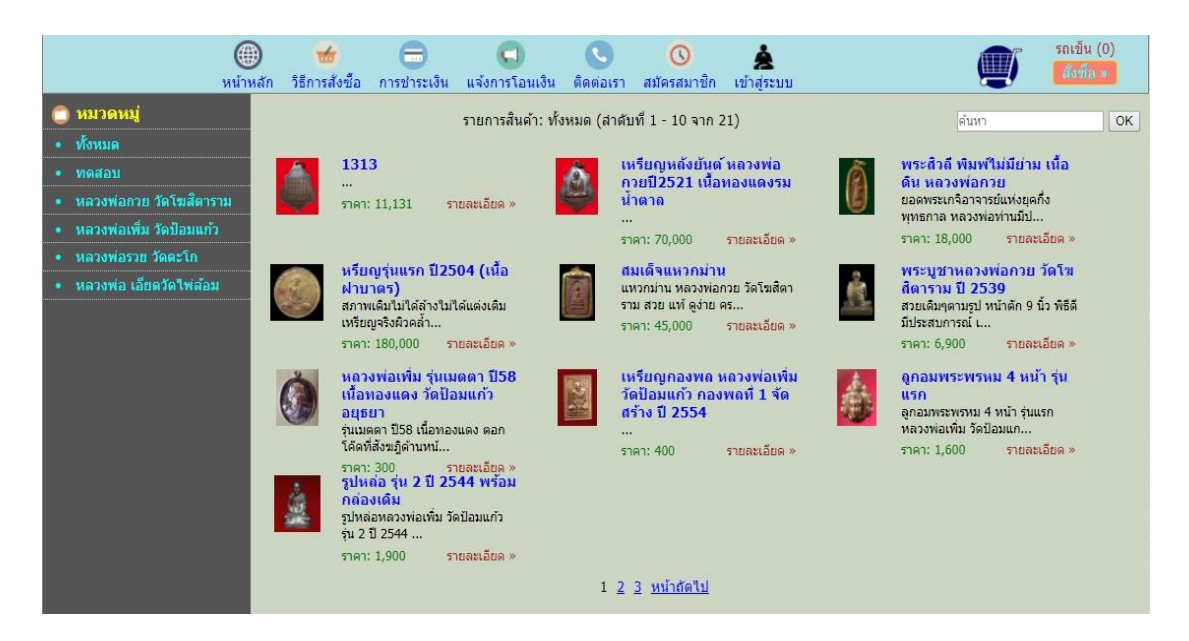

**ภาพที่ 4-6** แสดงหน้าจอการค้นหาพระเครื่อง

ข) ลูกค้าสามารถหยิบสินค้าใส่รถเข็น และสามารถท าการเช่าพระเครื่องได้ทันที

ดังภาพที่ 4-7

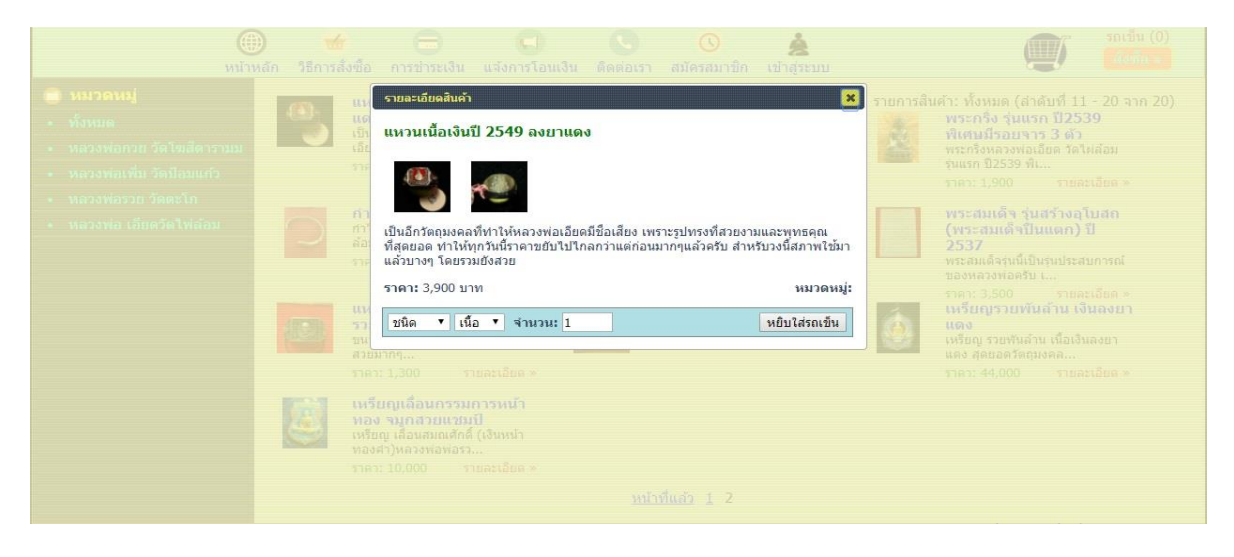

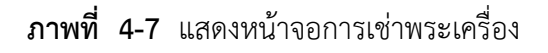

์ ค) เมื่อลูกค้าทำการเช่าพระเครื่อง ระบบจะทำการคำนวณราคาพระเครื่องให้เรียบร้อย ดังภาพที่ 4-8

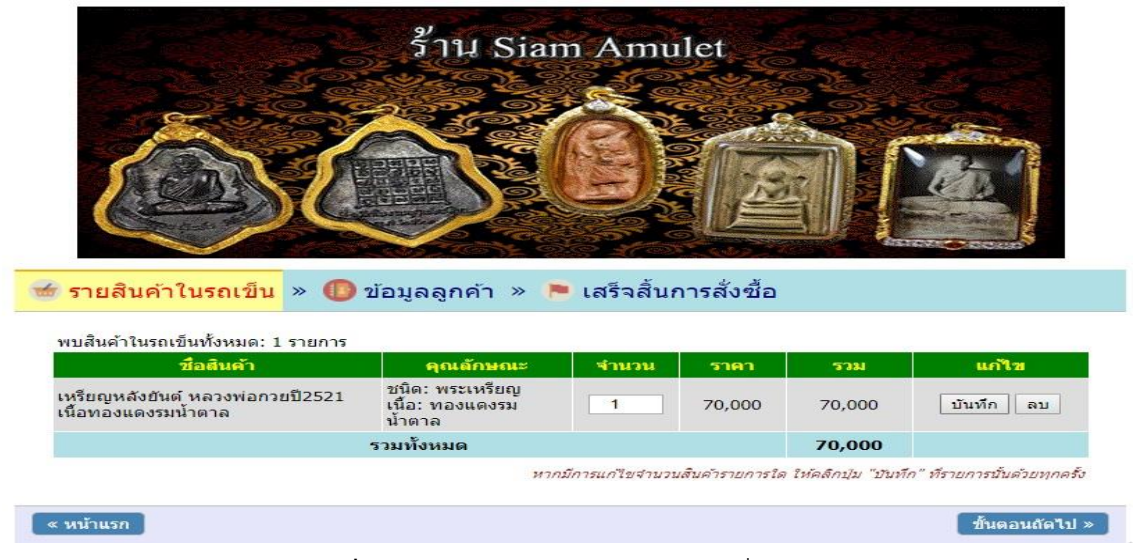

**ภาพที่ 4-8** แสดงหน้าจอการเช่าพระเครื่อง

ึง) เมื่อลูกค้าทำการเช่าพระเครื่อง ลูกค้าสามารถกดบันทึกเพื่อยืนยันการสั่ง

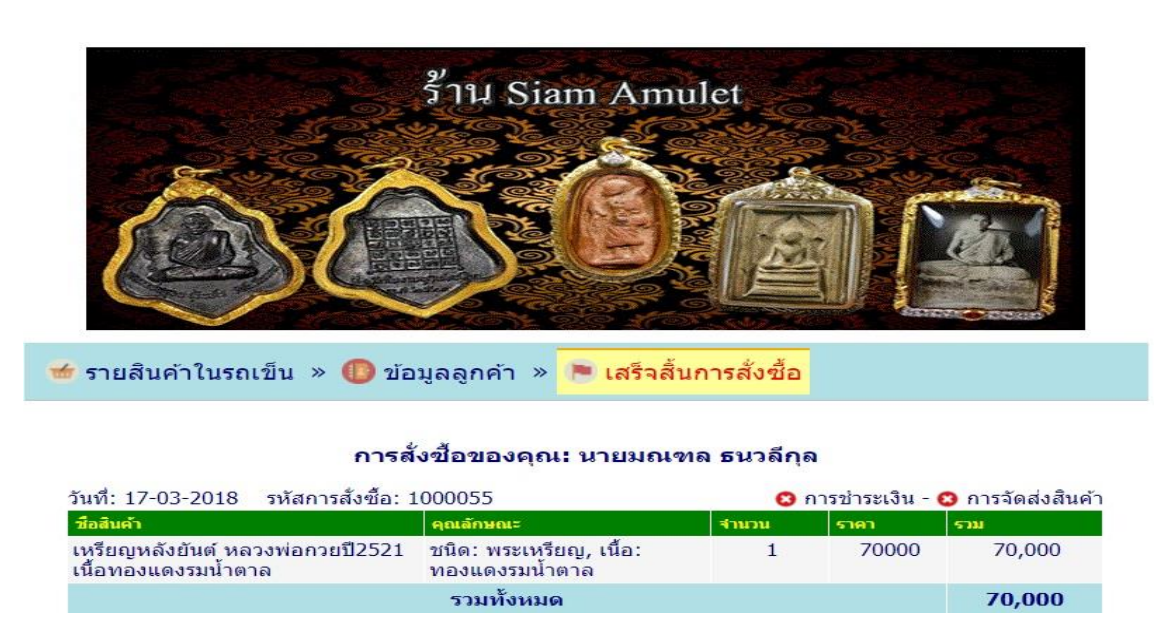

**ภาพที่ 4-9** แสดงหน้าจอการเช่าพระเครื่อง

สินค้าได้ดังภาพที่ 4-9

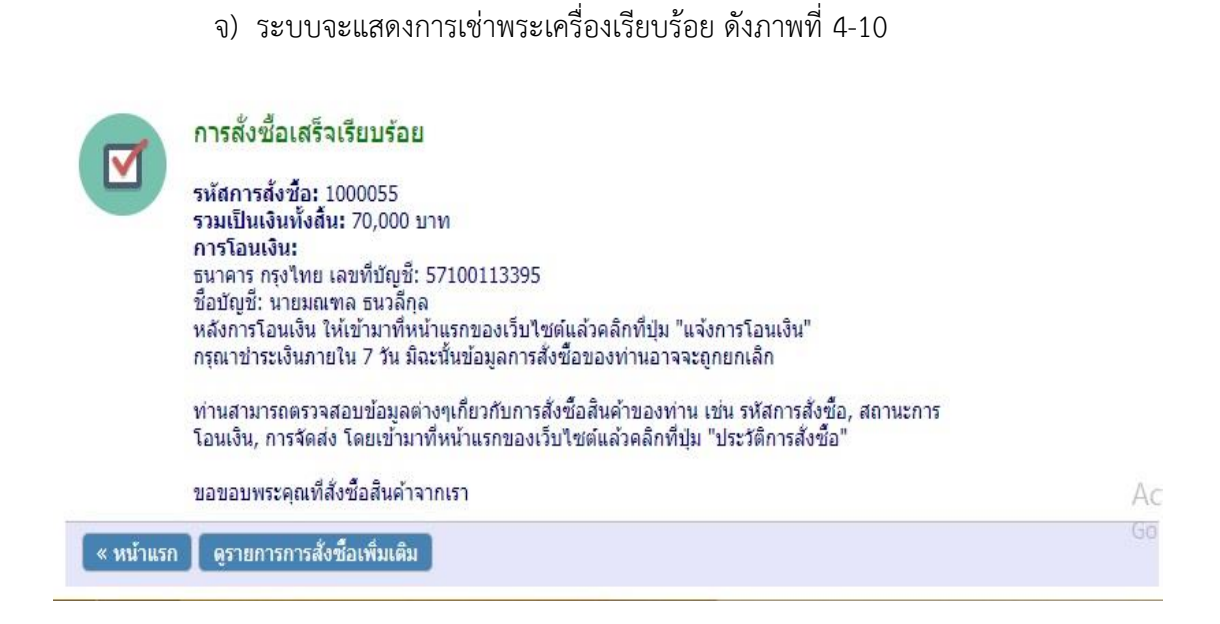

**ภาพที่ 4-10** แสดงหน้าจอการเช่าพระเครื่องแล้ว

ช) แจ้งการโอนเงิน เมื่อลูกค้าโอนเงินค่าสินค้าแล้ว ระบบจะมีรายละเอียดให้ลูกค้าดู

ข้อมูลการชำระเงินส่งให้กับเจ้าของร้านทำการตรวจสอบ ดังภาพที่ 4-11

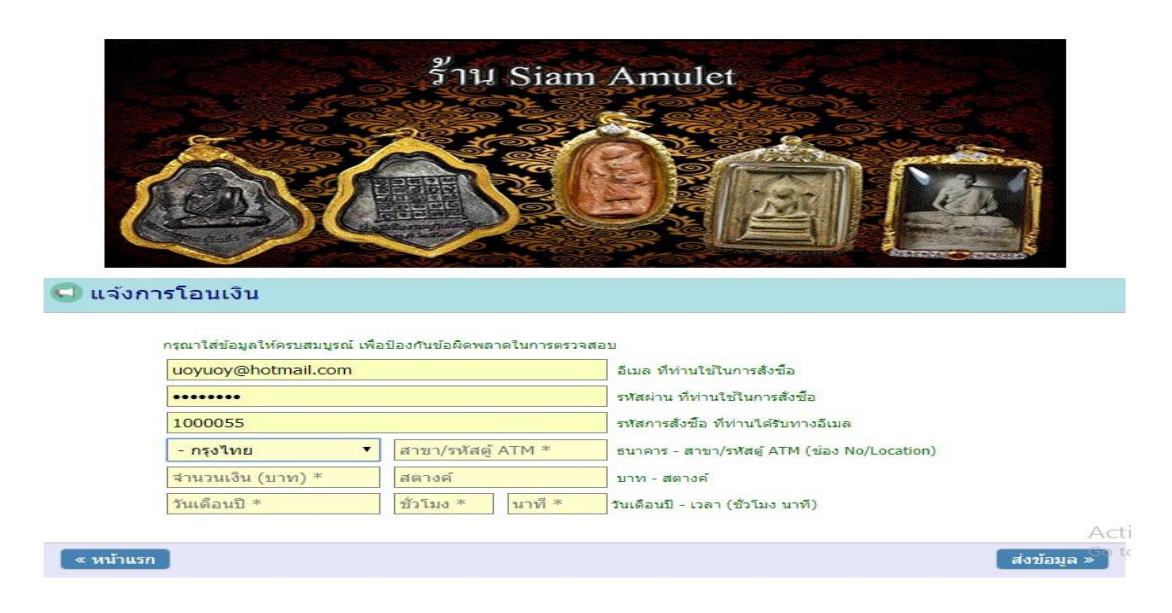

**ภาพที่ 4-11** แสดงหน้าจอการชำระเงิน

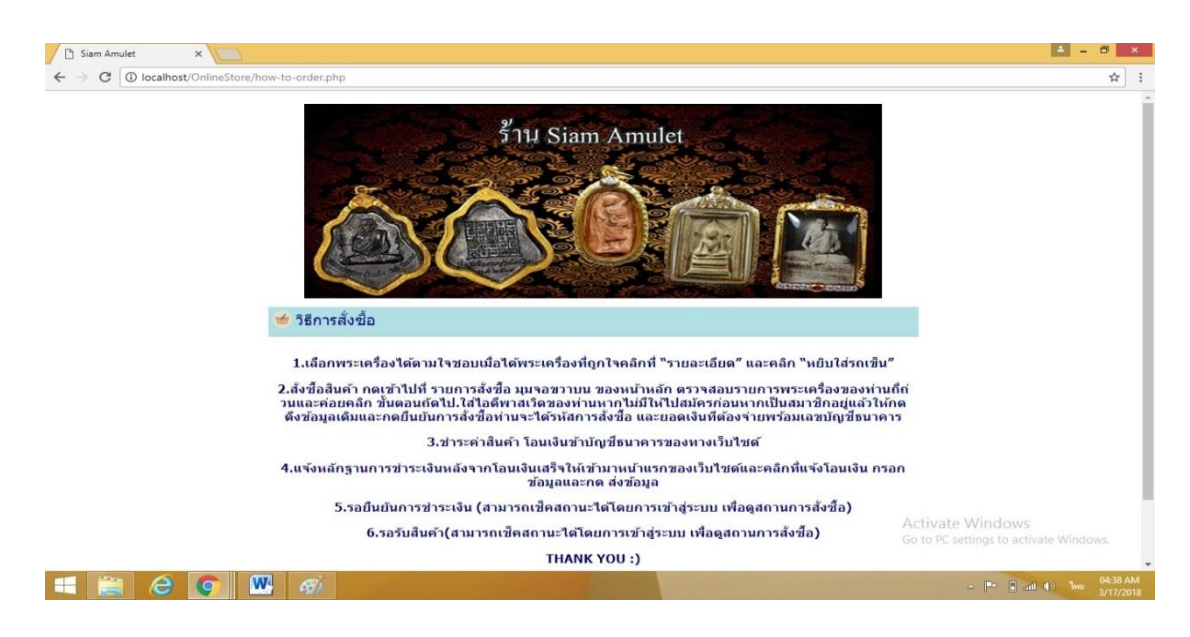

4.1.2.5 วิธีการสั่งซื้อ ลูกค้าสามารถกดเข้ามาดูวิธีการเช่าพระเครื่องได้ ดังภาพที่ 4-12

**ภาพที่ 4-12** แสดงหน้าจอวิธีการเช่าพระเครื่อง

4.1.2.6 ลูกค้าสามารถกดเข้ามาดูวิธีการชำระเงินได้ ดังภาพที่ 4-13

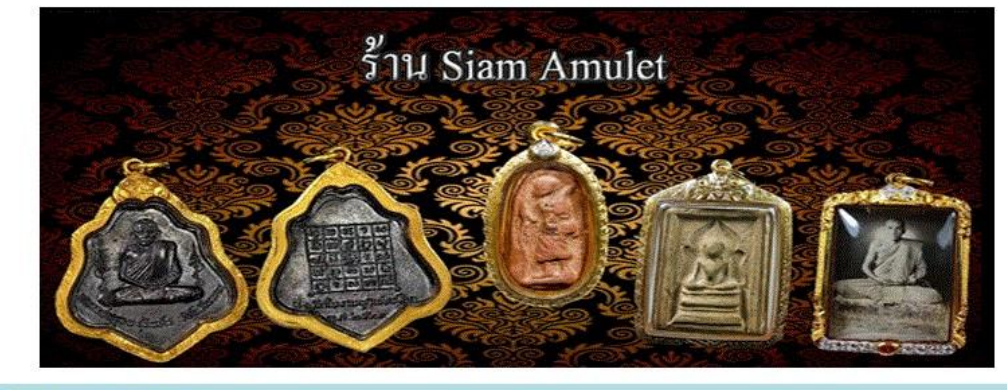

█ วิธีการชำระเงิน

ชำระเงินผ่านทาง: ธ.กรุงไทย

เลขที่บัญชี: 57100113395

ชื่อบัญชี: นายมณฑล ธนวลีกุล และ นางสาวอังคณา เด่นนะหลี

**ภาพที่ 4-13** แสดงหน้าจอวิธีการชำระเงิน

 4.1.2.7 ช่องทางการติดต่อ ลูกค้าสามารถกดเข้ามาดูวิธีติดต่อกับเจ้าของร้านได้ ดังภาพที่ 4-14

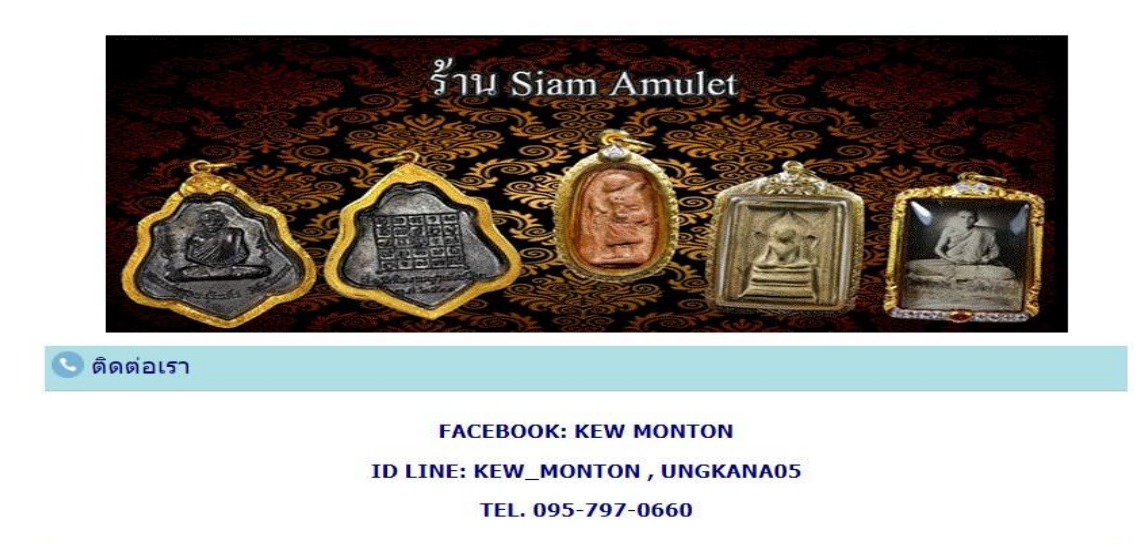

**ภาพที่ 4-14** แสดงหน้าจอวิธีติดต่อกับเจ้าของร้าน

#### **4.2 ส่วนของผู้ดูแลระบบ (Admin)**

4.2.1 หน้าเข้าสู่ระบบของผู้ดูแลระบบ เป็นหน้าเว็บไซต์แสดงในการใช้งานของผู้ดูแลระบบโดย มีชื่อผู้ใช้ (Username) และรหัสผ่าน (Password) ที่กำหนดไว้ในระบบโดยชื่อผู้ใช้ (Username) คือ "admin" และ รหัสผ่าน (Password) คือ "123456" ดังภาพที่ 4-15

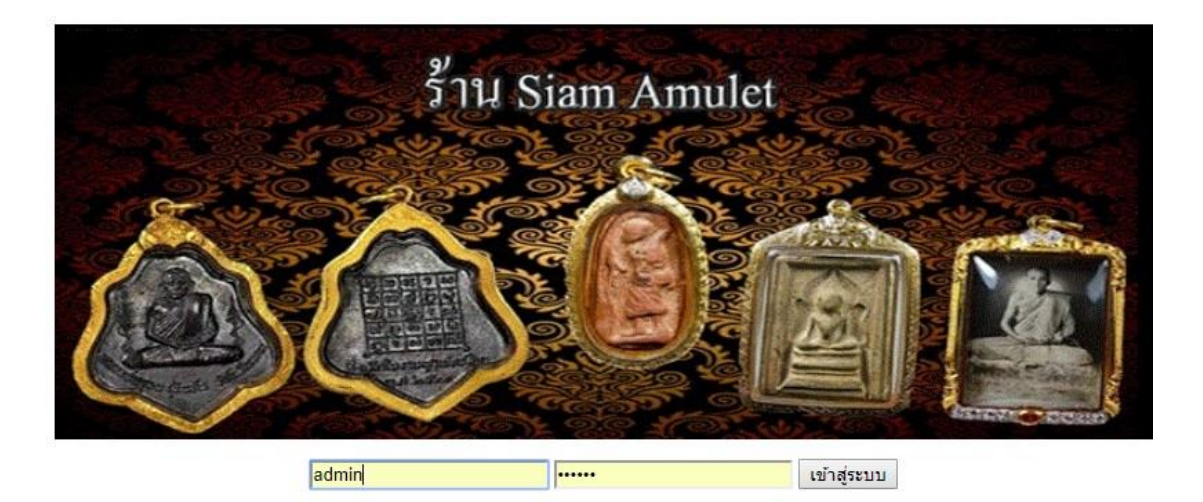

**ภาพที่ 4-15** แสดงหน้าจอเข้าสู่ระบบของผู้ดูแลระบบ

 4.2.2 หน้าระบบการจัดของผู้ดูแลระบบ เป็นหน้าเว็บไซต์แสดงการจัดการข้อมูล ภายในระบบทั้งหมด โดยมีปุ่มดังภาพที่ 4-16

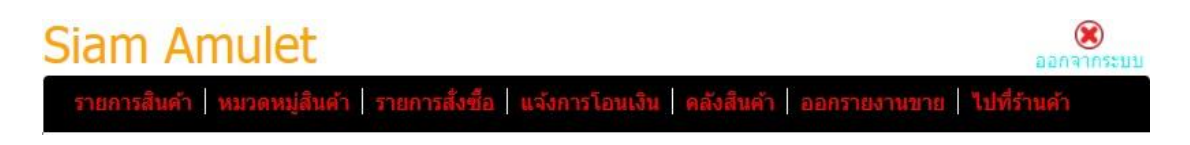

**ภาพที่ 4-16** แสดงหน้าระบบการจัดการของผู้ดูแลระบบ

 4.2.5 หน้าจัดการหมวดหมู่พระเครื่อง เป็นหน้าเว็บไซต์แสดงการจัดการข้อมูลของหมวดหมู่ พระเครื่องภายในร้าน โดยมีขั้นตอนและรายละเอียดในการเข้าใช้งาน ดังภาพที่ 4-17

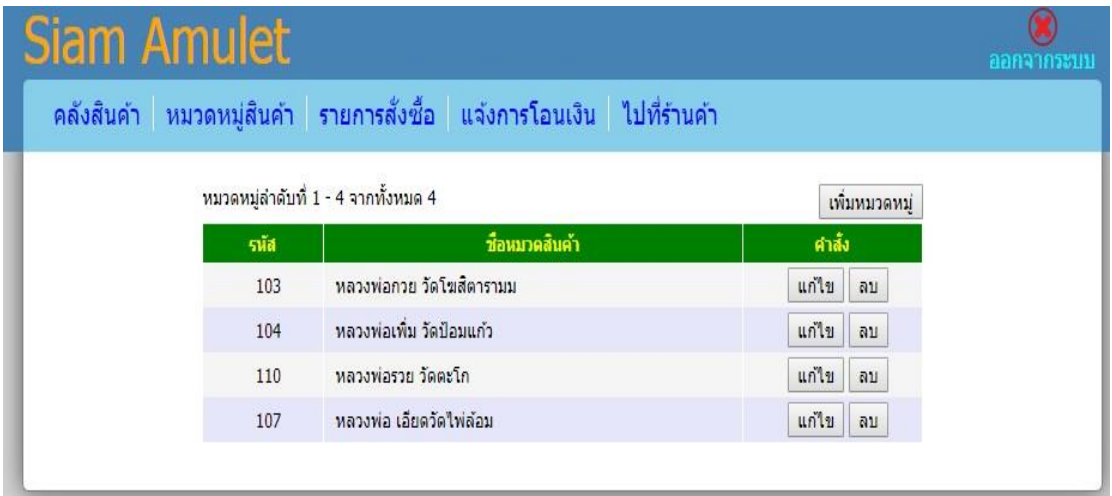

**ภาพที่ 4-17** แสดงการจัดการข้อมูลหมวดหมู่พระเครื่อง

4.2.5.1 การเพิ่มหมวดหมู่พระเครื่อง ผู้ดูแลระบบจะทำการใส่ชื่อ "หมวดหมู่สินค้า ดังภาพที่ 4-18

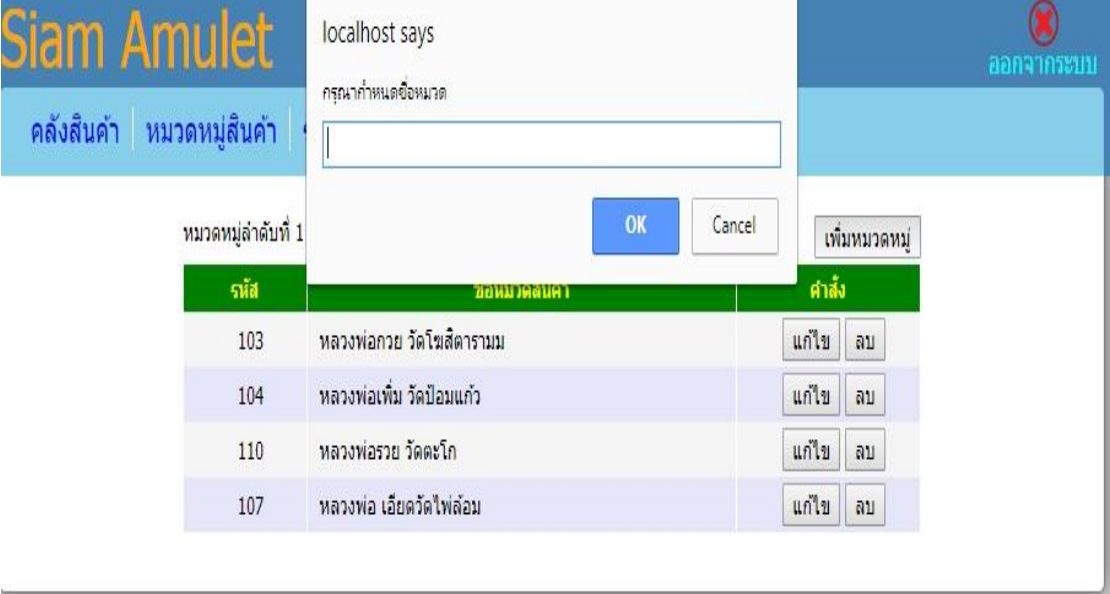

**ภาพที่ 4-18** แสดงการเพิ่มหมวดหมู่พระเครื่อง

4.2.5.2 การแก้ไขหมวดหมู่พระเครื่อง ผู้ดูแลระบบจะทำการใส่ชื่อ "หมวดหมู่"

ดังภาพที่ 4-19 และดังภาพที่ 4-20

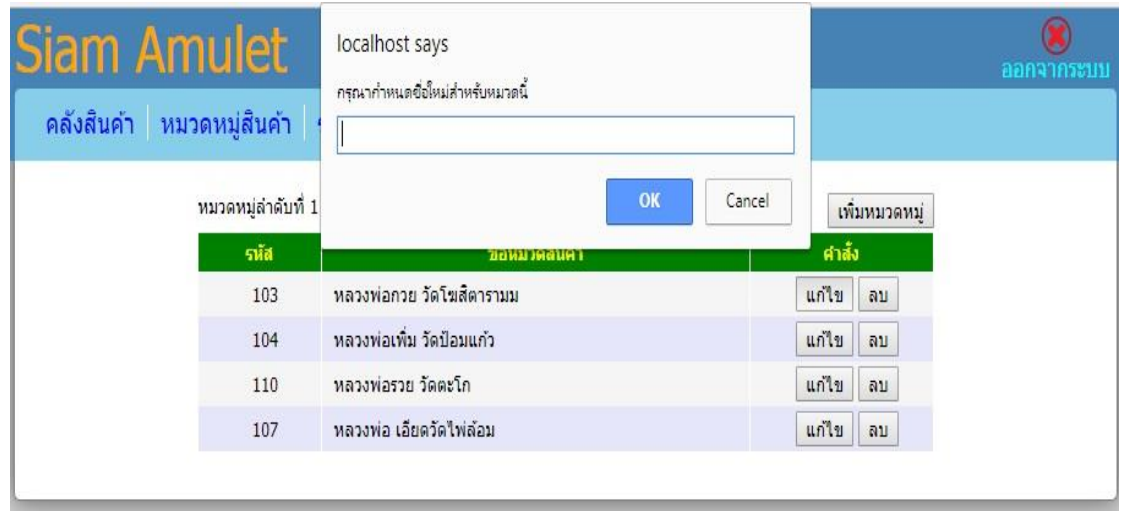

**ภาพที่ 4-19** แสดงการแก้ไขหมวดหมู่พระเครื่อง

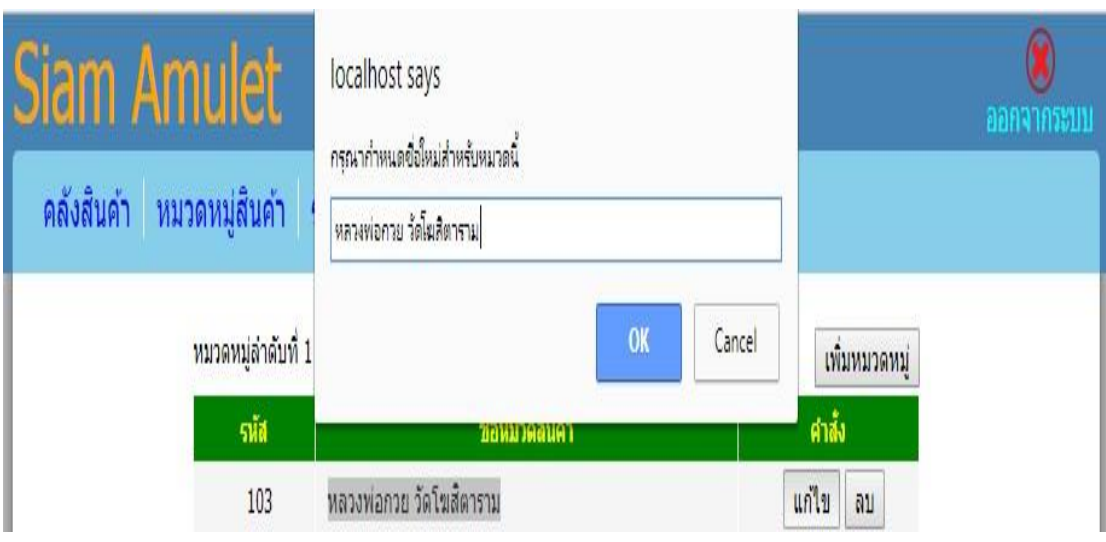

**ภาพที่ 4-20** แสดงรายละเอียดการแก้ไขหมวดหมู่พระเครื่อง

4.2.5.3 การลบหมวดหมู่พระเครื่อง ดังภาพที่ 4-21

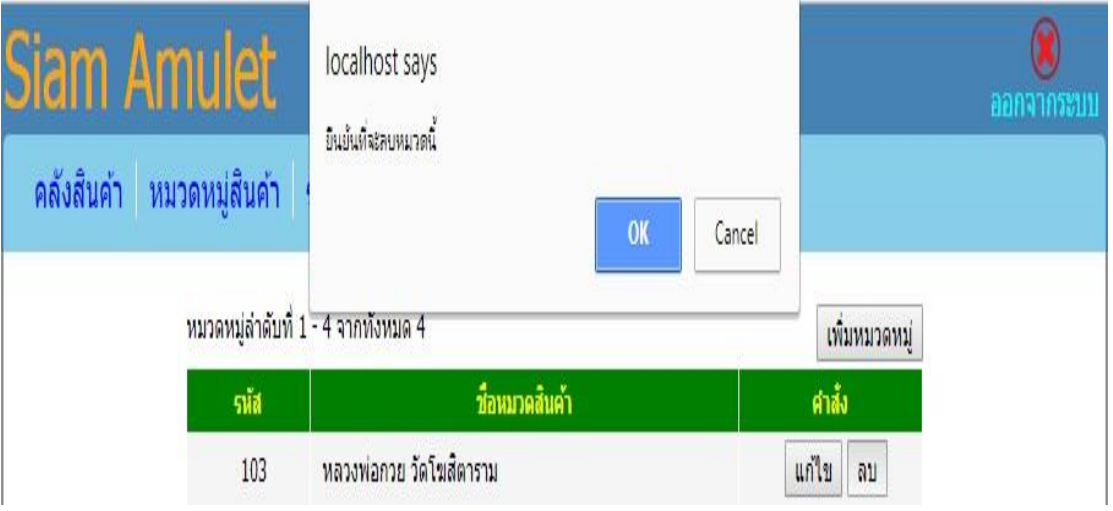

**ภาพที่ 4-21** แสดงการลบหมวดหมู่พระเครื่อง

4.2.3 หน้าจัดการสินค้า เป็นหน้าเว็บไซต์แสดงการจัดการข้อมูลของสินค้า ภายใน ร้าน โดยมีขั้นตอนและรายละเอียดในการเข้าใช้งาน ดังภาพที่ 4-22

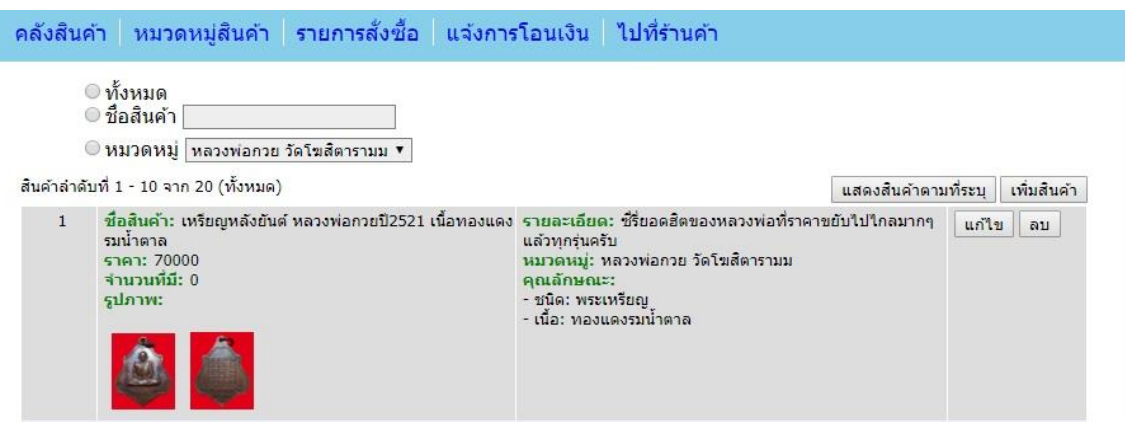

**ภาพที่ 4-22** แสดงหน้าระบบจัดการข้อมูลสินค้า

4.2.4.1 การเพิ่มสินค้า ผู้ดูแลระบบจะทำการเพิ่มสินค้าได้ โดยการคลิกที่ปุ่มเพิ่มสินค้า ดังภาพที่ 4-23

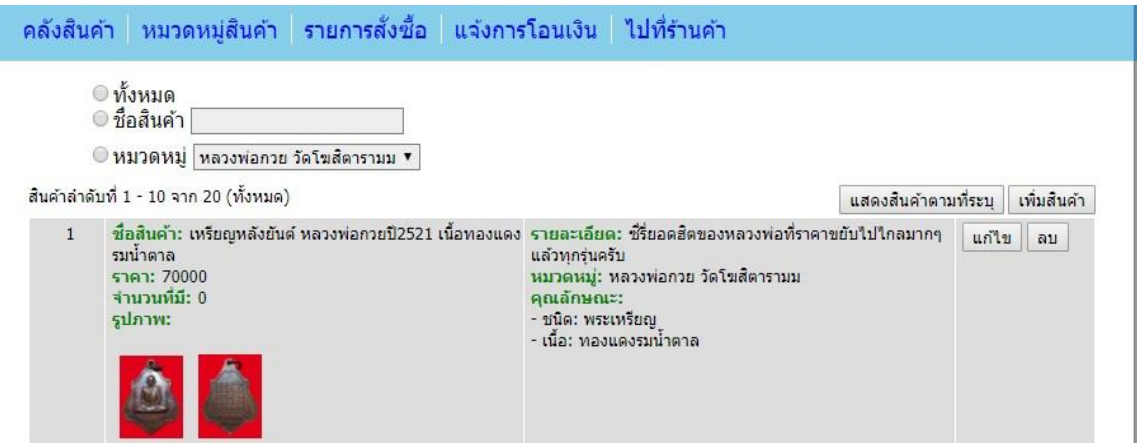

**ภาพที่ 4-23** แสดงการเพิ่มสินค้าใหม่

4.2.4.2 แสดงรายการเพิ่มสินค้า ผู้ดูแลระบบทำการกรอกชื่อสินค้า รายละเอียดของ ี สินค้า ราคาต่อหน่วย จำนวนสินค้า จากนั้นคลิกส่งข้อมูล ดังภาพที่ 4-24

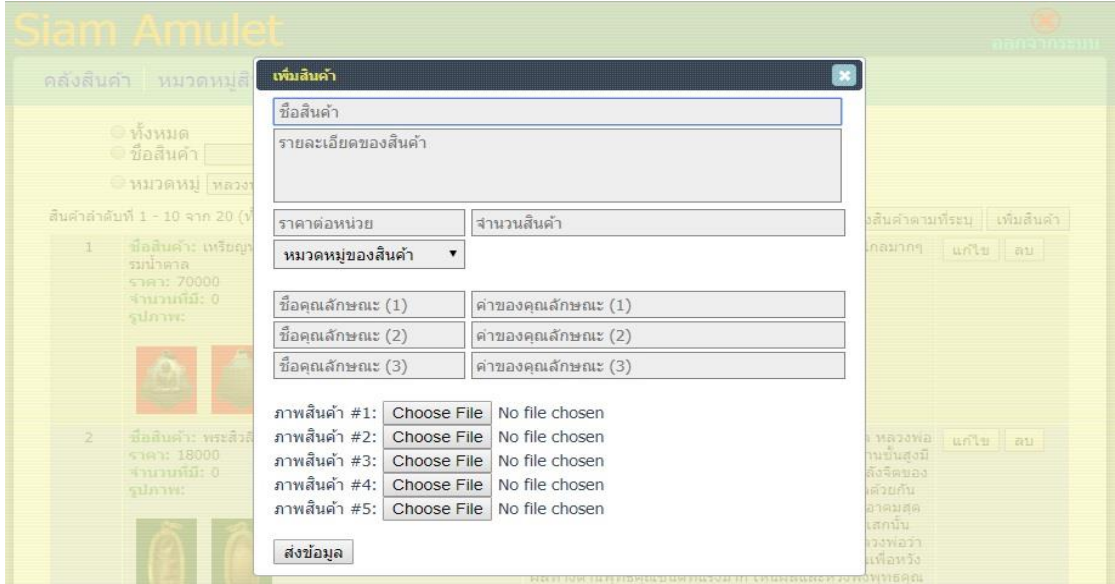

**ภาพที่ 4-24** แสดงรายการสินค้าใหม่ที่หน้ารายการสินค้า

4.2.4.2 การแก้ไขสินค้า ผู้ดูแลระบบจะสามารถทำการแก้ไขสินค้าได้ โดยคลิกที่คำว่า "แก้ไข" ดังภาพที่ 4-25 และดังภาพที่ 4-26

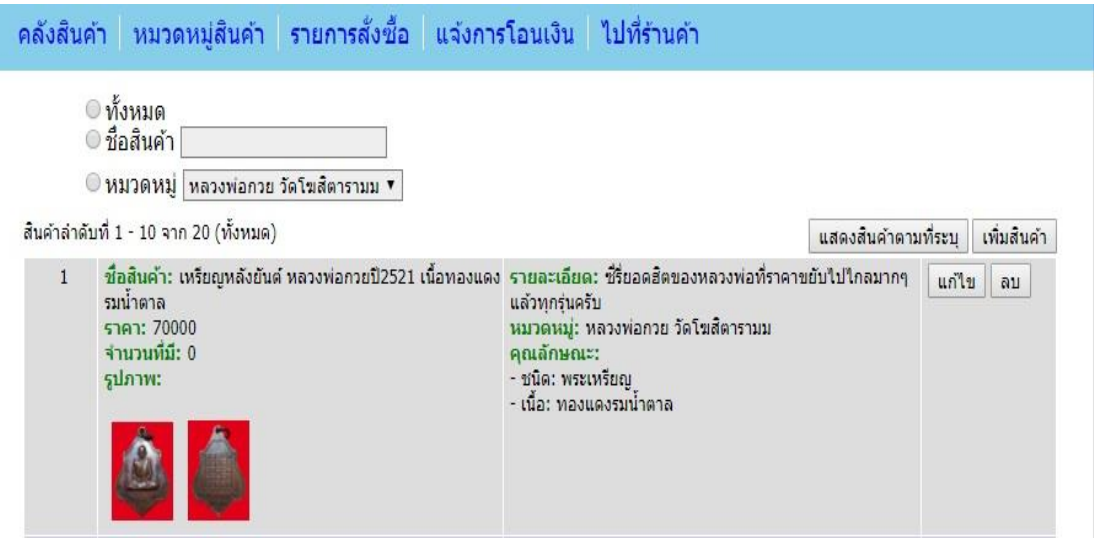

**ภาพที่ 4-25** แสดงการแก้ไขสินค้าใหม่

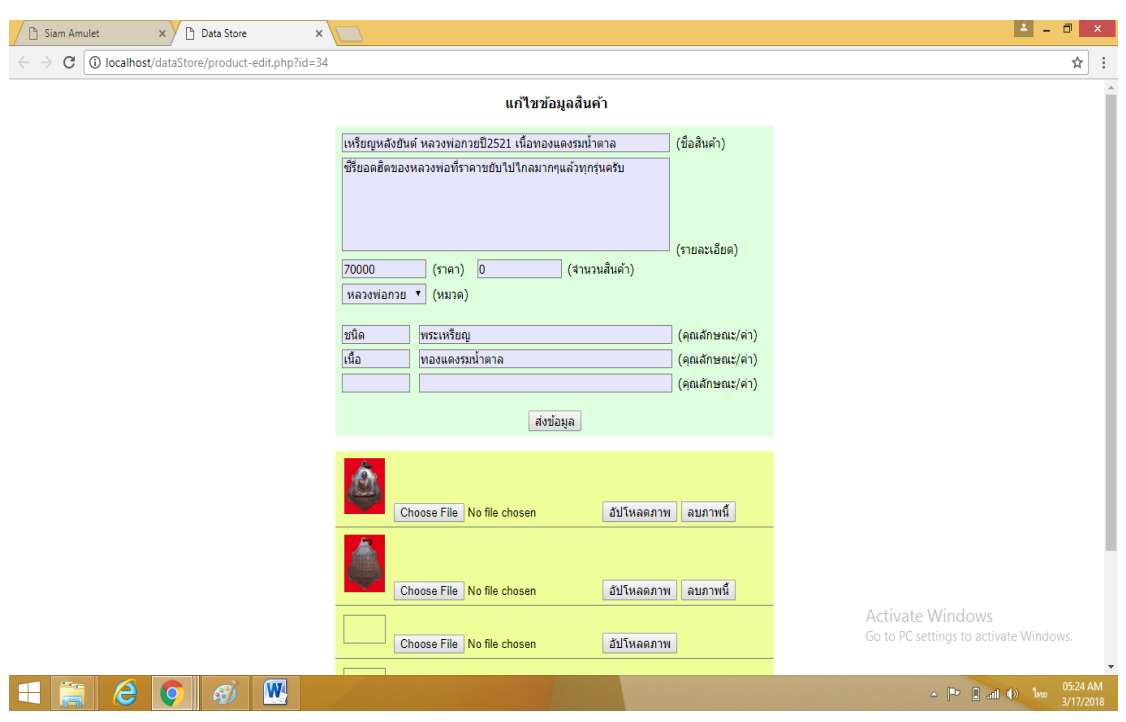

**ภาพที่ 4-26** แสดงรายละเอียดการแก้ไขข้อมูลสินค้า

4.2.4.3 การลบรายการสินค้า ผู้ดูแลระบบจะสามารถทำการลบสินค้าได้โดยคลิกที่ ค าว่า "ลบ" และระบบจะขึ้นข้อความให้ยืนยันลบอีกครั้ง ดังภาพที่ 4-27

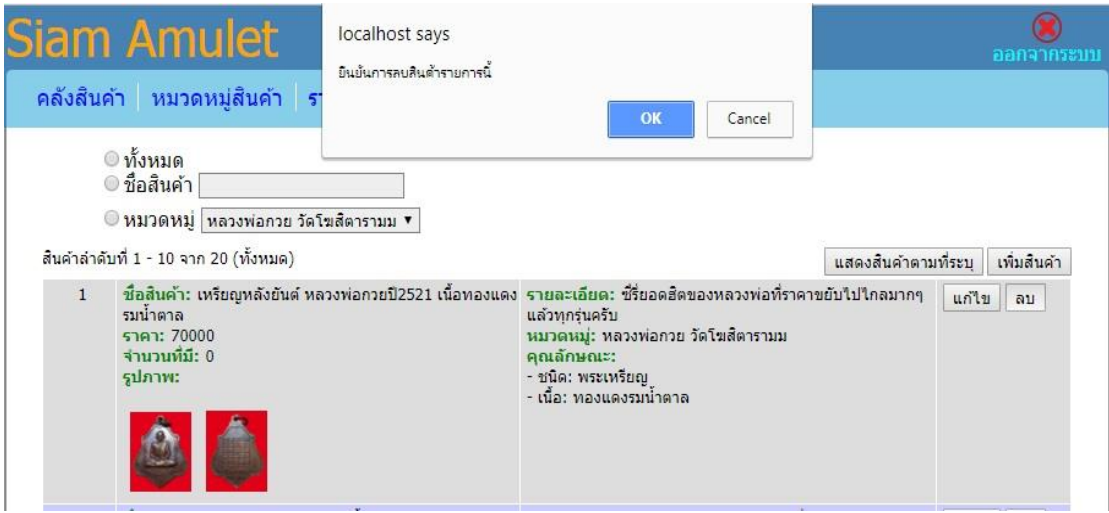

**ภาพที่ 4-27** แสดงการลบสินค้า

4.2.6 รายการสั่งซื้อ ผู้ดูแลระบบจะเข้าไปดูรายละเอียดข้อมูลรายการสินค้าที่ลูกค้าได้ทำ รายการและชำระเงินแล้ว และปรับเปลี่ยนสถานะได้ ดังภาพที่ 4-28 ขึ้นอยู่กับการชำระสินค้า ียกตัวอย่าง ถ้าลูกค้าได้ทำการชำระค่าสินค้าแล้ว "มายังหน้ารายการสั่งซื้อ ดังภาพที่ 4-29 และ เมื่อมีลูกค้าโทรมาทางเจ้าของร้าน เจ้าของร้านสามารถลบรายการสั่งซื้อออกได้ ดังภาพที่ 4-30

| รายการแจ้งโอนเงินลำดับที่ 1 - 7 จาก 7<br>รหัสการสั่งชื่อ | ธนาคาร     | สถานที่โอน | จำนวน       | วันเวลา         | อีเมลผู้โอน                         | ตำสั่ง                |
|----------------------------------------------------------|------------|------------|-------------|-----------------|-------------------------------------|-----------------------|
| 1000059                                                  | ใหยพาณิชย์ | 1000       | 1111111.00  |                 | 2018/03/27 11:11 kew22@hotmail.com  | <b>O</b> technical au |
| 1000059                                                  | กรุงเทพ    | 1000       | 70000.00    | 2018/03/21 1:11 | kew22@hotmail.com                   | <b>O</b> tabunan au   |
| 1000058                                                  | กรงเทพ     | 1000       | 199999.00   |                 | 2018/03/20 12:12 uoyuoy@hotmail.com | <b>O Latitude</b> av  |
| 1000057                                                  | กรงเทพ     | 1999       | 50000000.00 |                 | 2018/03/22 16:45 kew22@hotmail.com  | <b>O</b> Tullfundo au |
| 1000054                                                  | ไทยพาณิชย์ | 100        | 156666.00   |                 | 2018/03/21 11:11 uovuov@hotmail.com | <b>O</b> Isituan au   |
| 1000055                                                  | กรงไทย     | nbb        | 70000.1     | 2018/03/27 1:1  | uovuov@hotmail.com                  | latinum au            |
| 1000055                                                  | กรงไทย     | บางพลัด    | 70000.00    | 2018/03/15 1:1  | uoyuoy@hotmail.com                  | <b>O</b> Taltuna's au |
|                                                          |            |            |             |                 |                                     |                       |

**ภาพที่ 4-28** แสดงหน้ารอการปรับสถานะ

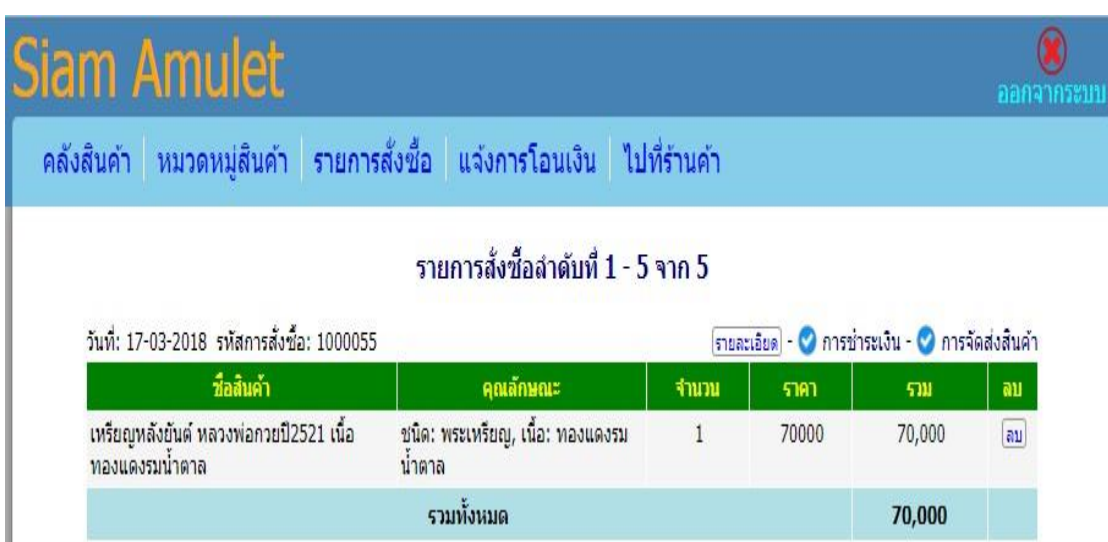

**ภาพที่ 4-29** แสดงหน้าการปรับสถานะมาที่หน้ารายการสั่งซื้อ

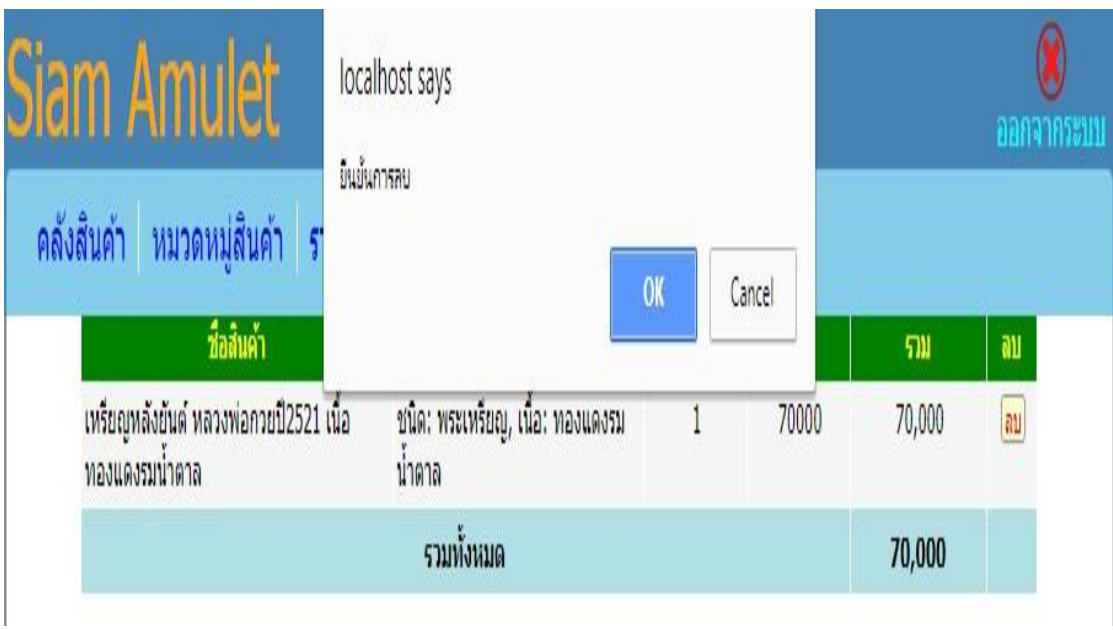

**ภาพที่ 4-30** แสดงหน้าการลบรายการสั่งซื้อที่ลูกค้าโทรมายกเลิก

4.2.7 หน้ารายงานสรุปยอดการขายรายวัน เป็นหน้าเว็บไซต์แสดงรายการสรุปยอดต่อวัน ดังภาพที่ 4-31

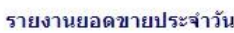

 $\geq$ 

 $\,$ 

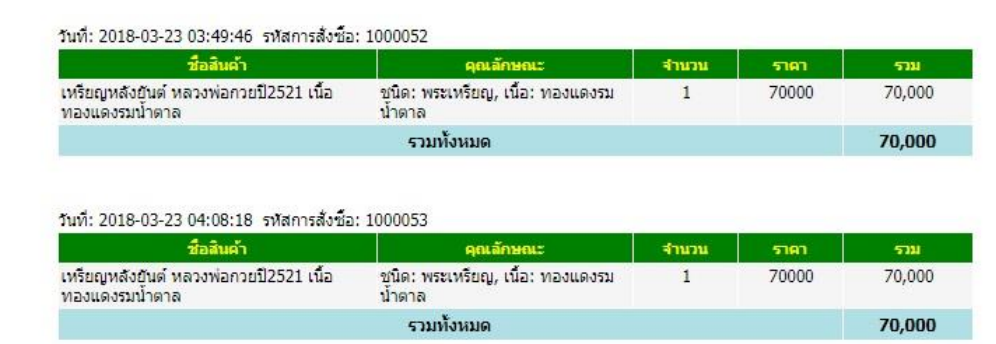

**ภาพที่ 4-31** แสดงหน้าสรุปยอดขายประจำวัน

4.2.8 หน้าออกจากระบบ เป็นการแสดงเลิกการใช้งานระบบของผู้ดูแลระบบ ดังภาพที่ 4-32

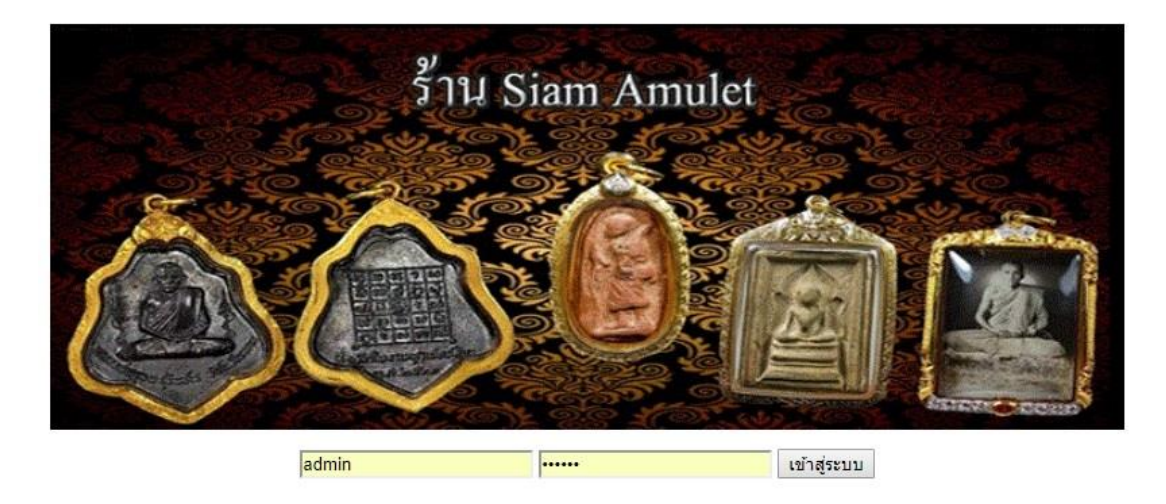

**ภาพที่ 4-32** แสดงการออกจากระบบ ของผู้ดูแลระบบ

# **บทที่ 5**

## **สรุปและข้อเสนอแนะ**

#### **5.1 สรุปผลการด าเนินการ**

 จากการรวบรวมและศึกษาระบบสารสนเทศการจัดการข้อมูลระบบเช่าพระเครื่องสยาม ออนไลน์ กรณีศึกษา ร้าน Siam Amulet เมื่อได้สร้างระบบการขายสินค้าออนไลน์แล้วสามารถค้นหา สินค้าได้ โดยค้นหาได้จากใน ฐานข้อมูลของสินค้า ตรวจสอบสินค้าคงเหลือได้ บันทึกข้อมูลลูกค้าได้ ้บันทึกข้อมูลการขายสินค้าได้ โดยมีการคำนวณราคาสินค้า ออกรายงานยอดขายสินค้า สินค้าคงเหลือ และออกใบสั่งซื้อสินค้า ทำให้เกิดเป็นโปรแกรมที่ใช้ในระบบสารสนเทศเพื่อการจัดการข้อมูล ระบบ เช่าพระเครื่องสยามออนไลน์ กรณีศึกษา ร้าน Siam Amulet จากการทดสอบโปรแกรม นั้นระหว่าง การพัฒนาโปรแกรมเกิดปัญหาและ ข้อผิดพลาดขึ้นมากมาย แต่ก็สามารถที่จะแก้ไขปัญหา ไปได้ ด้วยดี ในการทดสอบระบบมีการทดสอบและแก้ไขพัฒนาระบบจนเสร็จสมบูรณ์นั้น พบว่าระบบ ้สามารถที่จะใช้งานได้จริง และตรงตามความต้องการของผู้ใช้งานหลังจากที่ได้นำระบบสารสนเทศ ระบบเช่าพระเครื่องสยามออนไลน์ ได้นำไปทดลองใช้งานแล้วนั้น ระบบใหม่ที่ได้จัดทำขึ้นนี้ สามารถ ลดเวลาและขั้นตอนการ ทำงาน ลดความซ้ำซ้อนของระบบได้ อีกทั้งยังอำนวยความสะดวกให้แก่ ลูกค้าและเจ้าของกิจการ การให้บริการทางด้านข้อมูลรวดเร็วขึ้น ลดเวลาการทำงานในปริมาณมากให้ ้รวดเร็วยิ่งขึ้นลดค่าใช้จ่าย ของทรัพยากรภายในกิจการ ช่วยให้ทำงานในปริมาณมากได้อย่างรวดเร็ว เพิ่มมาตรฐานในการทำงาน เป็นไปอย่างถูกต้อง รวดเร็ว

#### **5.2 ปัญหาของระบบงาน**

 5.2.1 โปรแกรม PHP ไม่สามารถช่วยในการประมวลผลไฟล์รับค่าได้ ต้องส่งไปประมวลผลที่ ไฟล์อื่น

 5.2.2 ในการสร้าง Text ในโปรแกรม PHP ไม่สามารถรับข้อความ และตกแต่งรวมทั้งแทรกรูป ได้ ท าให้ต้องสร้างฟิลด์ของตารางเพิ่มขึ้น เพื่อรองรับข้อความ

#### **5.3 ข้อเสนอแนะ**

5.3.1 ควรจะมีระบบเครดิต เพื่อเป็นการส่งเสริมการขายเพิ่มเติม อาทิเช่น หากกำหนดวันที่ ต้องชำระแล้วลูกค้าขาดการชำระเงิน อาจมีการแบนรหัสบัตรประจำตัวประชาชนโดยระบุว่าบุคคลนั้น เสียเครดิตในการสั่งซื้อสินค้า ไม่สามารถสั่งสินค้าได้อีก และมีโปรโมชั่นพิเศษสำหรับผู้ที่ชำระเงินตรง ีตามเวลาที่กำหนด

5.3.2 ควรมีการสำรองข้อมูล เพื่อป้องกันการสูญหายของข้อมูลที่สำคัญของกิจการ ด้วยวิธีการ จัดเก็บสำรองข้อมูลไว้ในทุก ๆ หนึ่งปี โดยการ Backup ข้อมูล

#### **บรรณานุกรม**

- **แนวคิดเกี่ยวกับระบบสารสนเทศ.** [ม.ป.ป.]. [ออนไลน์]. วันที่สืบค้น 21 ตุลาคม 2559. จาก : [https://webcache.googleusercontent.com/search?q=cache:w3Vhd6k10O0J:htt](https://webcache.googleusercontent.com/search?q=cache:w3Vhd6k10O0J:https://mahara.org/artefact/file/download.php%3Ffile%3D91758%26view%3D20102+&cd=1&hl=en&ct=clnk&gl=th) [ps://mahara.org/artefact/file/download.php%3Ffile%3D91758%26view%3D201](https://webcache.googleusercontent.com/search?q=cache:w3Vhd6k10O0J:https://mahara.org/artefact/file/download.php%3Ffile%3D91758%26view%3D20102+&cd=1&hl=en&ct=clnk&gl=th) [02+&cd=1&hl=en&ct=clnk&gl=th](https://webcache.googleusercontent.com/search?q=cache:w3Vhd6k10O0J:https://mahara.org/artefact/file/download.php%3Ffile%3D91758%26view%3D20102+&cd=1&hl=en&ct=clnk&gl=th)
- **ิ ความหมายและความจำเป็นของระบบฐานข้อมูล.** [ม.ป.ป.]. [ออนไลน์]. วันที่สืบค้น 21 ตุลาคม 2559. จาก :<http://webcache.googleusercontent.com/search?q=cache:IEFIHnKS> f9gJ:dusithost.dusit.ac.th/~juthawut\_cha/download/BDSM\_L4.doc+&cd=10&hl =en&ct=clnk&gl=th
- **บทที่ 2 แนวคิดและทฤษฎีที่เกี่ยวข้อง.** [ม.ป.ป.]. [ออนไลน์]. วันที่สืบค้น 21 ตุลาคม 2559. จาก : [http://www.research-system.siam.edu/i](http://www.research-system.siam.edu/)mages/thesistee/Tutorial\_Institute\_ Management Systems Case Study C.P.A T.A. Center Tutorial Quality Instit ute/8\_-\_บทท\_2.pdf
- สุวิทย์ไทยเจริญ. (2558). [ออนไลน์]. **การจัดการฐานข้อมูล**. วันที่สืบค้น 22 มกราคม 2559. จาก : http://dusithost.dusit.ac.th/~prisana\_mut/download/A\_Book\_DB\_Total.pdf

**ภาคผนวก ก**

คู่มือการใช้ระบบเช่าพระเครื่องสยามออนไลน์ กรณีศึกษา ร้าน Siam Amulet SIAM AMULET RELTAL SYSTEM A CASE STUDY OF SIAM AMULET

## **ประวัติผู้จัดท ำโครงงำน**

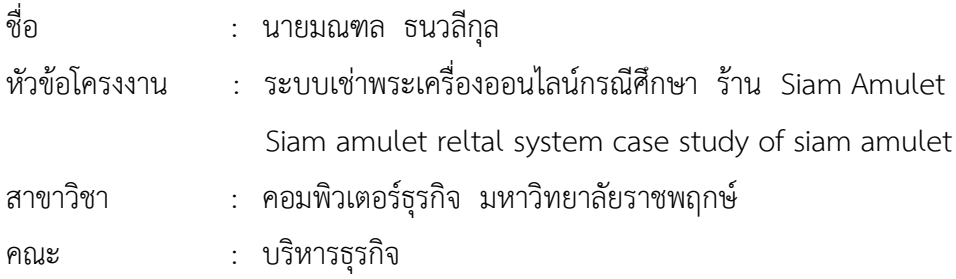

#### ประวัติ

เกิดวันที่ 28 มกราคม พ.ศ.2537 ที่อยู่ปัจจุบัน เลขที่ 143 ซอยสามเสน 25 อำเภอดุสิต จังหวัดกรุงเทพมหานคร 10300 จบการศึกษาในระดับมัธยมศึกษาตอนต้นจาก โรงเรียนวัดเบญจม บพิตร และระดับประกาศนียบัตรวิชาชีพจาก วิทยาลัยเทคโนโลยีวิมล ศรีย่าน สาขาคอมพิวเตอร์ ธุรกิจ และระดับประกาศนียบัตรวิชาชีพชั้นสูงจาก วิทยาลัยเทคโนโลยีวิมล ศรีย่าน สาขาคอมพิวเตอร์ ธุรกิจ ปัจจุบันกำลังศึกษาอยู่ระดับปริญญาตรี หลักสูตร 2 ปี สาขาวิชาคอมพิวเตอร์ธุรกิจ คณะ บริหารธุรกิจ มหาวิทยาลัยราชพฤกษ์
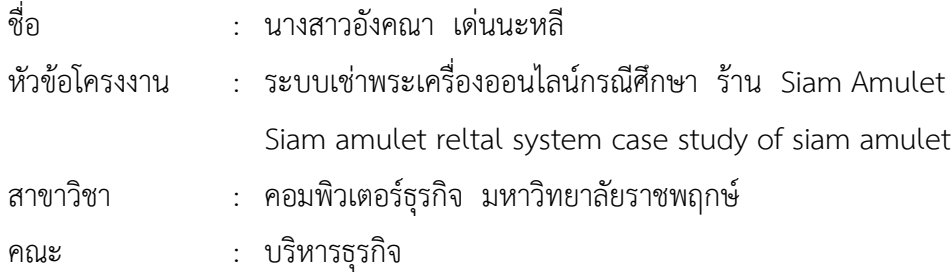

## ประวัติ

เกิดวันที่ 5 พฤศจิกายน พ.ศ.2538 ที่อยู่ปัจจุบัน เลขที่ 1156/9 ถนนนครไชยศรี อำเภอดุสิต จังหวัดกรุงเทพมหานคร 10300 จบการศึกษาในระดับมัธยมศึกษาตอนต้นจาก โรงเรียนโยธินบูรณะ และระดับประกาศนียบัตรวิชาชีพจาก วิทยาลัยเทคโนโลยีวิมล ศรีย่าน สาขาคอมพิวเตอร์ธุรกิจ และ ระดับประกาศนียบัตรวิชาชีพชั้นสูงจาก วิทยาลัยเทคโนโลยีวิมล ศรีย่าน สาขาคอมพิวเตอร์ธุรกิจ ้ปัจจุบันกำลังศึกษาอยู่ระดับปริญญาตรี หลักสูตร 2 ปี สาขาวิชาคอมพิวเตอร์ธุรกิจ คณะบริหารธุรกิจ มหาวิทยาลัยราชพฤกษ์